**[www.cs.ubc.ca/~tmm/courses/547-19](http://www.cs.ubc.ca/~tmm/courses/547-19)**

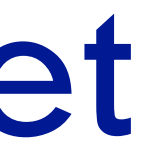

# Ch 11/12: Manipulate, Facet Paper: Paramorama

### **Tamara Munzner**

Department of Computer Science University of British Columbia

*CPSC 547, Information Visualization Week 6: 15 Oct 2019*

## Timing

### • today

- presentation topics
- discussion catchup: color second half
- discussion catchup: spatial, networks, abyss-explorer, geneaology
- discussion for today's reading: manipulate, facet, paramorama
- next week
	- no class!
- Oct 29
	- readings: reduce, embed, TopoFisheye paper
	- –more on presentations & project proposals
	- guest lectures TBA

# Presentations & Projects

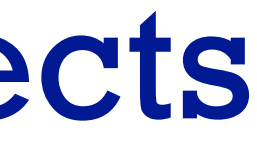

### Presentation topic choices

- presentation topic choices due next Friday (Oct 25) at 5pm
	- post your choice to discussion thread on Canvas: 1 or 2 topic choices
		- ok to have more than one person with same choice
	- timing: let me know if a specific day is bad for you ("veto day")
		- from this set: Nov 5, 12, 19, 26, Dec 4
	- I'll assign days soon
	- I'll assign papers (from this year's VIS conf) at least 1 week before your presentation
	- –more on presentation expectations next time (Oct 29)

### Presentation topics: Pick one or two

- data types
	- networks
	- trees
	- geographic data
	- high-dimensional data
	- text data
	- temporal data
	- space & time (spatiotemporal / trajectory data)
	- sequences & events
	- multi-attribute tables
	- spatial fields
	- models (ML or other)
- domains
	- machine learning
	- genomics
	- medicine
	- sports
	- digital humanities
	- sensemaking
	- (other, if not too narrow)
- topics
	- color
	- perception
	- uncertainty
	- analysis process
	- personal data

### – comparison & similarity

- communication, presentation, storytelling
- techniques
	- dimensionality reduction
	- feature extraction
	- clustering
	- matrix views
	- multiple view coordination

## Project Groups

- finalize by this Fri Oct 25 at latest
	- helpful to post with current status reports, even before that!
		- who's still looking, who's resolved
	- definitely post to confirm when finalized

## Project Meetings

- each project needs signoff: at least one meeting
	- I've already signed off for some projects in pre-pitch meetings
	- in some cases one meeting will be enough and I'll sign off then
	- in some cases followup meeting will be needed!
- meetings cutoff is 6pm Fri Nov 1
	- check my potential availability calendar (updated frequently)
	- send email with proposed times
	- don't wait until the last minute, I'm heavily booked
	- no meetings next week (Mon Oct 21 Fri Oct 25)

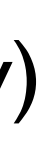

Paper: Paramorama

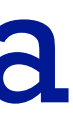

## Paramorama: Visualization of Parameter Space for Image Analysis

- –R1 separate out specification of input params and inspection of output
	- from slow computations (actual image processing)
- –R2 enable param optimization. three classes of params, focus on hard ones:
	- aliases: input once, never change, minimal effort
	- nominal params: pick from list, never change, minimal effort
	- continuous params: essential to find right thresholds; difficult & time consuming – only 3-7 out of the 5-20 total params need to be carefully sampled
- –R3 analyze outcomes for reference image wrt input params: find good vs bad
- strategy
	- offline batch processing to compute, then interactive exploration of output
	- user selects module, subset of continuous params, range, and target  $\#$  samples

### • requirements

*[Visualization of Parameter Space for Image Analysis. Pretorius, Ruddle, Bray, Carpenter. TVCG 12(17):2402-2411 2011 (Proc. InfoVis 2011). ]*

### Data

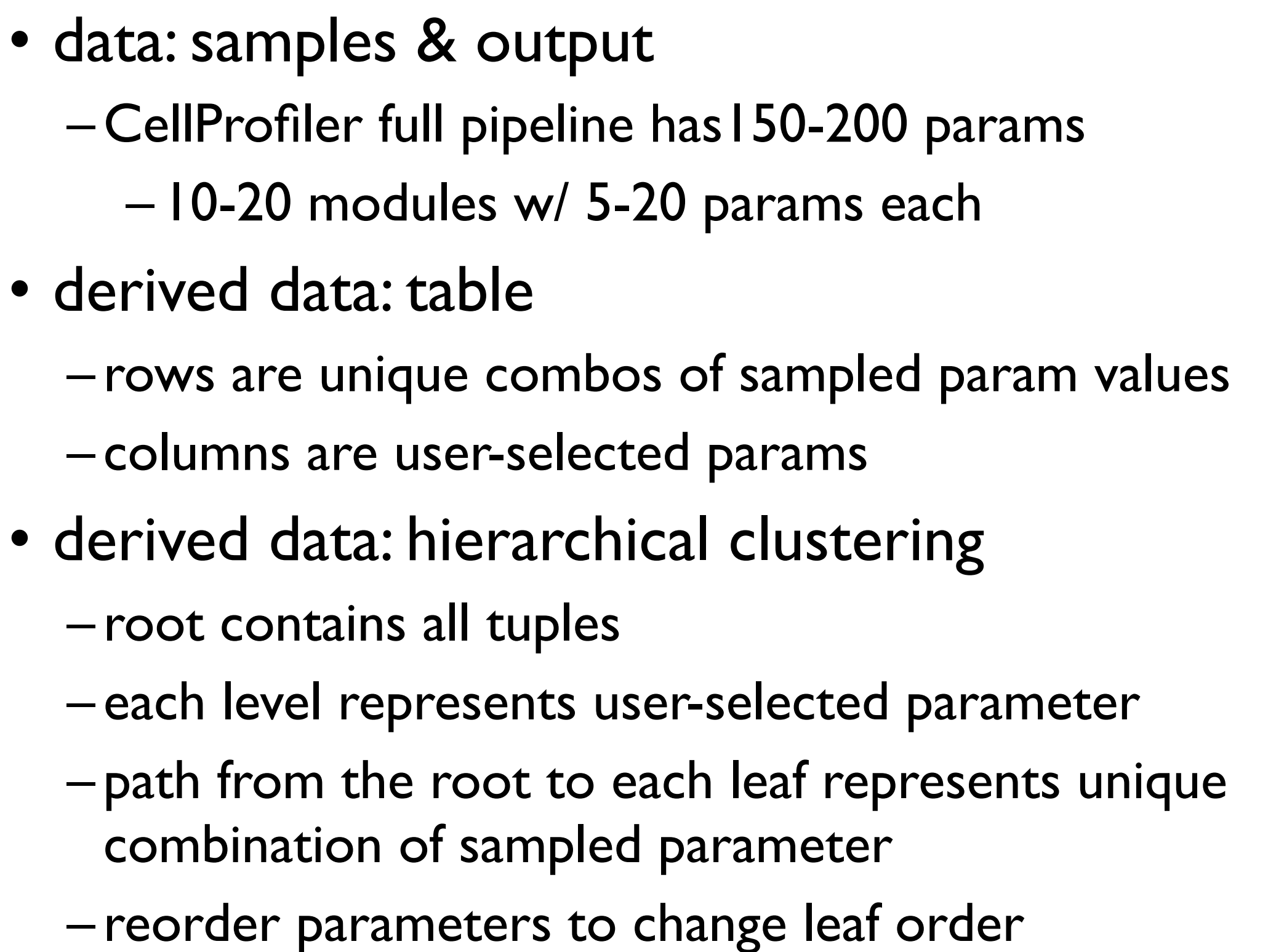

• instead of reorder columns in table 10 10

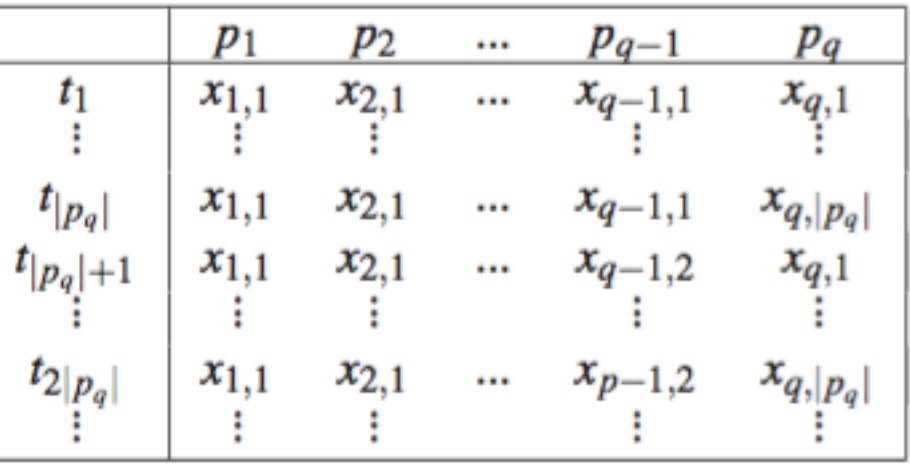

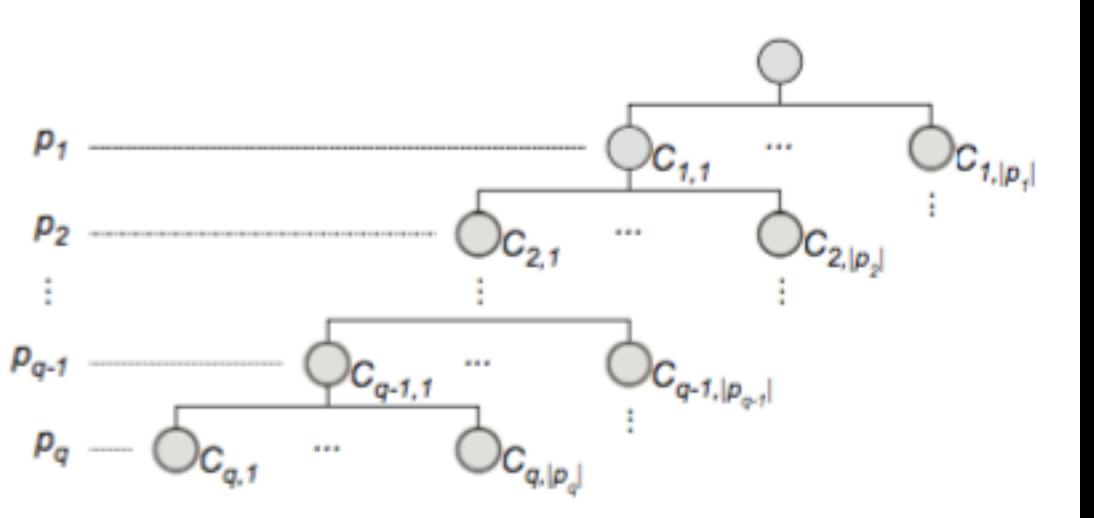

### **Overview**

- cluster hierarchy of sampled params
- primary navigation control
	- user selects areas, linked highlighting in refinement view
- visual encoding spatial position: rectilinear node-link view
	- considerations: compactness, linear ordering, skinny aspect ratio
	- rejected: icicle plots & tree maps vs node-link
	- rejected: radial vs rectilinear
- vis enc: color
	- perceptually ordered, colourblind-safe
	- luminance high, saturation low

*[Fig 4. Visualization of Parameter Space for Image Analysis. Pretorius, Ruddle, Bray, Carpenter. TVCG 12(17):2402-2411 2011 (Proc. InfoVis 2011). ]*

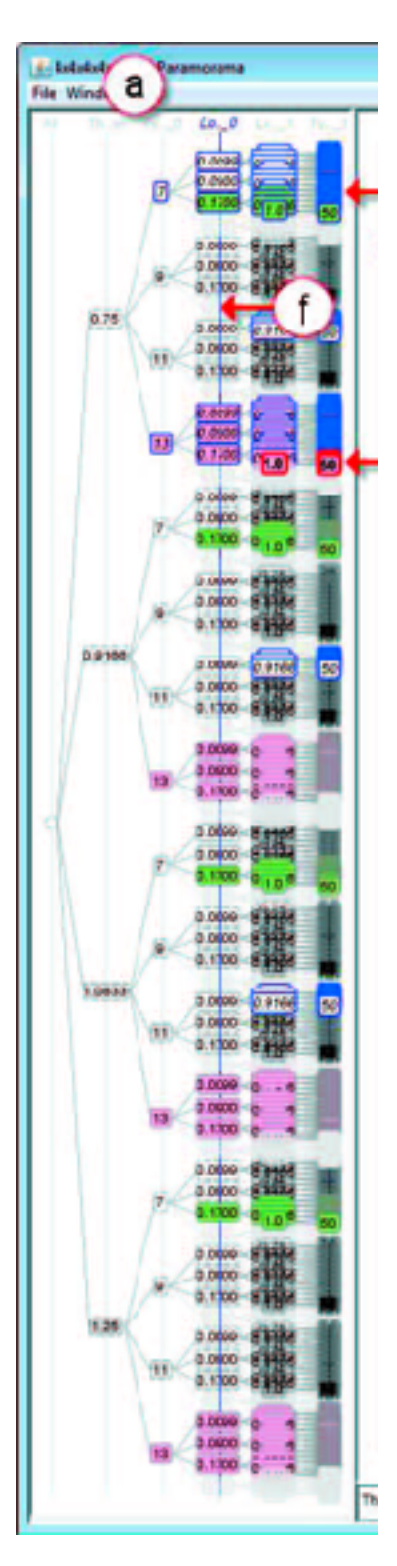

## Refinement view: Custom layout

- outputs in adjacent but visually distinct areas
- preserve top-to-bottom order from overview
- dynamically control parameter level to lay out side by side
	- so contiguous regions in cluster hierarchy map to refinement view
	- vertical blue line
		- cut through tree
- ex: I I blue subtrees highlighted in overview, II regions shown on right.

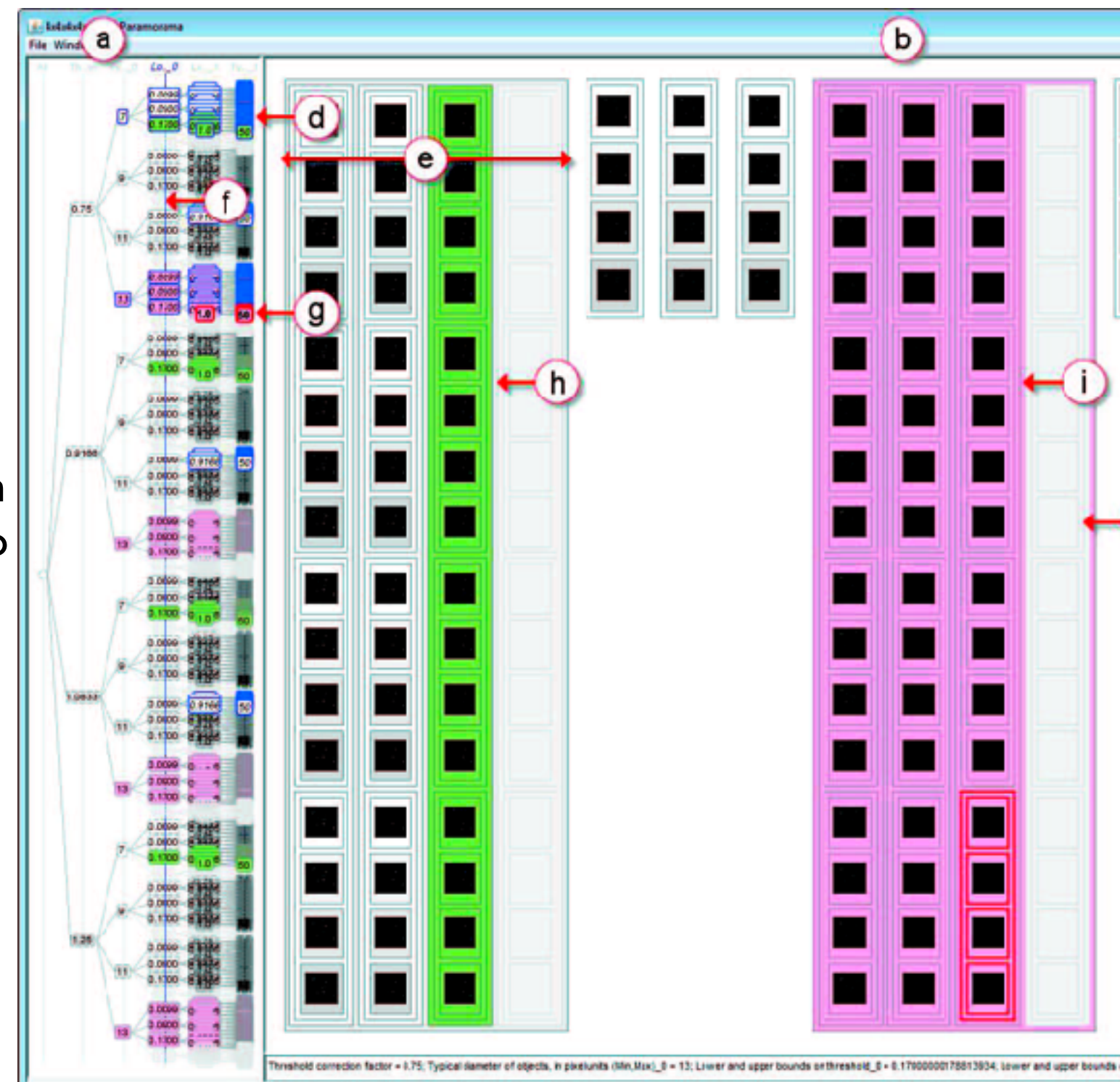

*[Fig 4. Visualization of Parameter Space for Image Analysis. Pretorius, Ruddle, Bray, Carpenter. TVCG 12(17):2402-2411 2011 (Proc. InfoVis 2011). ]*

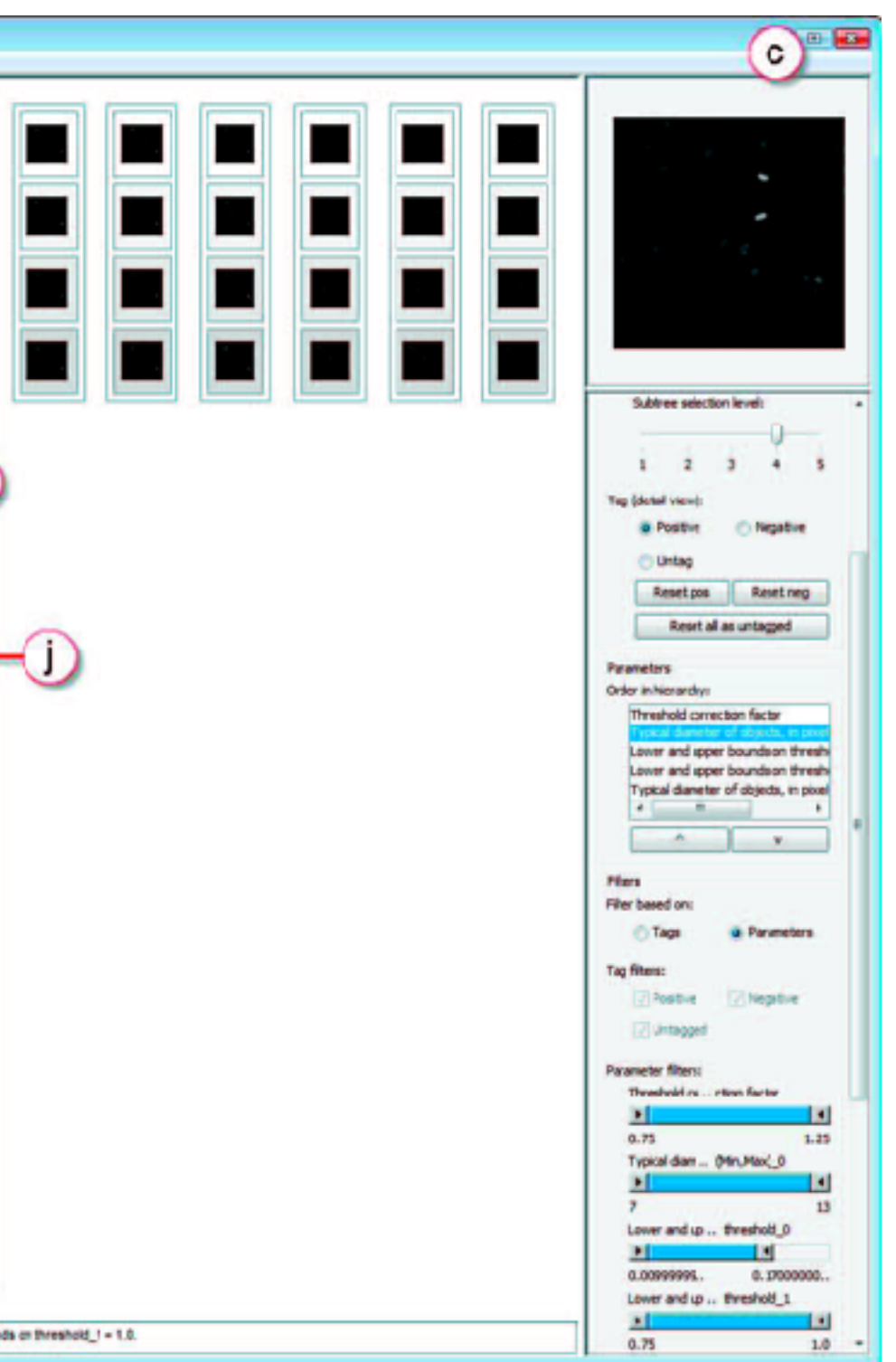

## Interaction

- multiple views w/ 3 scales
	- overview
	- mid-level refinement
	- detail view for selected single image (top right)
		- shortcut: next unselected subtree
- linked highlighting
	- selection blue
	- focus red
- tagging: good (green) vs bad (magenta)
- filtering: range or tags
- detail text view on control panel not popups

*[Fig 4. Visualization of Parameter Space for Image Analysis. Pretorius, Ruddle, Bray, Carpenter. TVCG 12(17):2402-2411 2011 (Proc. InfoVis 2011). ]*

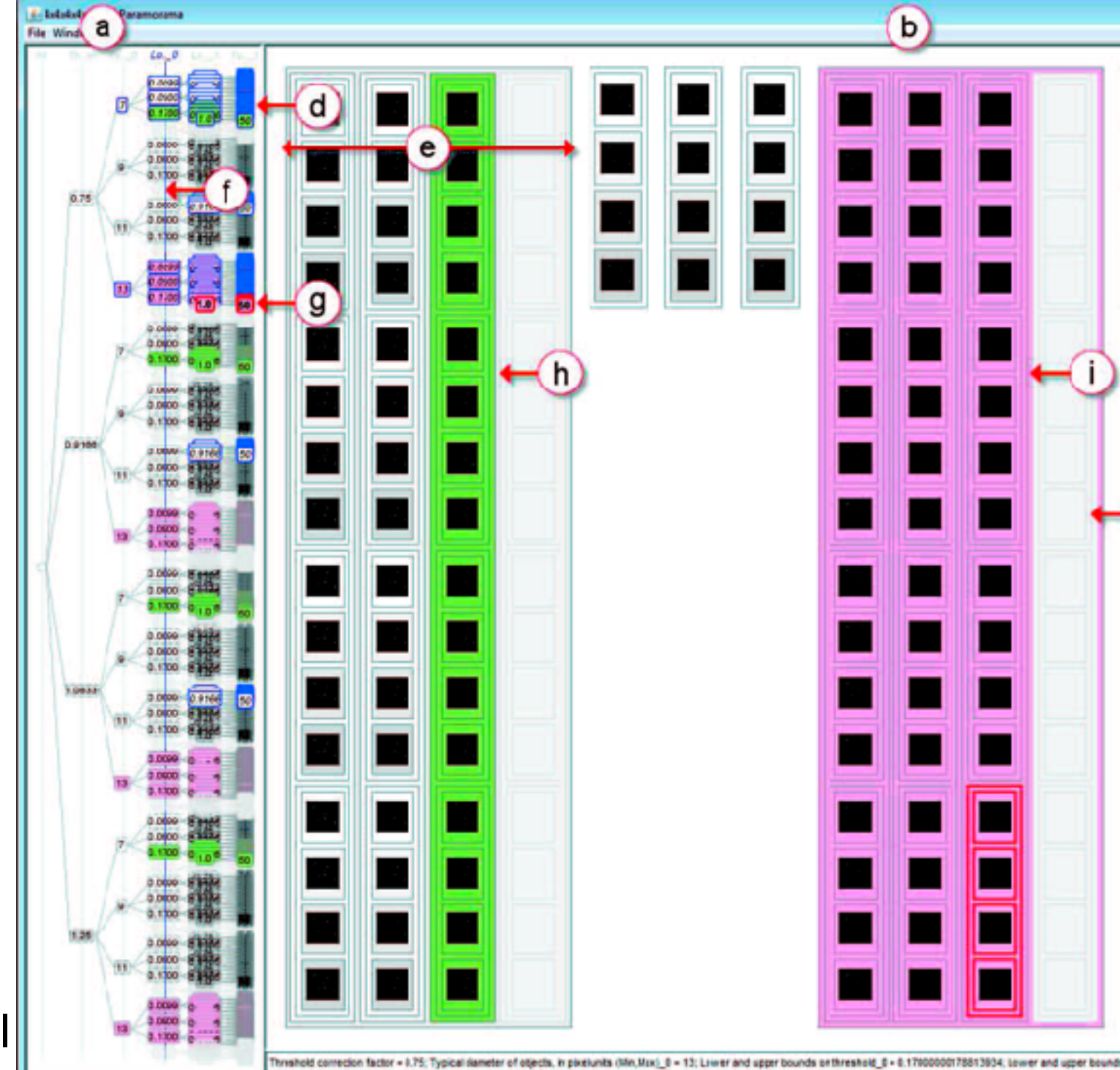

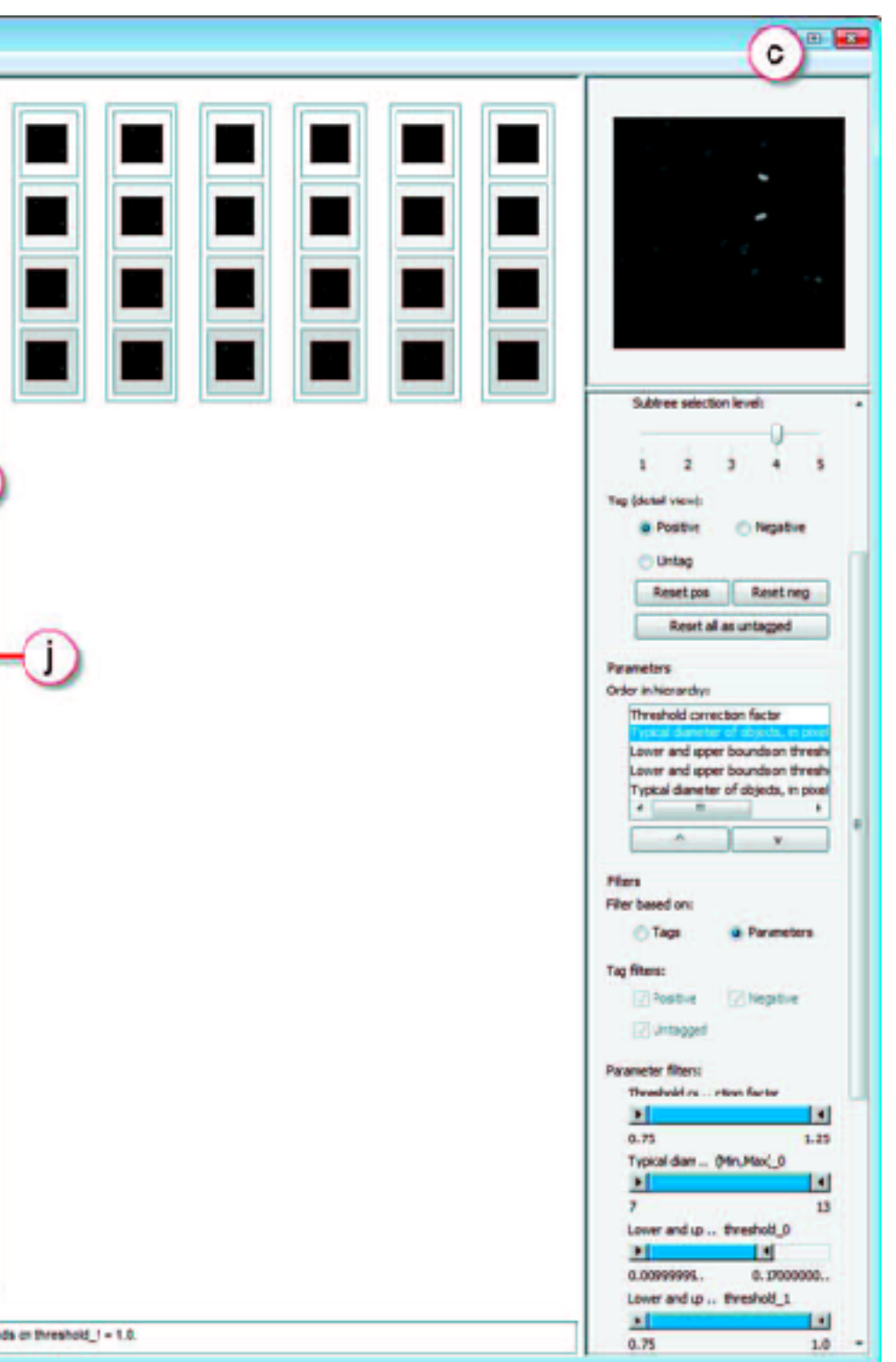

### Case study: novice user

### • speed: 10 min to find contiguous part of parameter space that yields high-quality results

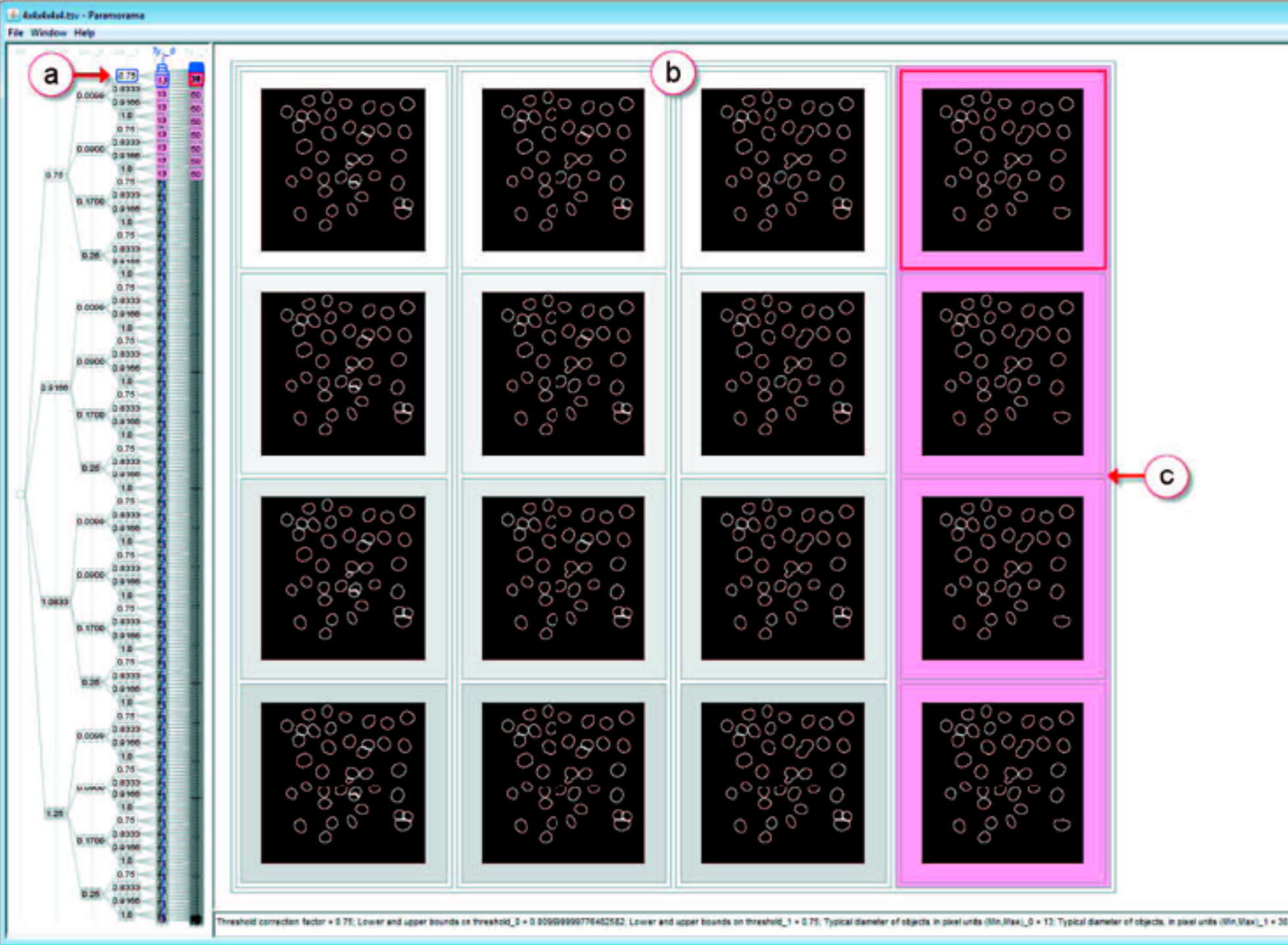

<sup>14</sup> *[Fig 6. Visualization of Parameter Space for Image Analysis. Pretorius, Ruddle, Bray, Carpenter. TVCG 12(17):2402-2411 2011 (Proc. InfoVis 2011). ]*

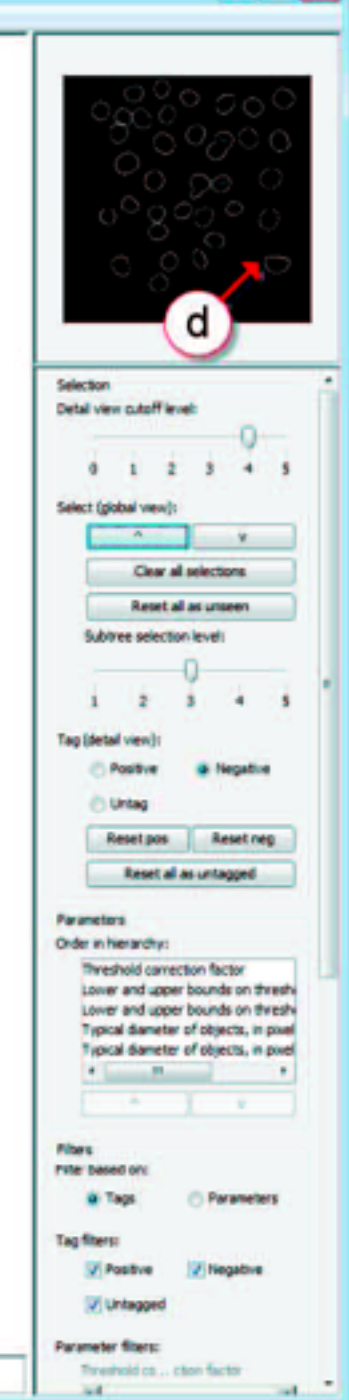

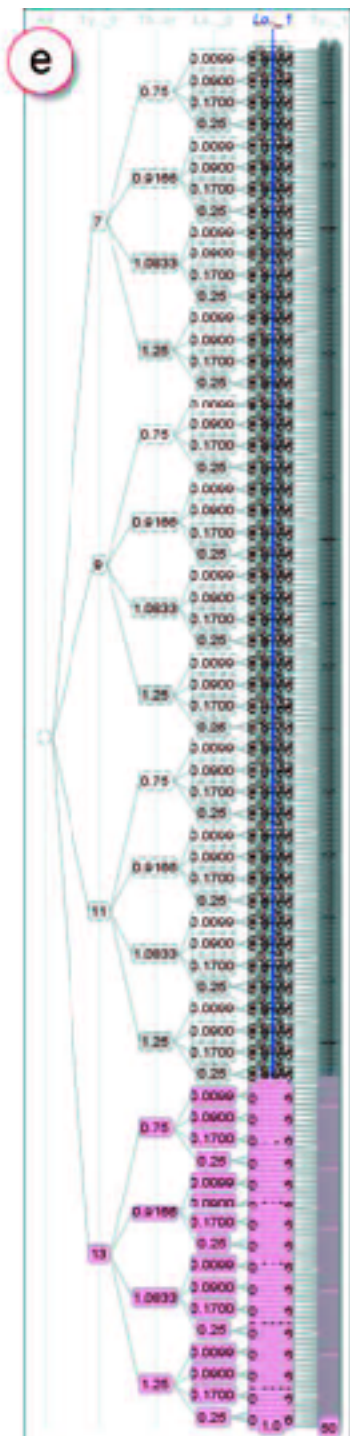

## Case study: expert user

• quality: higher quality result from considering over 3K images

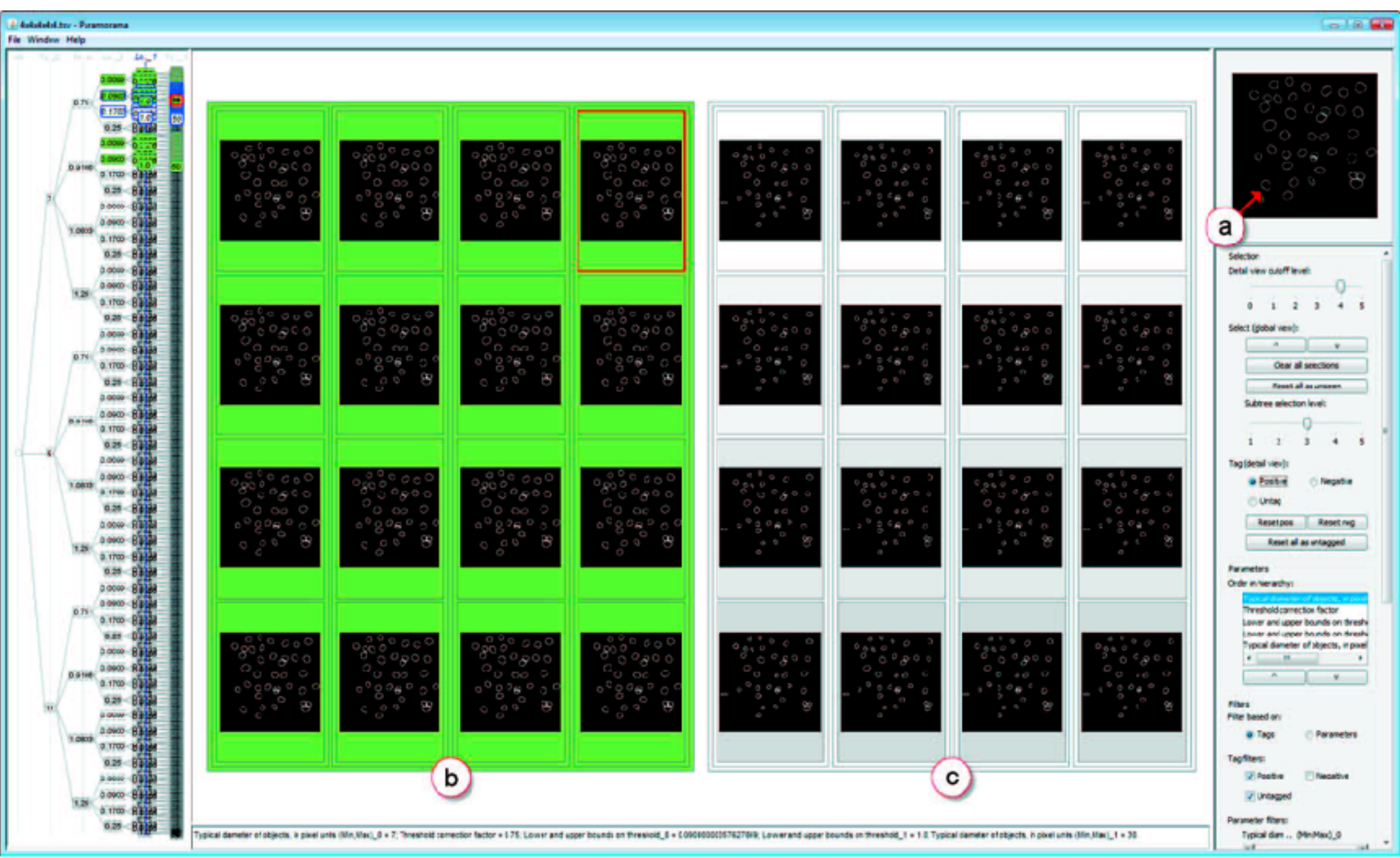

<sup>15</sup> *[Fig 7. Visualization of Parameter Space for Image Analysis. Pretorius, Ruddle, Bray, Carpenter. TVCG 12(17):2402-2411 2011 (Proc. InfoVis 2011). ]*

# Ch 10: Manipulate

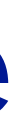

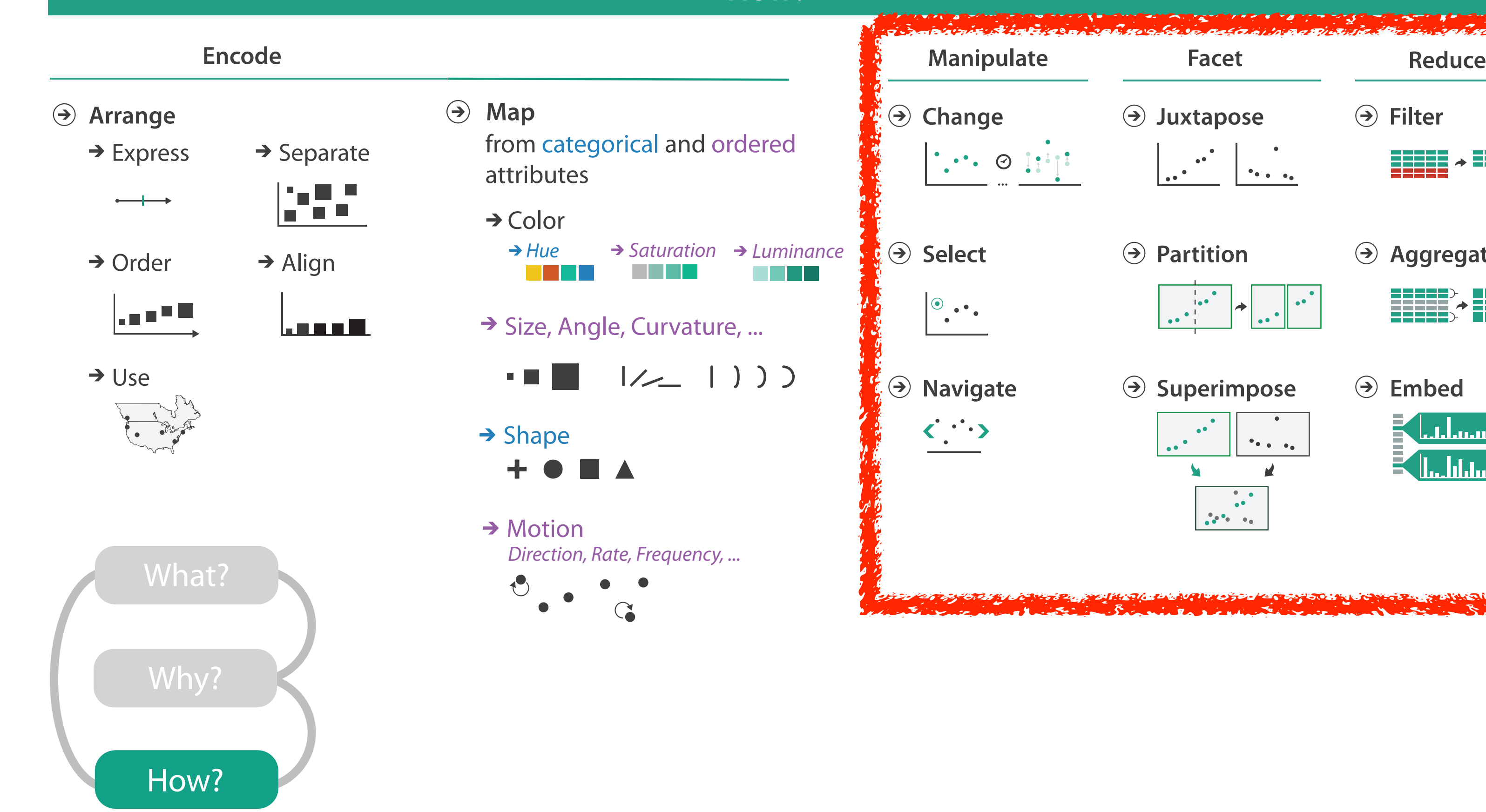

### **How?**

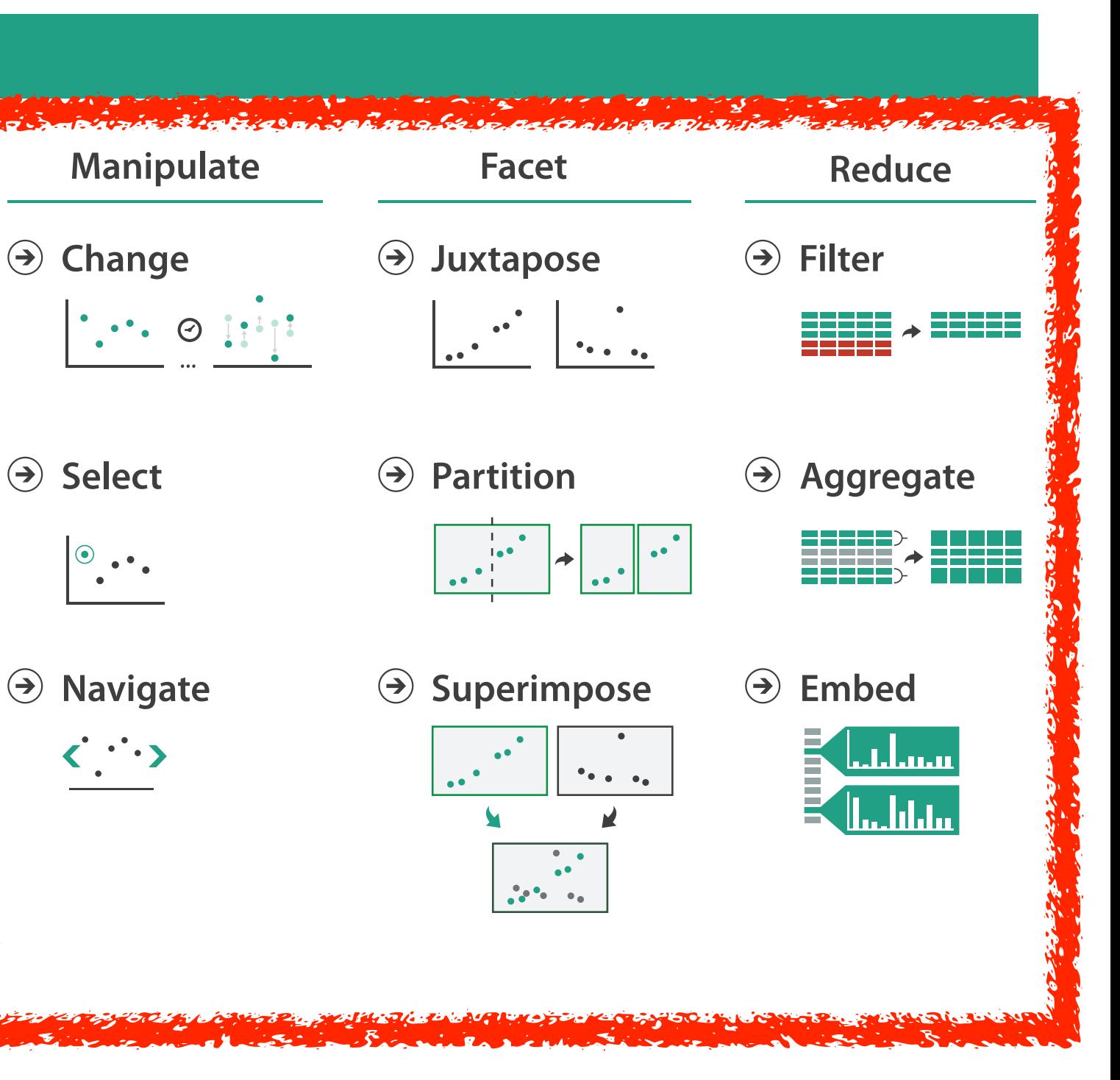

### How to handle complexity: 1 previous strategy + 3 more **How?**

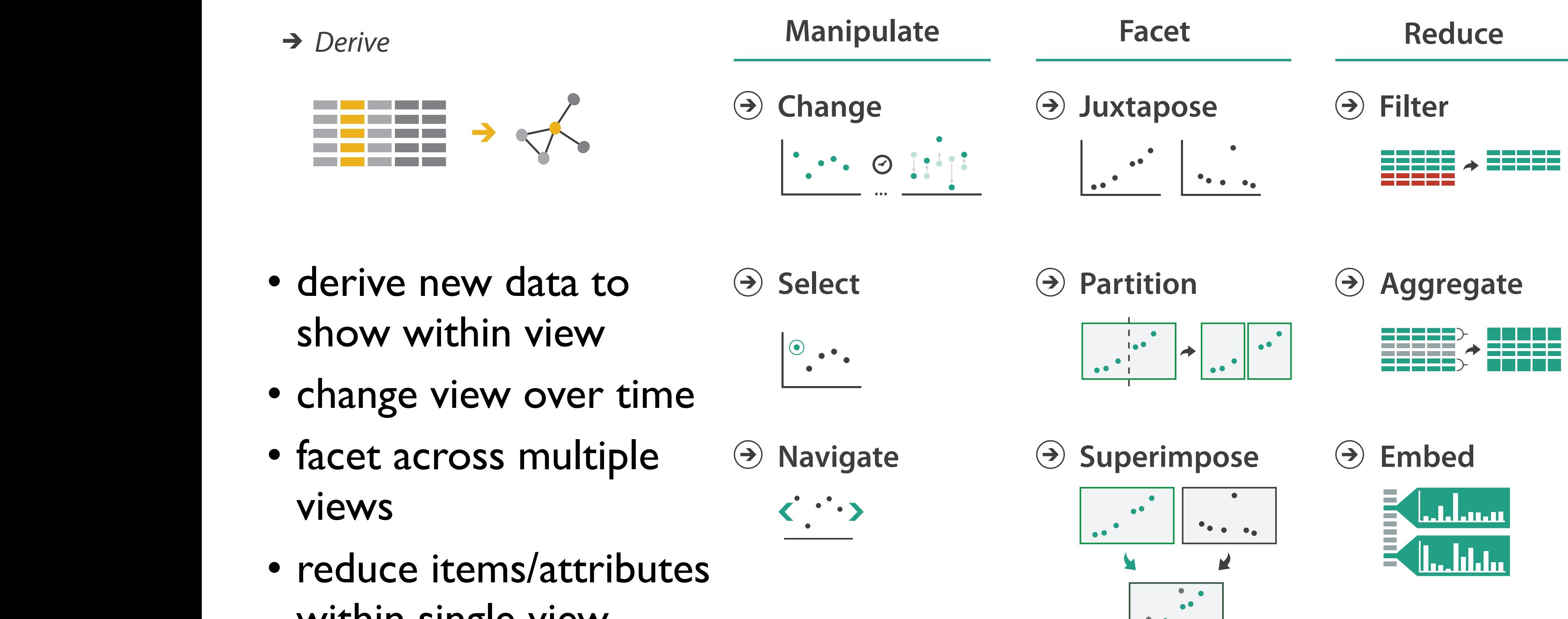

within single view within single view

## Manipulate

- *Zoom*
- *Geometric* or *Semantic Geometric* or *Semantic*

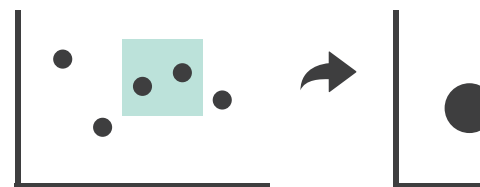

 $\bullet$ 

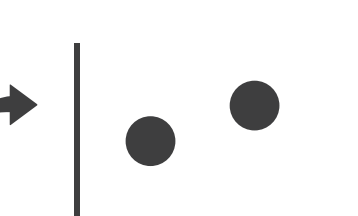

→ Cut

Attribute Reduction Attribute Reduction

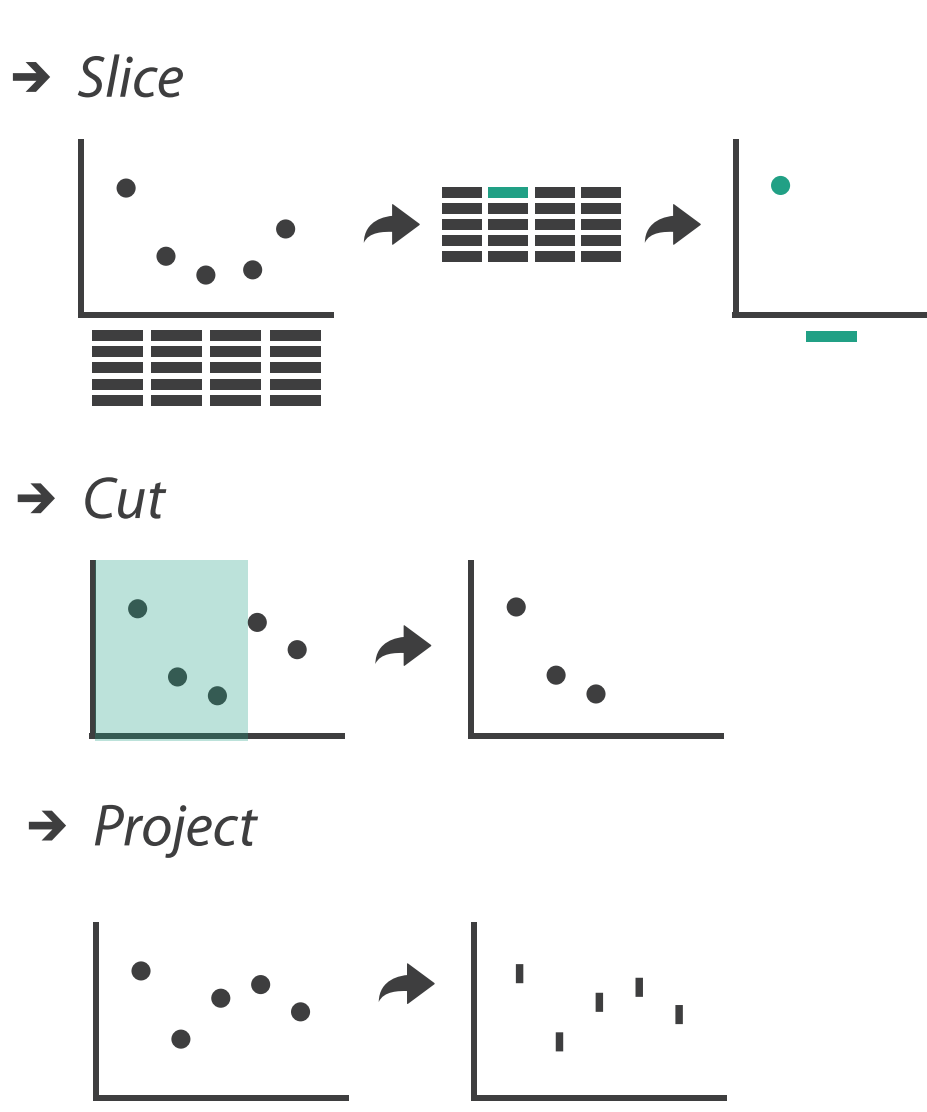

*Project*

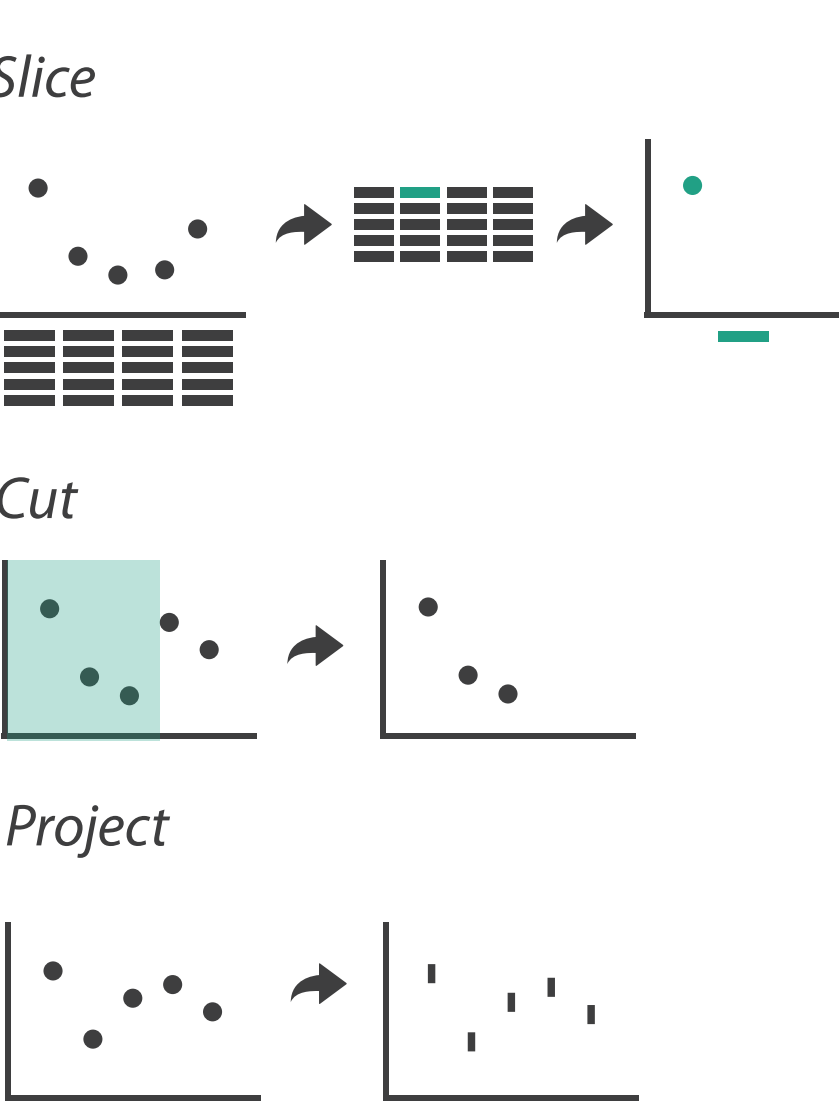

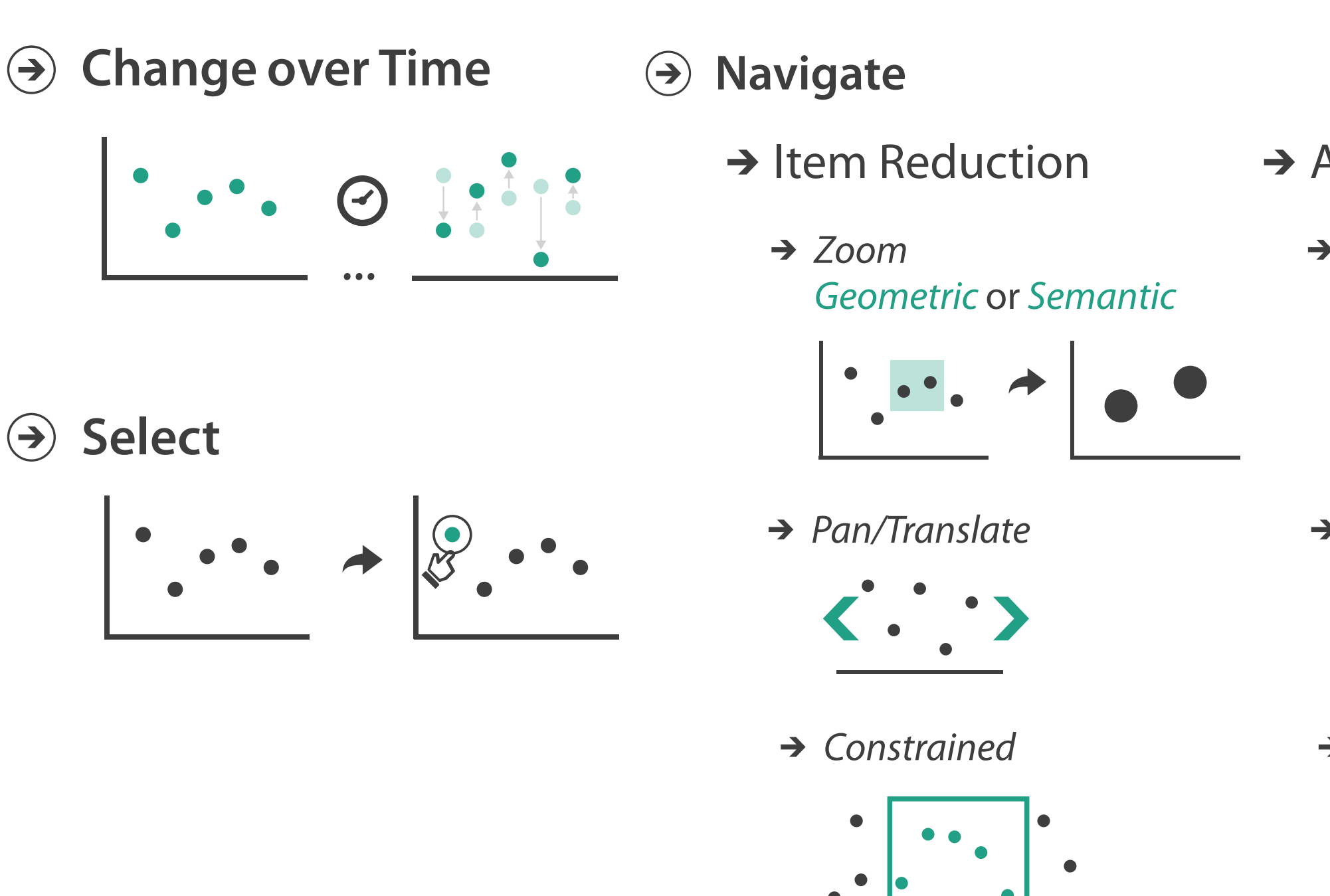

### Change over time

20

- change any of the other choices –encoding itself
	- –parameters
	- –arrange: rearrange, reorder
	- –aggregation level, what is filtered...
	- –interaction entails change

21

### Idiom: **Re-encode**

*made using Tableau,<http://tableausoftware.com>*

## System: **Tableau**

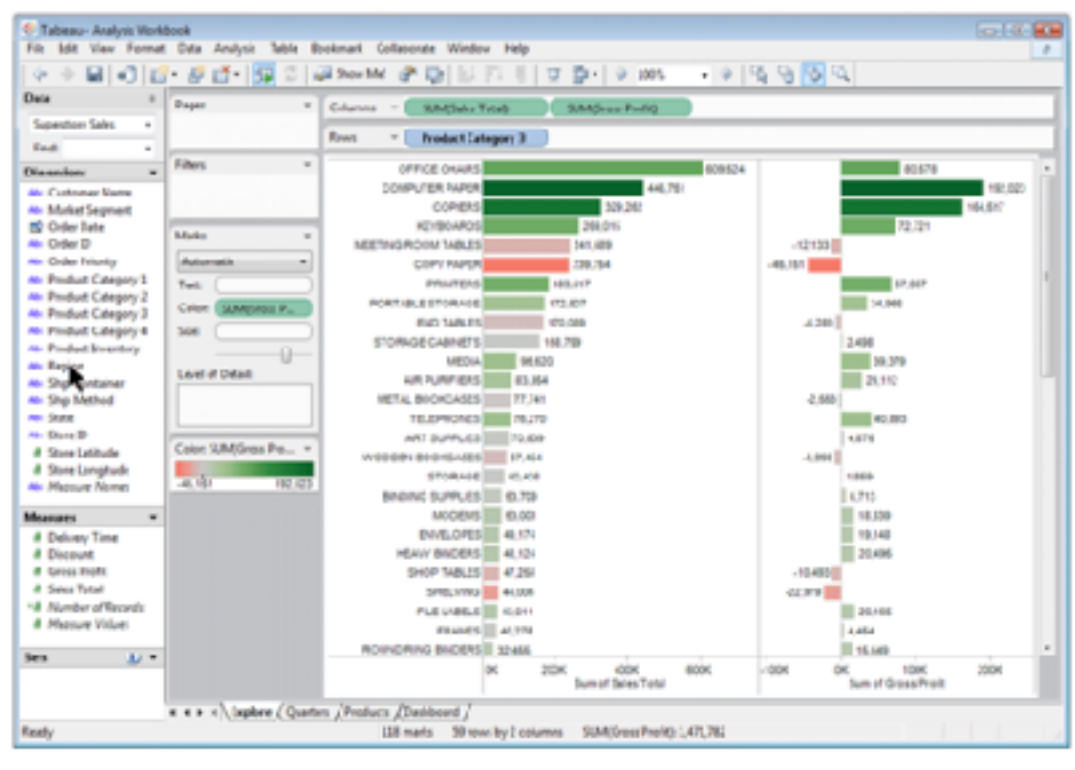

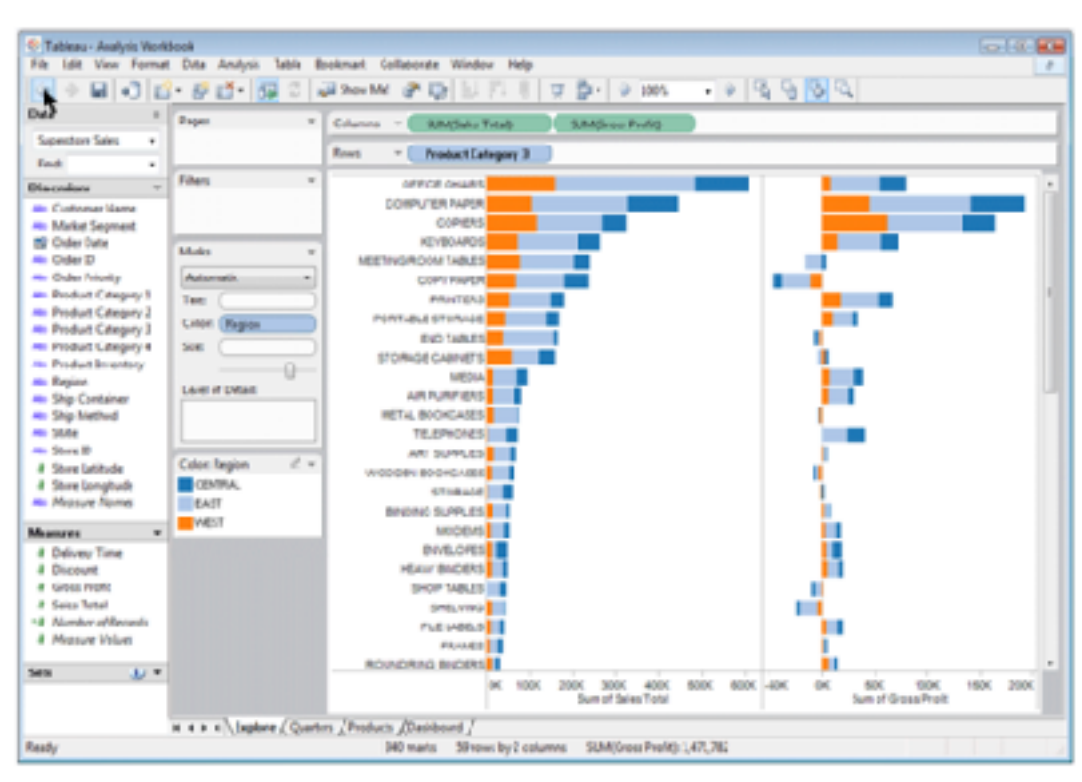

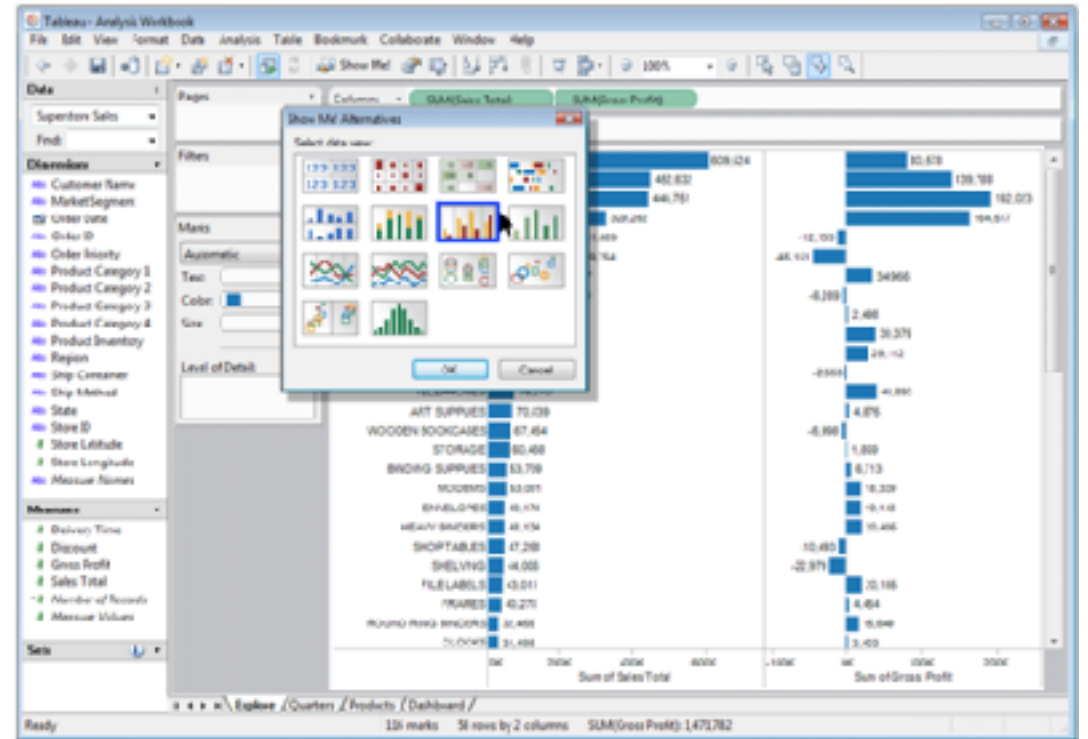

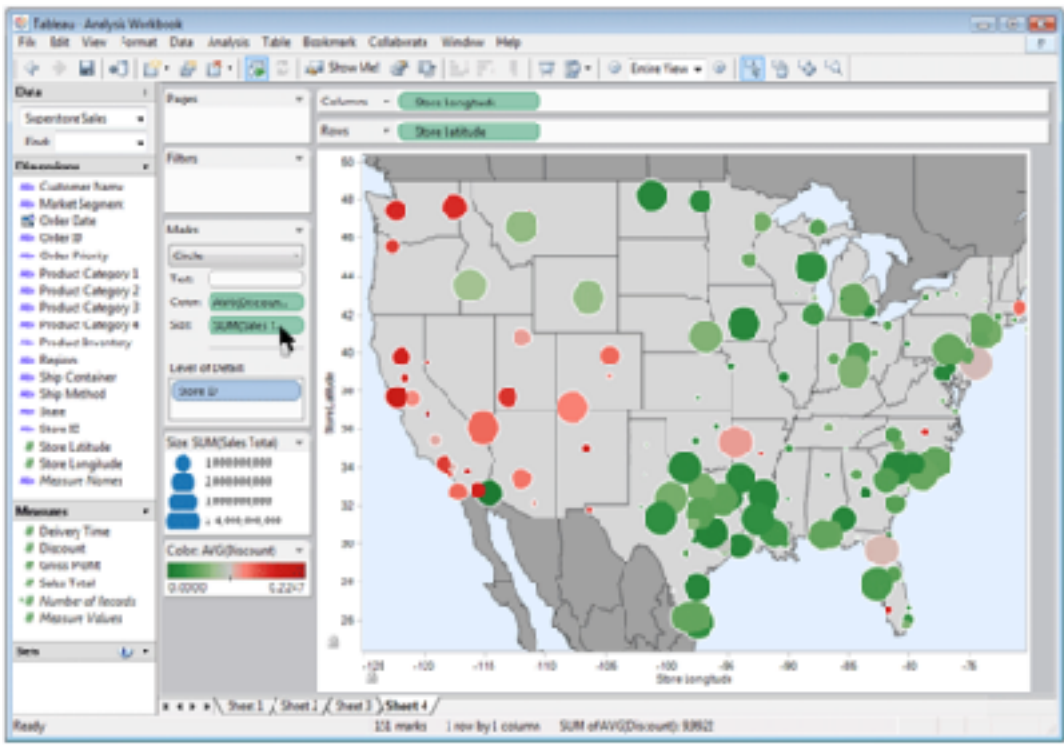

## Idiom: **Change parameters**

- widgets and controls
	- sliders, buttons, radio buttons, checkboxes, dropdowns/comboboxes
- pros
	- clear affordances, self-documenting (with labels)
- cons
	- uses screen space
- design choices
	- separated vs interleaved
		- controls & canvas

Largest cities

### *[\[Growth of a Nation\]\(http://laurenwood.github.io/\)](http://laurenwood.github.io)*

*[slide inspired by: Alexander Lex, Utah](http://dataviscourse.net/2016/assets/slides/11-Interaction.pdf)*

### The Growth of a Nation

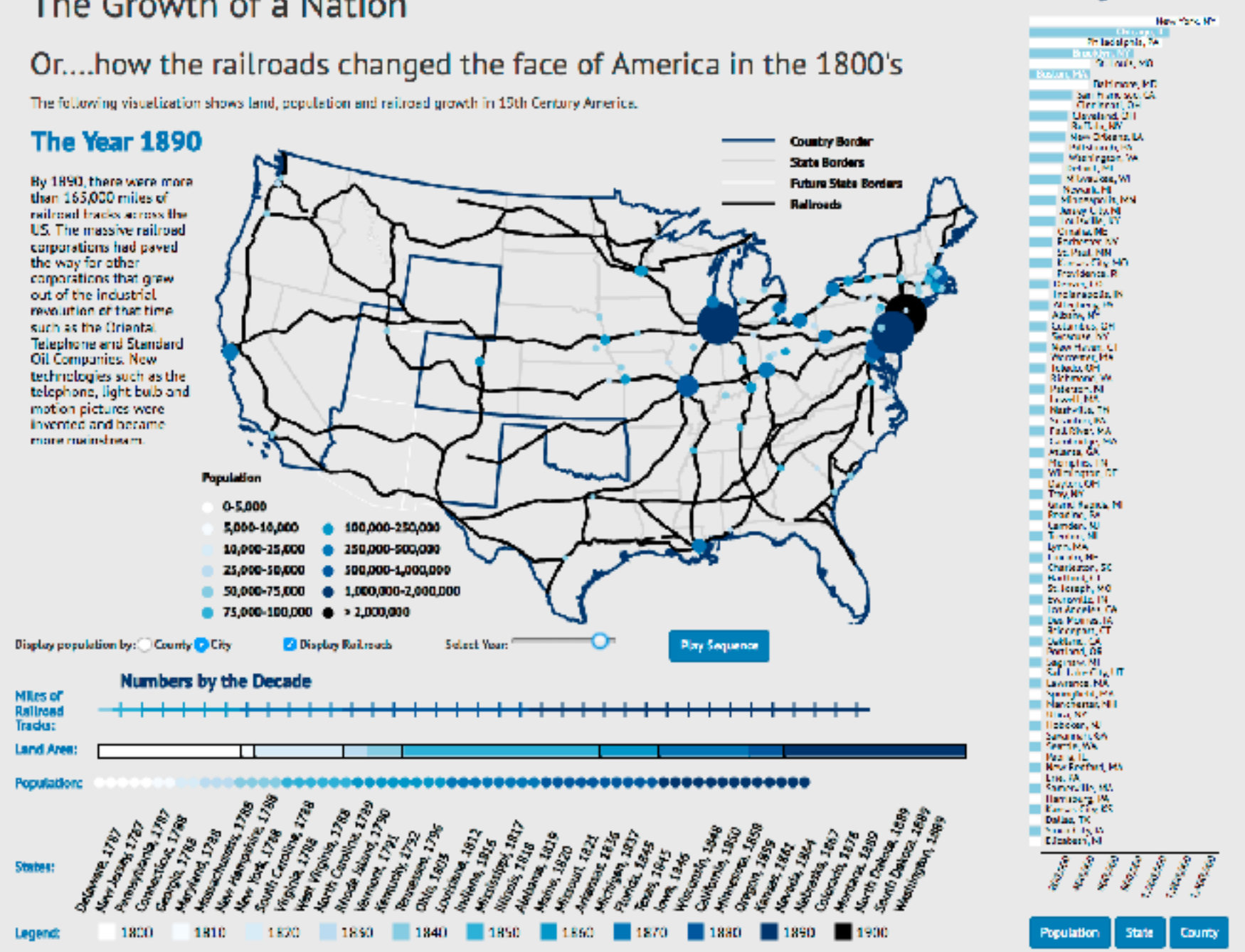

## Idiom: **Change order/arrangement**

- what: simple table
- how: data-driven reordering
- why: find extreme values, trends

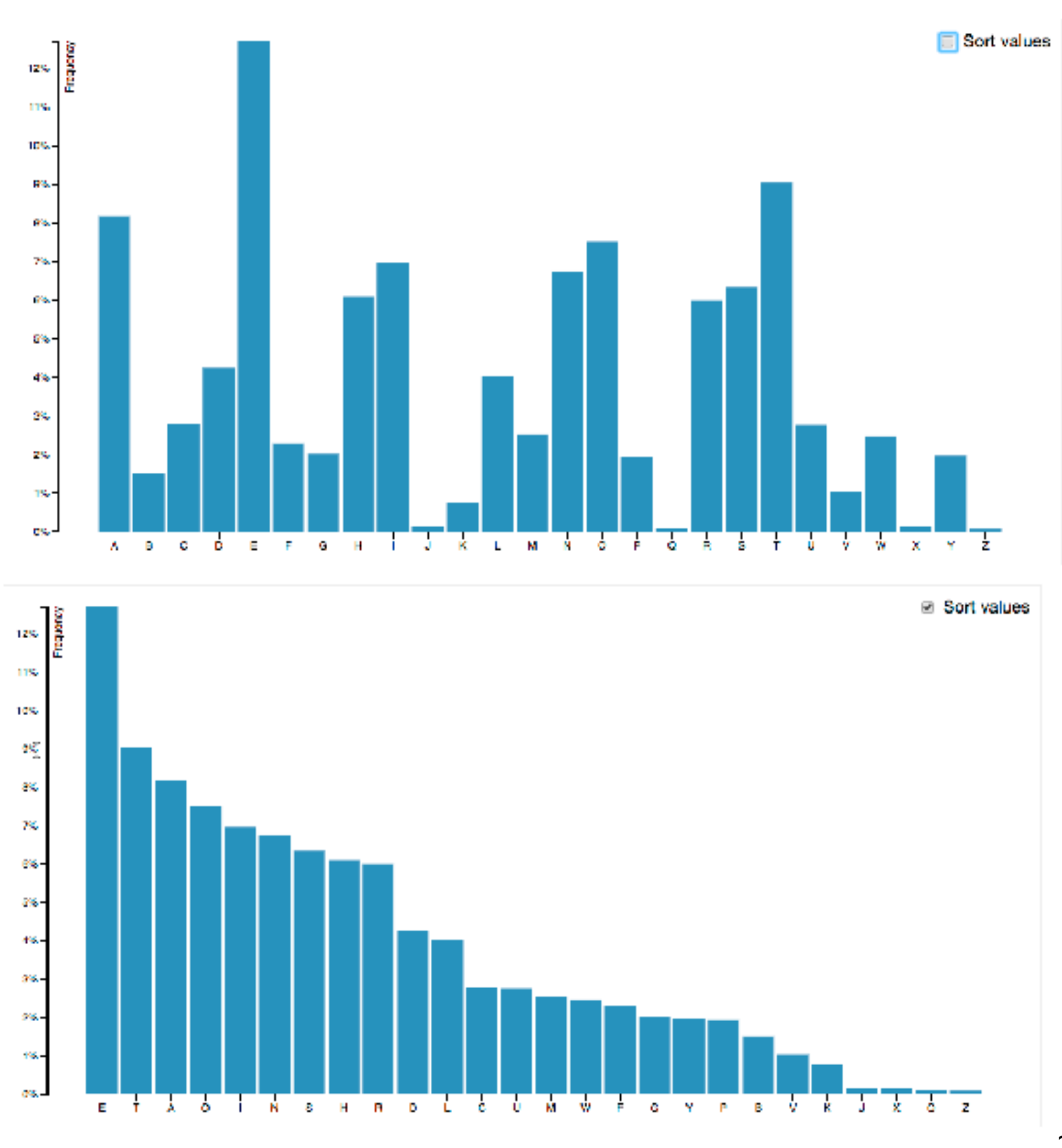

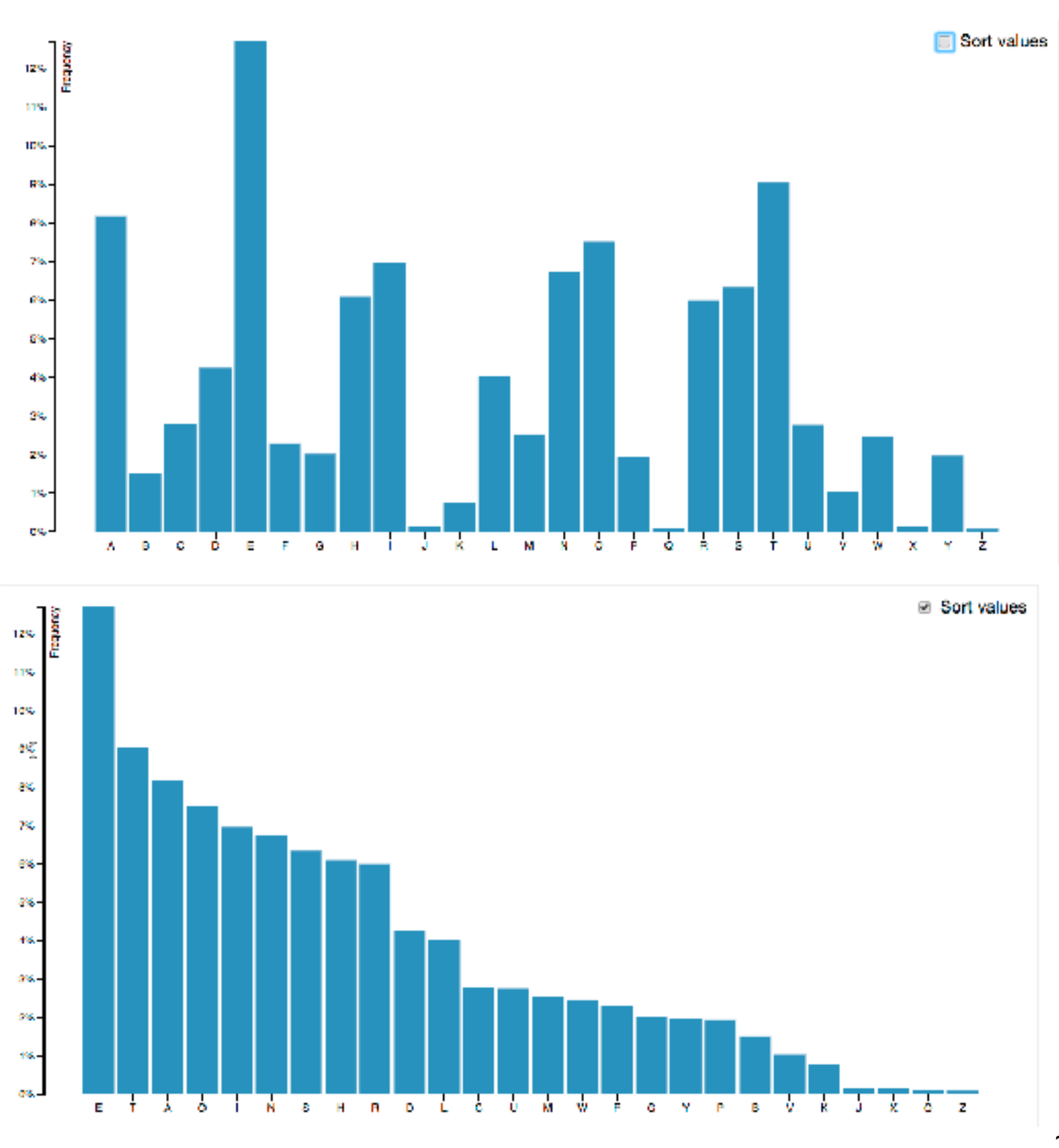

*[\[Sortable Bar Chart\]\(https://bl.ocks.org/mbostock/3885705\)](https://bl.ocks.org/mbostock/3885705)*

## Idiom: **Reorder**

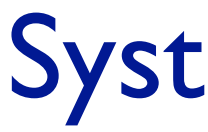

- what: table with many attributes
- how: data-driven reordering by selecting column
- why: find correlations between attributes

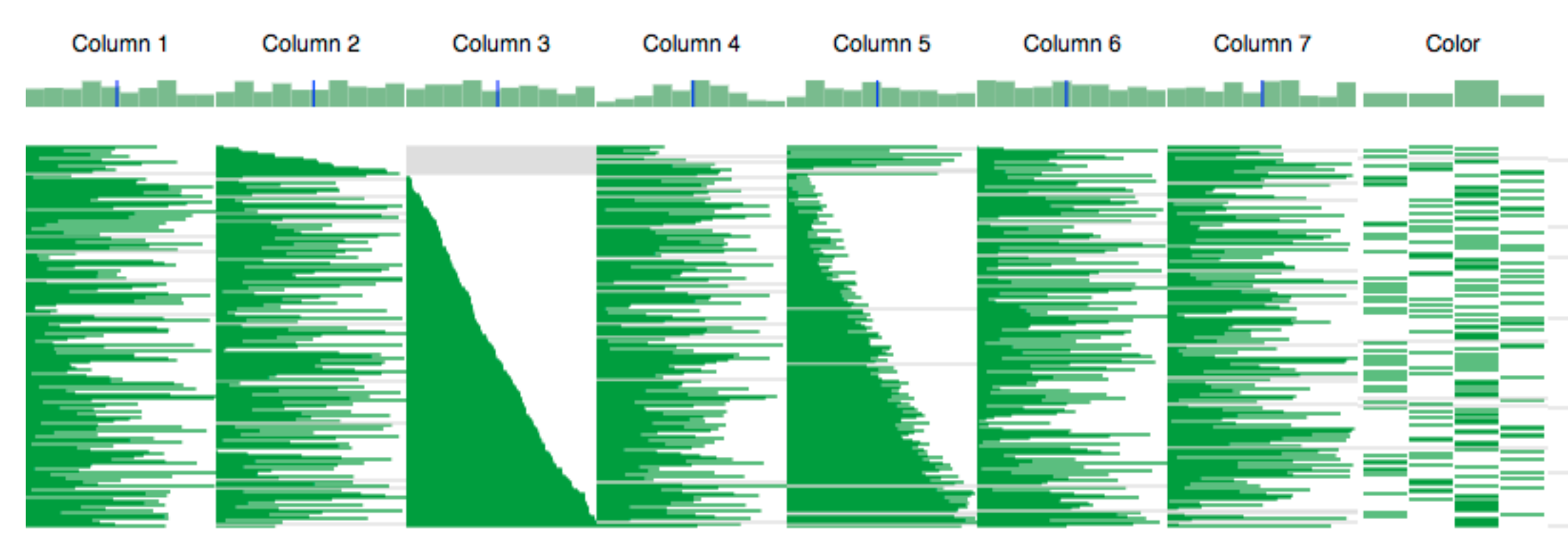

### System: **DataStripes**

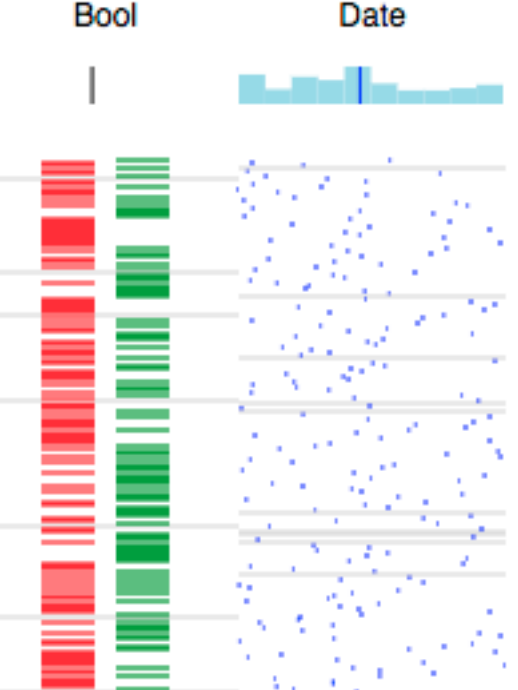

### *[[http://carlmanaster.github.io/datastripes/\]](http://carlmanaster.github.io/datastripes/)*

## Idiom: **Change alignment**

- stacked bars
	- –easy to compare
		- first segment
		- total bar
- align to different segment –supports flexible comparison

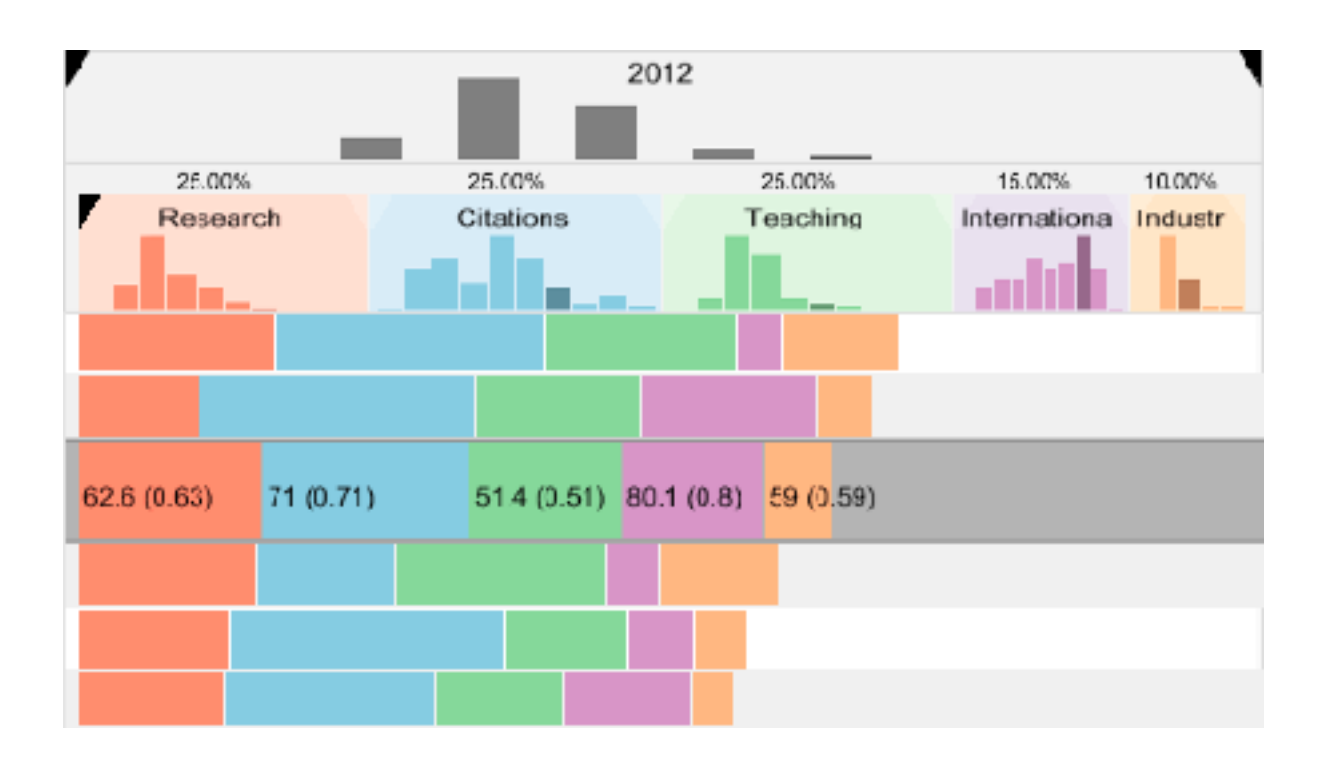

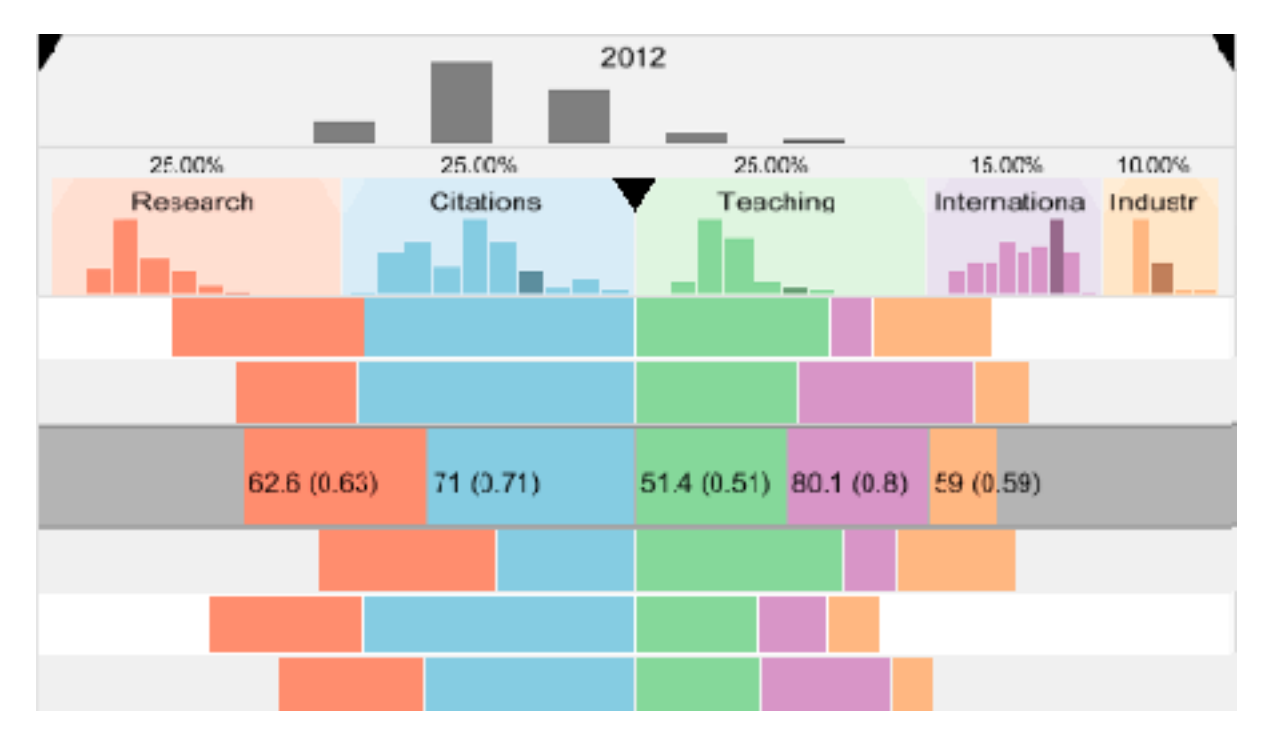

## System: **LineUp**

*[LineUp: Visual Analysis of Multi-Attribute Rankings.Gratzl, Lex, Gehlenborg, Pfister, and Streit. IEEE Trans. Visualization and Computer Graphics (Proc. InfoVis 2013) 19:12 (2013), 2277–2286.]*

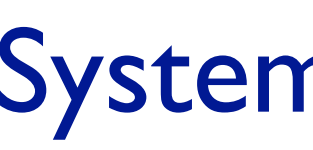

## Shiny example

- APGI genome browser
	- tooling: R/Shiny
	- interactivity
		- tooltip detail on demand on hover
		- expand/contract chromosomes
		- expand/contract control panes

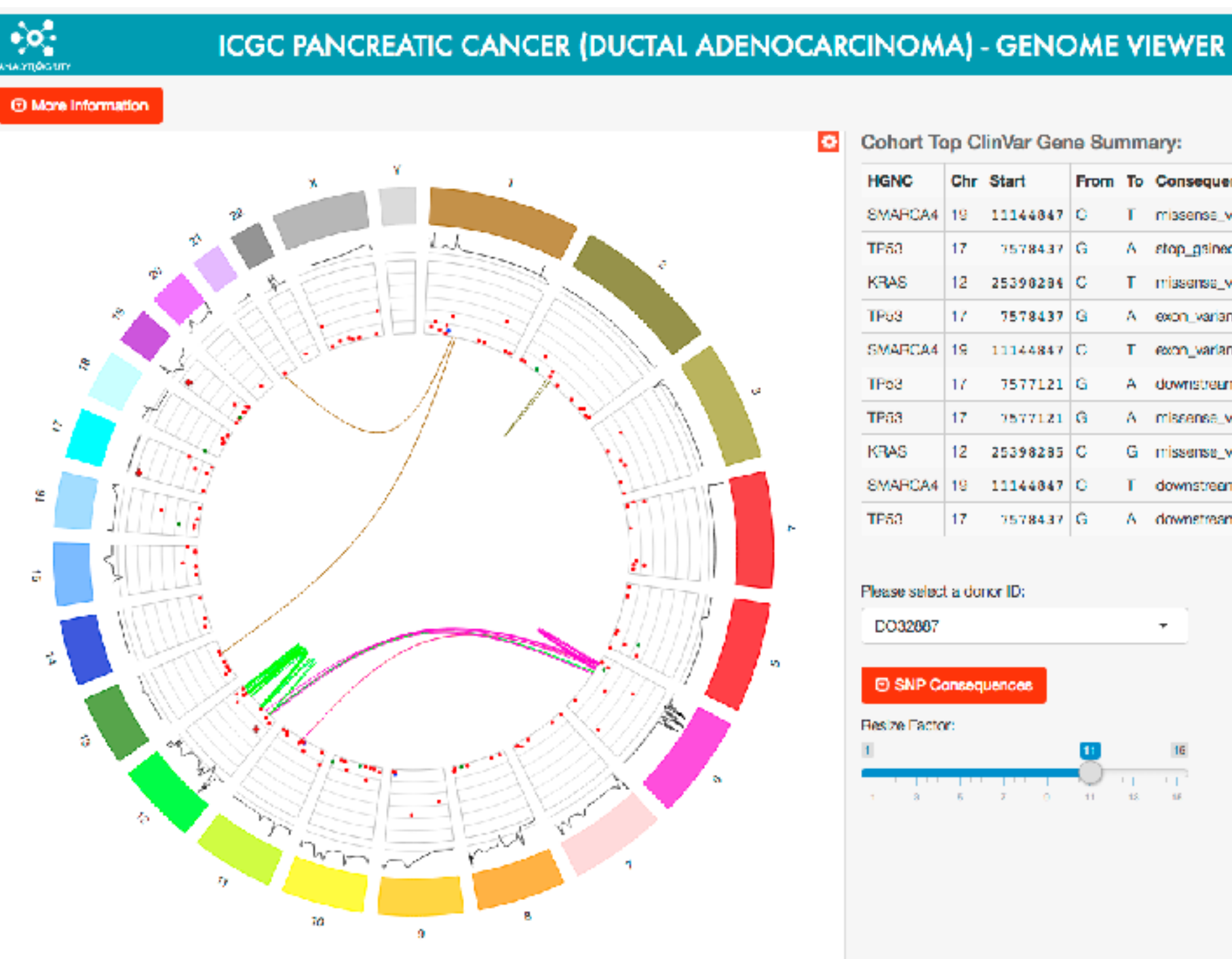

### [https://gallery.shinyapps.io/genome\\_browser/](https://gallery.shinyapps.io/genome_browser/)

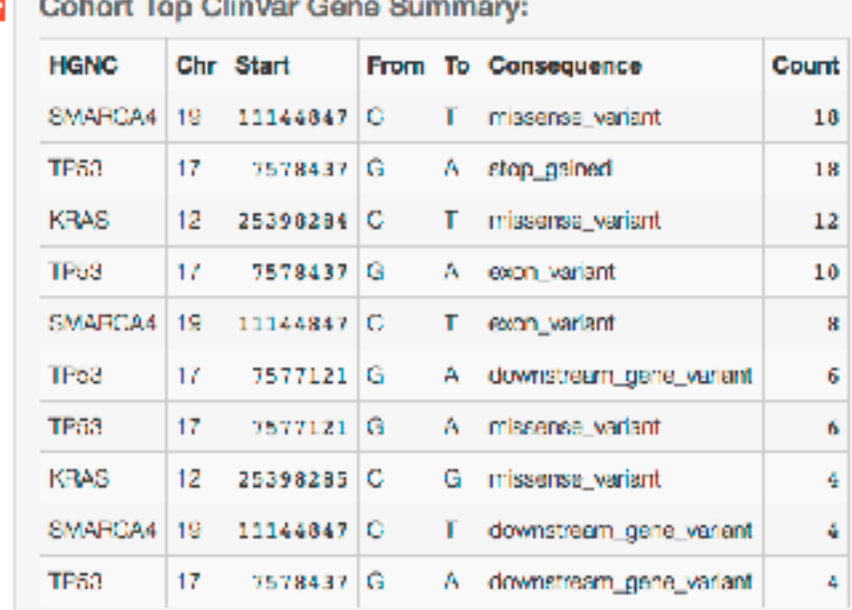

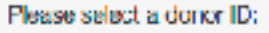

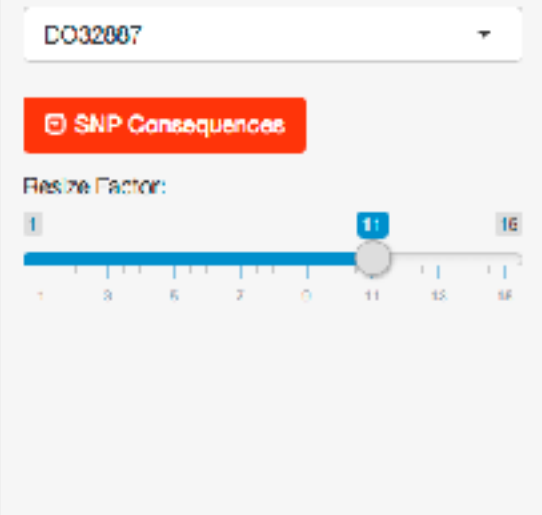

## Idiom: **Animated transitions**

• smooth interpolation from one state to another

–alternative to jump cuts, supports item tracking

–best case for animation

–staging to reduce cognitive load

• example: animated transitions in statistical data graphics

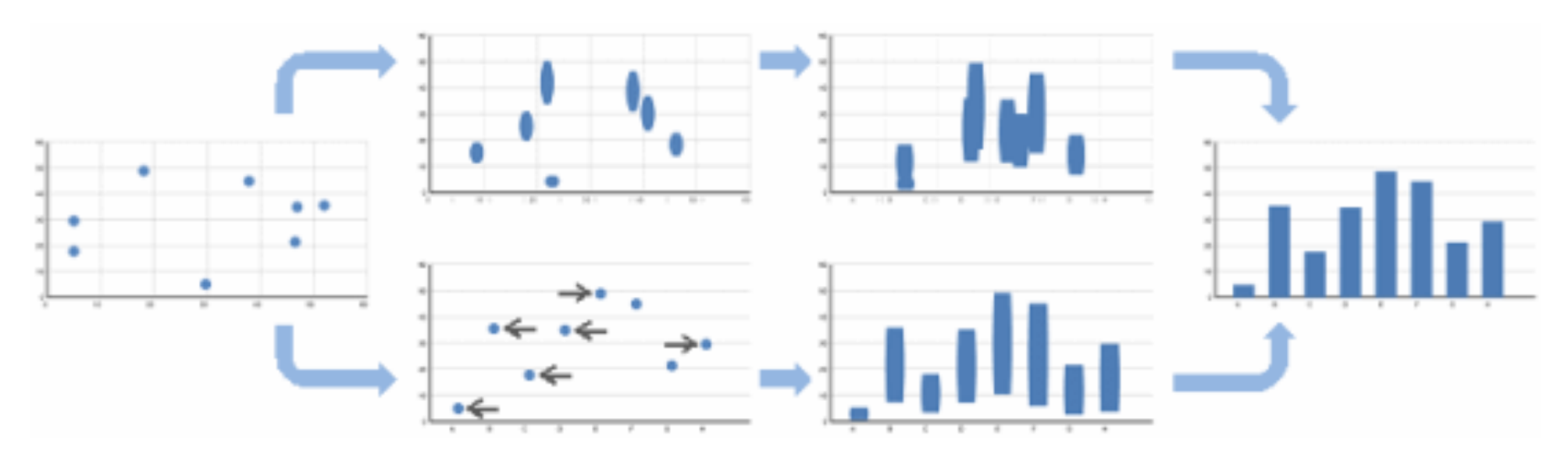

video: [vimeo.com/19278444](https://vimeo.com/19278444)

<sup>27</sup> *[\[Animated Transitions in Statistical Data Graphics. Heer and Robertson. IEEE TVCG \(Proc InfoVis 2007\) 13\(6\):1240-1247, 2007\]](http://vis.stanford.edu/papers/animated-transitions)*

### Idiom: **Animated transitions - visual encoding change**

<sup>28</sup> *[\[Stacked to Grouped Bars\]\(http://bl.ocks.org/mbostock/3943967\)](http://bl.ocks.org/mbostock/3943967)*

- smooth transition from one state to another
	- –alternative to jump cuts, supports item tracking
		- –best case for animation
	- –staging to reduce cognitive load

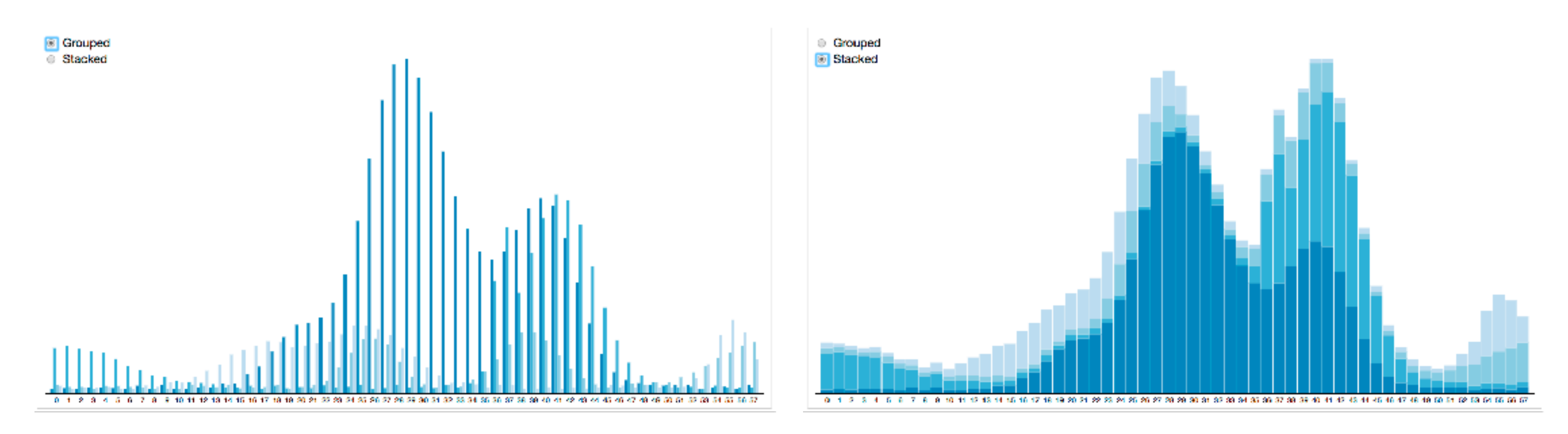

### Idiom: **Animated transition - tree detail**

• animated transition – network drilldown/rollup

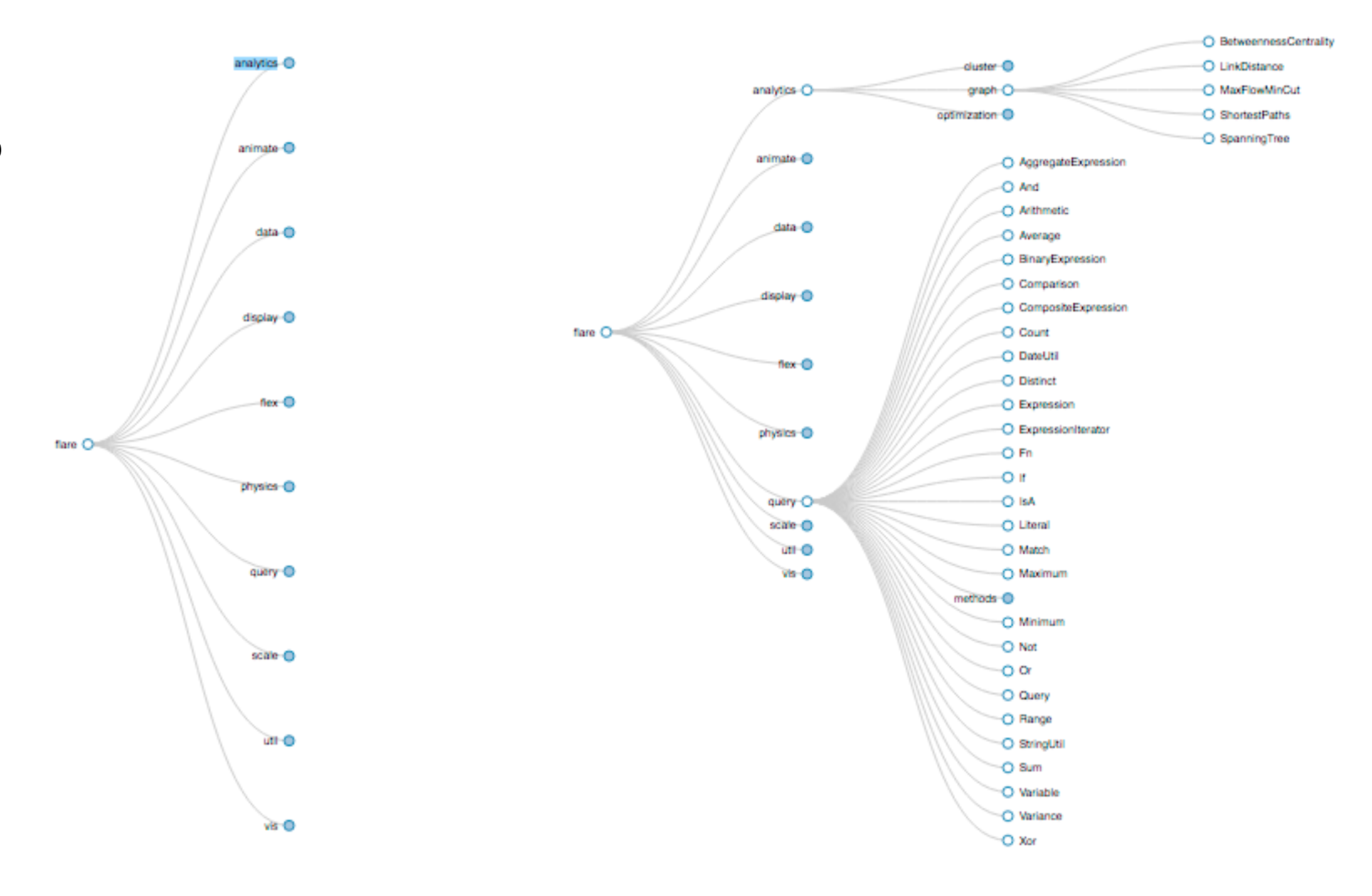

[\[Collapsible Tree\]\(https://bl.ocks.org/mbostock/4339083\)](https://bl.ocks.org/mbostock/4339083)

## Idiom: **Animated transition - bar detail**

- example: hierarchical bar chart
	- add detail during transition to new level of detail

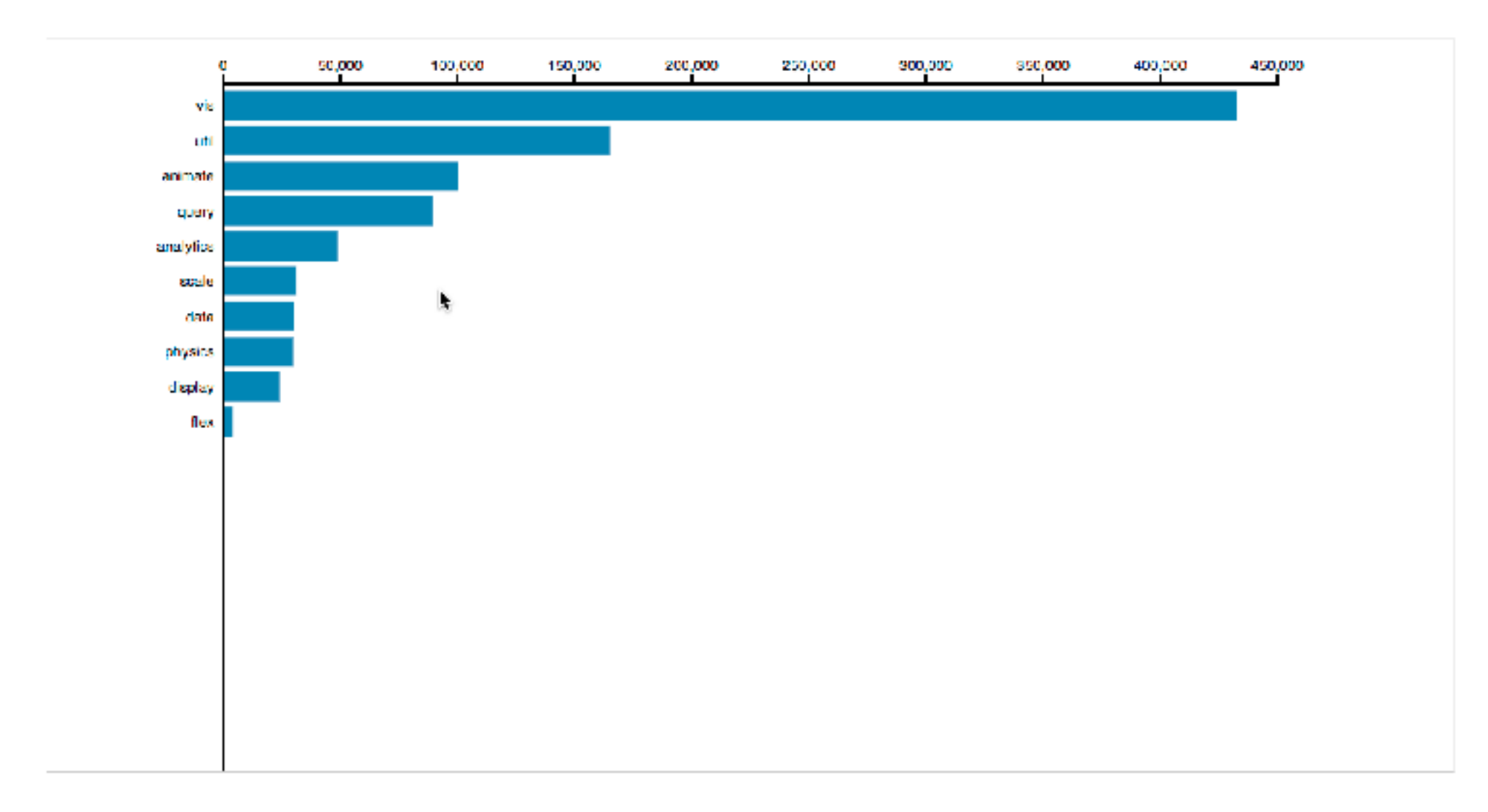

<sup>30</sup> [\[Hierarchical Bar Chart\]\(https://bl.ocks.org/mbostock/1283663\)](https://bl.ocks.org/mbostock/1283663)

## Interaction technology

- what do you design for?
	- –mouse & keyboard on desktop?
		- large screens, hover, multiple clicks
	- touch interaction on mobile?
		- small screens, no hover, just tap
	- gestures from video / sensors?
		- ergonomic reality vs movie bombast

### – eye tracking?

### [www.youtube.com/watch?v=QXLfT9sFcbc](https://www.youtube.com/watch?v=QXLfT9sFcbc) I Hate Tom Cruise - Alex Kauffmann (5 min)

*[slide inspired by: Alexander Lex, Utah](http://dataviscourse.net/2016/assets/slides/11-Interaction.pdf)*

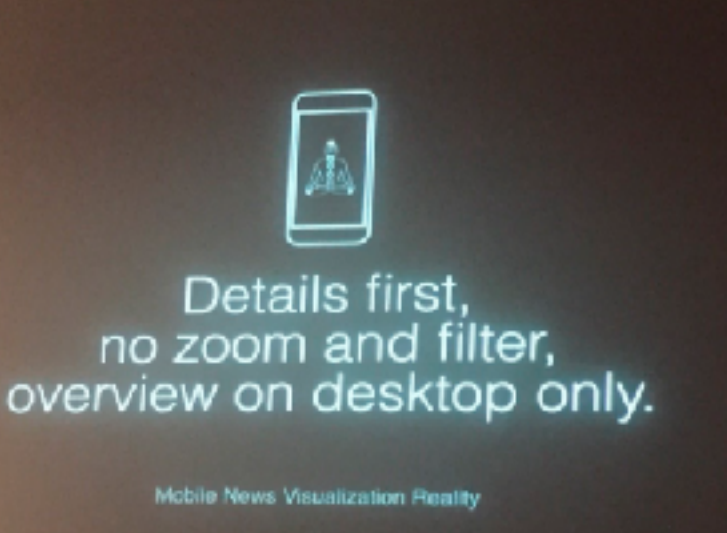

Details first no zoom and filter,

Mobile News Visualization Reality

[vimeo.com/182590214](https://vimeo.com/182590214)

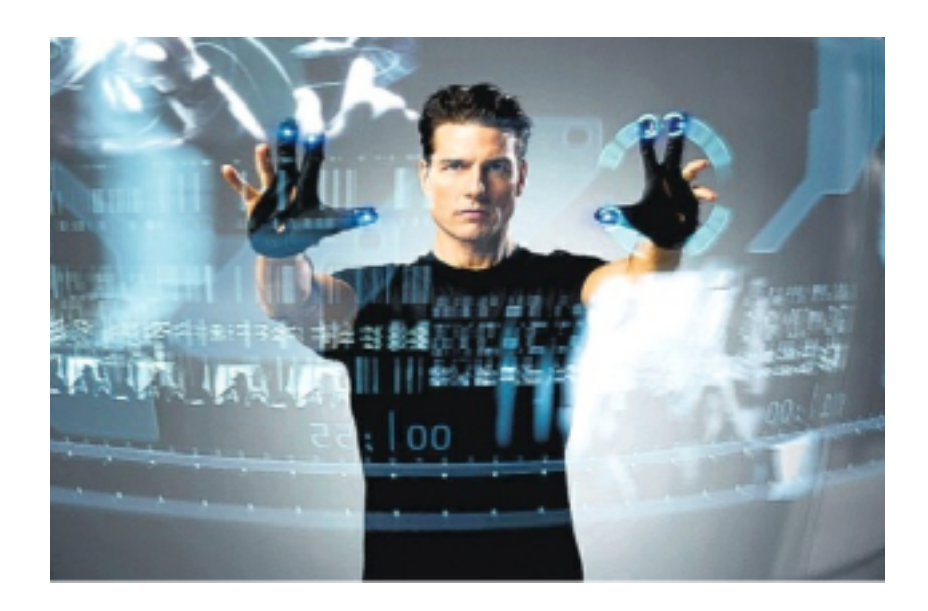

## Data visualization and the news - Gregor Aisch (37 min)

### Selection

- selection: basic operation for most interaction
- design choices
	- how many selection types?
		- interaction modalities
			- click/tap (heavyweight) vs hover (lightweight but not available on most touchscreens)
			- multiple click types (shift-click, option-click, ...)
			- proximity beyond click/hover (touching vs nearby vs distant)
		- application semantics
			- adding to selection set vs replacing selection
			- can selection be null?
				- ex: toggle so nothing selected if click on background
			- primary vs secondary (ex: source/target nodes in network)
			- group membership (add/delete items, name group, …)

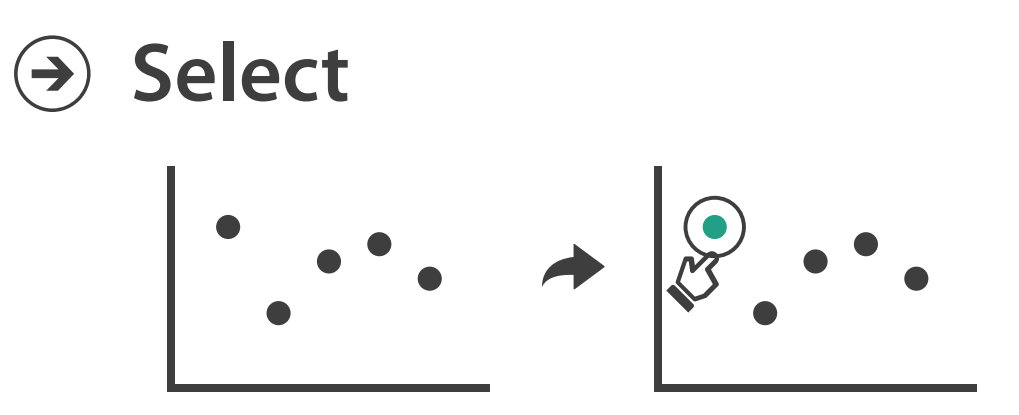

## Item Reduction Contractor

## **Highlighting**

- highlight: change visual encoding for selection targets – visual feedback closely tied to but separable from selection (interaction)
- design choices: typical visual channels
	- change item color
		- but hides existing color coding
	- add outline mark
	- change size (ex: increase outline mark linewidth)
	- change shape (ex: from solid to dashed line for link mark)
- unusual channels: motion
	- –motion: usually avoid for single view
		- with multiple views, could justify to draw attention to other views

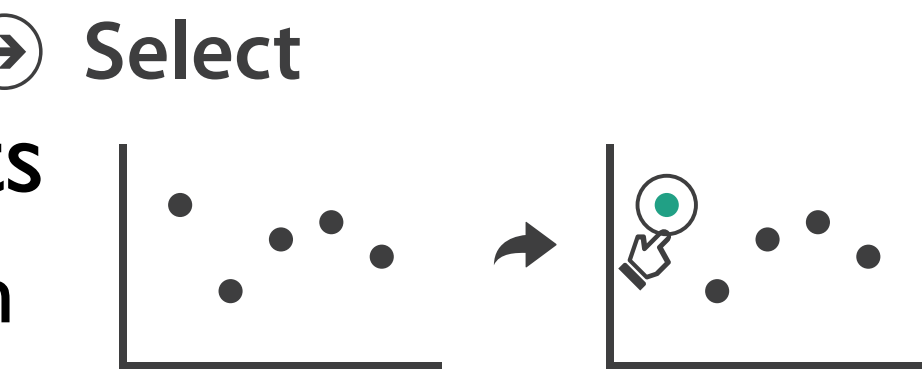

## **Tooltips**

- popup information for selection
	- hover or click
	- can provide useful additional detail on demand
	- beware: does not support overview!
		- always consider if there's a way to visually encode directly to provide overview
		- "If you make a rollover or tooltip, assume nobody will see it. If it's important, make it explicit. " – Gregor Aisch, NYTimes

## Manipulate

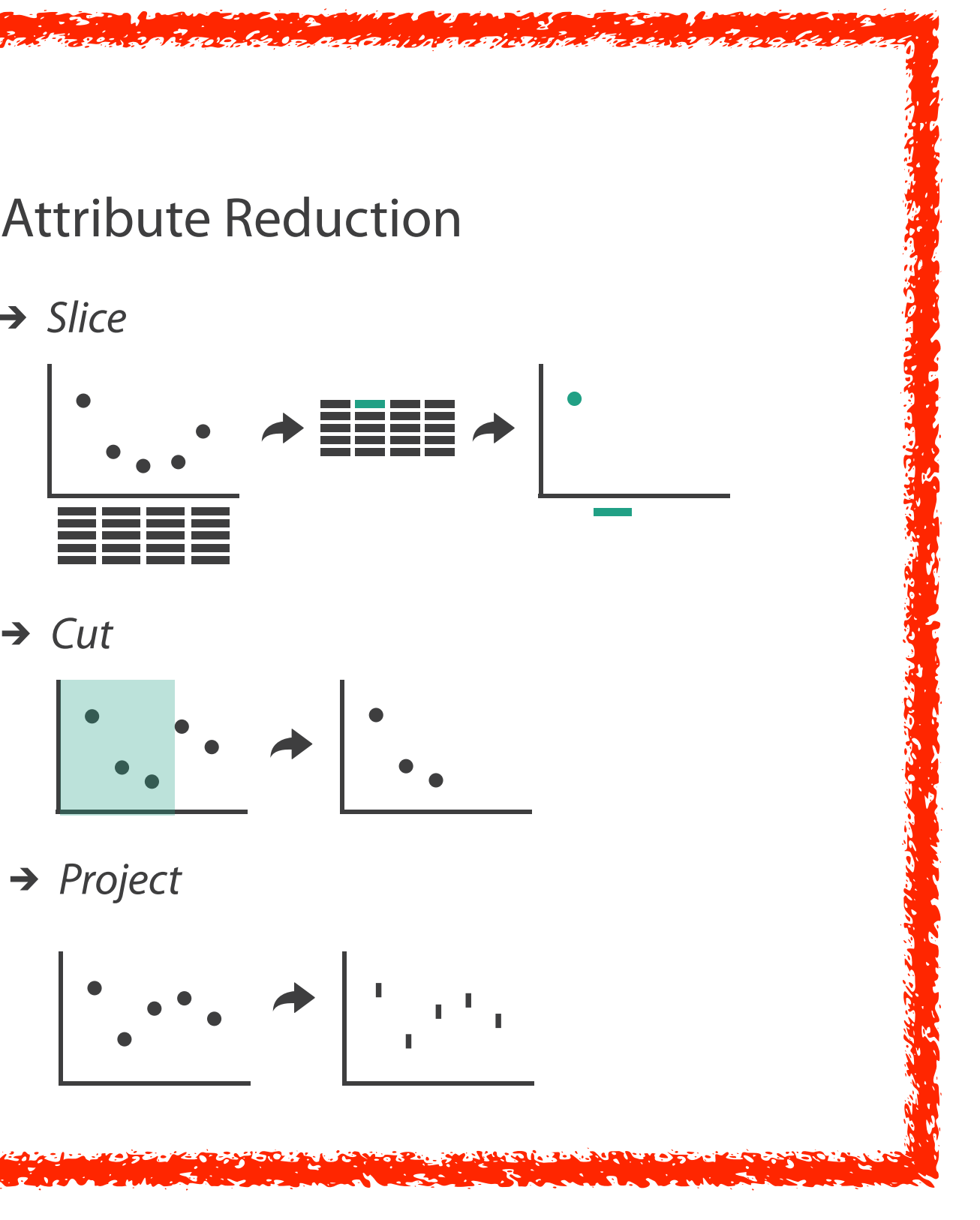

### **Navigate**  $\bigodot$ **Item Reduction** *Zoom* → Slice *Geometric* or *Semantic Geometric* or *Semantic* → Cut *Pan/Translate Pan/Translate*  $\langle \cdot, \cdot \rangle$ *Project Constrained Constrained* Attribute Reduction

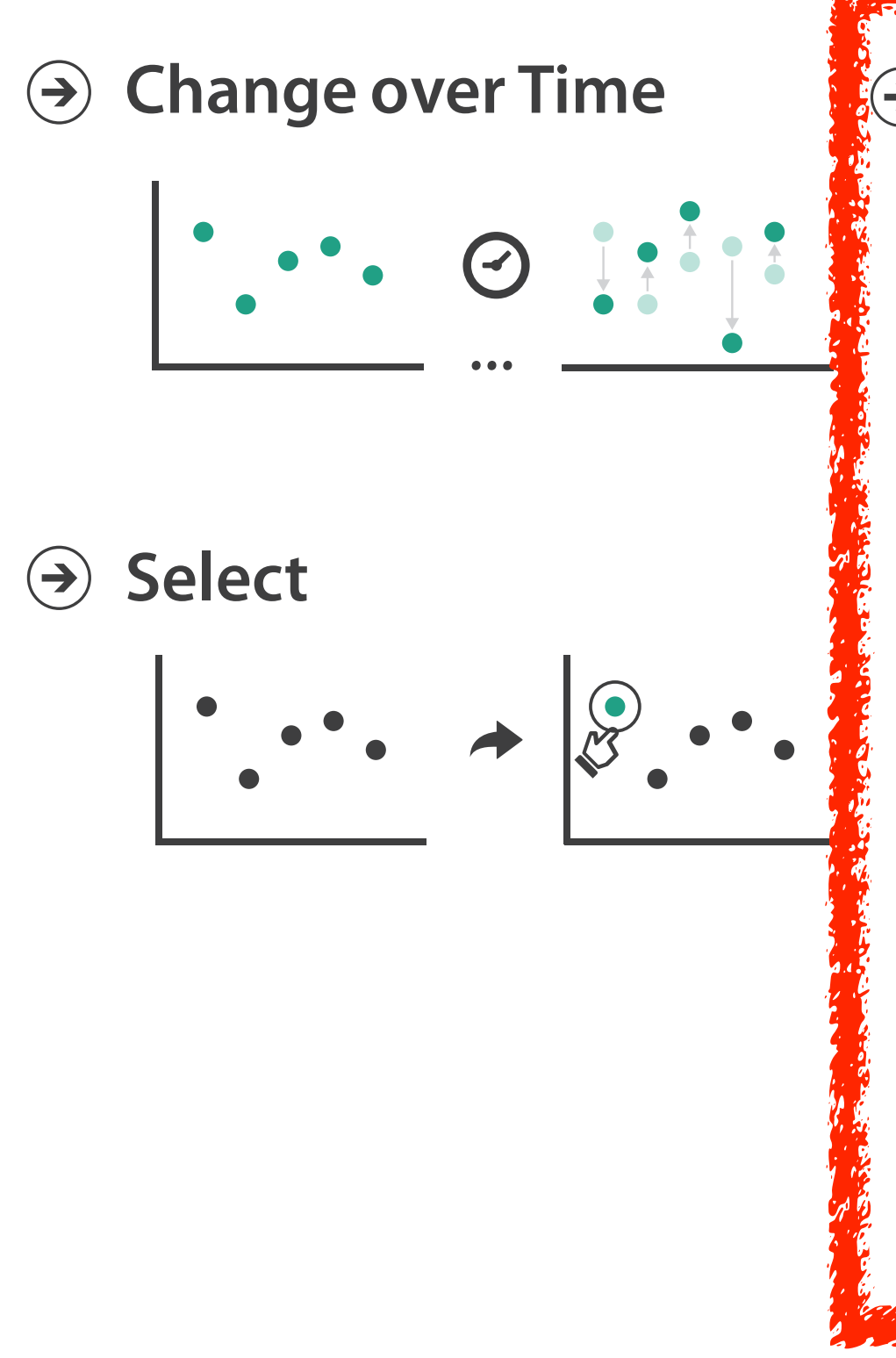

## Navigate: Changing viewpoint/visibility

- change viewpoint
	- changes which items are visible within view
- camera metaphor
	- pan/translate/scroll
		- move up/down/sideways

### **Navigate**

 $\left(\rightarrow\right)$ 

### $\rightarrow$  Item Reduction

### *Pan/Translate*

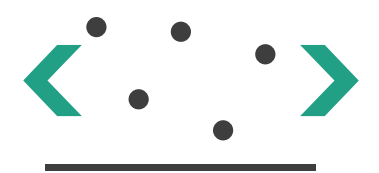
# Idiom: **Scrollytelling**

- how: navigate page by scrolling (panning down)
- pros:
	- familiar & intuitive, from standard web browsing
	- linear (only up & down) vs possible overload of click-based interface choices
- cons:
	- full-screen mode may lack affordances
	- scrolljacking, no direct access
	- unexpected behaviour
	- continuous control for discrete steps

<https://eagereyes.org/blog/2016/the-scrollytelling-scourge> [How to Scroll, Bostock]([https://bost.ocks.org/mike/scroll/\)](https://bost.ocks.org/mike/scroll/)

*[slide inspired by: Alexander Lex, Utah](http://dataviscourse.net/2016/assets/slides/11-Interaction.pdf)*

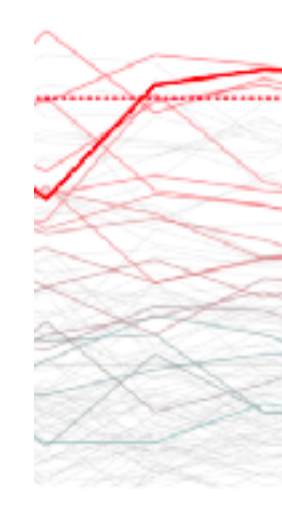

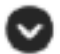

**Scroll To Start Animation** 

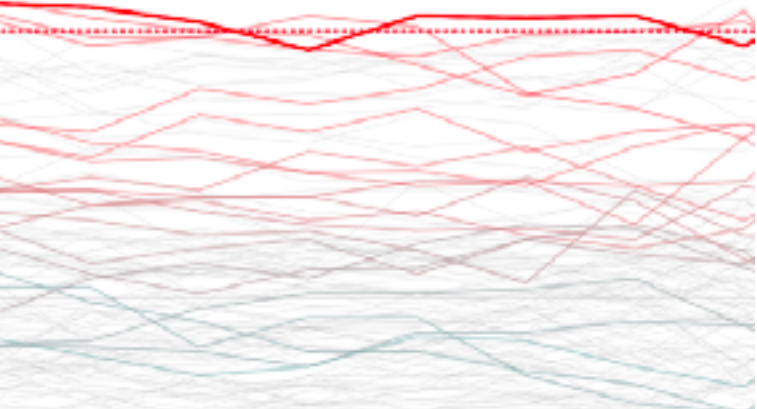

## Scrollytelling examples

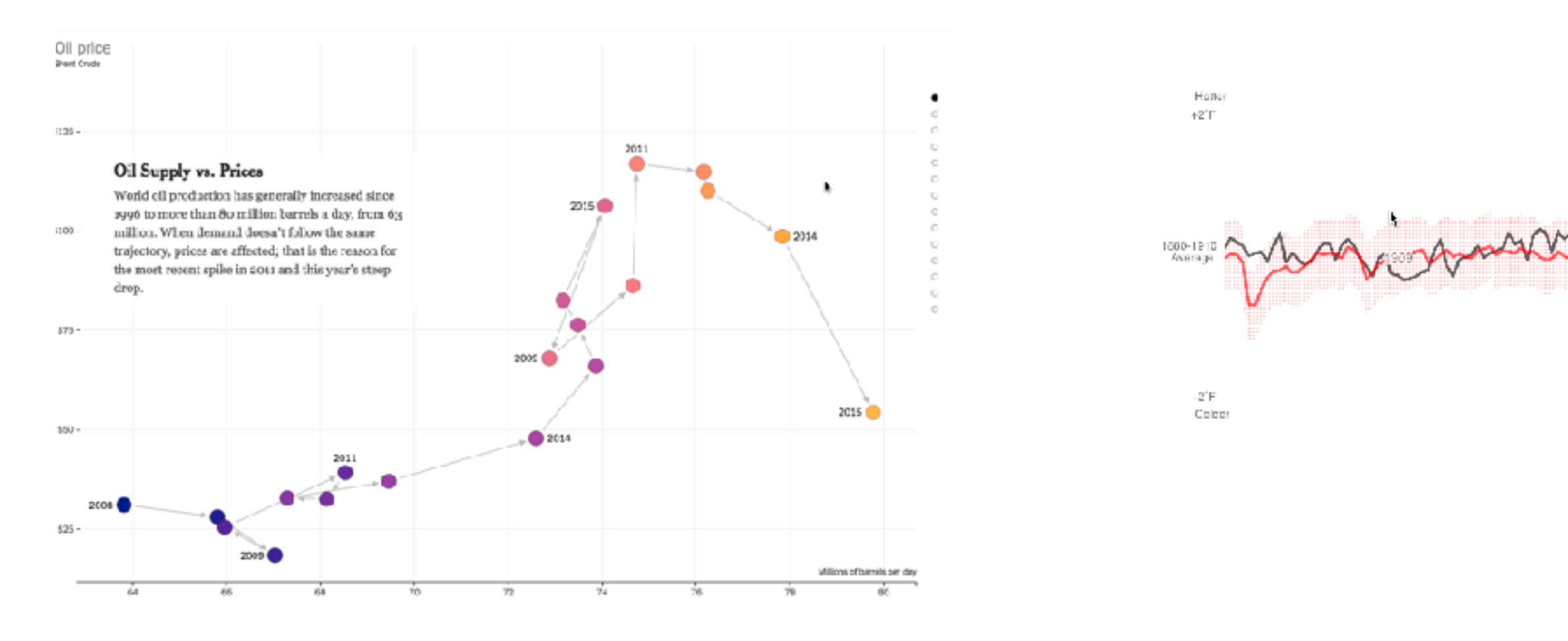

<sup>38</sup> *[slide inspired by: Alexander Lex, Utah](http://dataviscourse.net/2016/assets/slides/11-Interaction.pdf)*

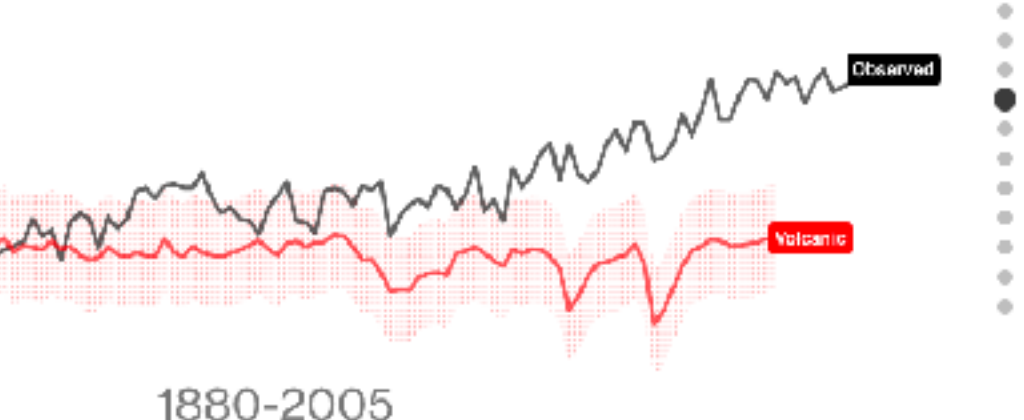

95% Confidence

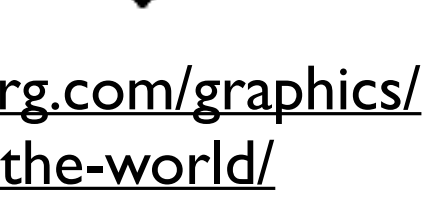

### [https://www.nytimes.com/interactive/2015/09/30/business/](https://www.nytimes.com/interactive/2015/09/30/business/how-the-us-and-opec-drive-oil-prices.html?_r=1) [how-the-us-and-opec-drive-oil-prices.html?\\_r=1](https://www.nytimes.com/interactive/2015/09/30/business/how-the-us-and-opec-drive-oil-prices.html?_r=1)

[https://www.bloomberg.com/graphics/](https://www.bloomberg.com/graphics/2015-whats-warming-the-world/) [2015-whats-warming-the-world/](https://www.bloomberg.com/graphics/2015-whats-warming-the-world/)

## Navigate: Changing viewpoint/visibility

- change viewpoint
	- changes which items are visible within view
- camera metaphor
	- pan/translate/scroll
		- move up/down/sideways
	- rotate/spin
		- typically in 3D
	- zoom in/out
		- enlarge/shrink world == move camera closer/further
		- geometric zoom: standard, like moving physical object

### **Navigate**

 $(\Rightarrow)$ 

### $\rightarrow$  Item Reduction

*Pan/Translate*

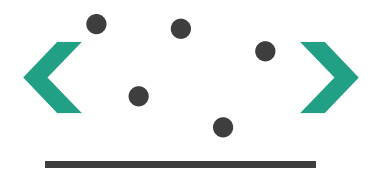

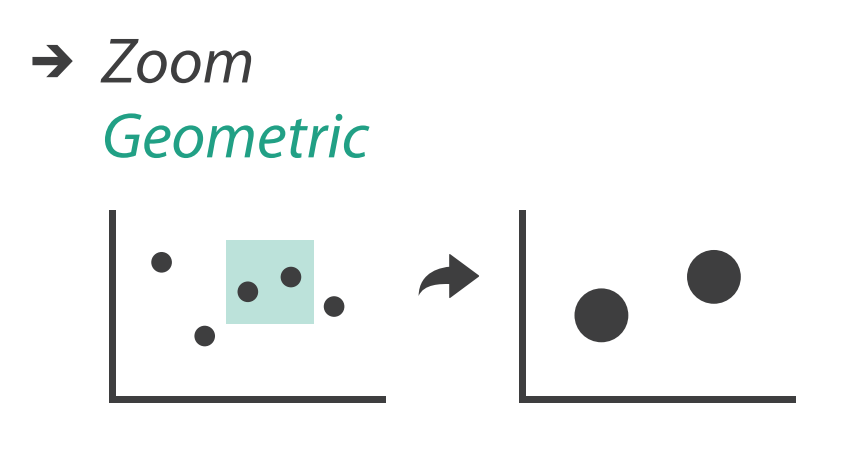

## Navigate: Unconstrained vs constrained

- unconstrained navigation
	- easy to implement for designer
	- hard to control for user
		- easy to overshoot/undershoot
- constrained navigation
	- typically uses animated transitions
	- trajectory automatically computed based on selection
		- just click; selection ends up framed nicely in final viewport

### **Navigate**

 $(\Rightarrow)$ 

### $\rightarrow$  Item Reduction

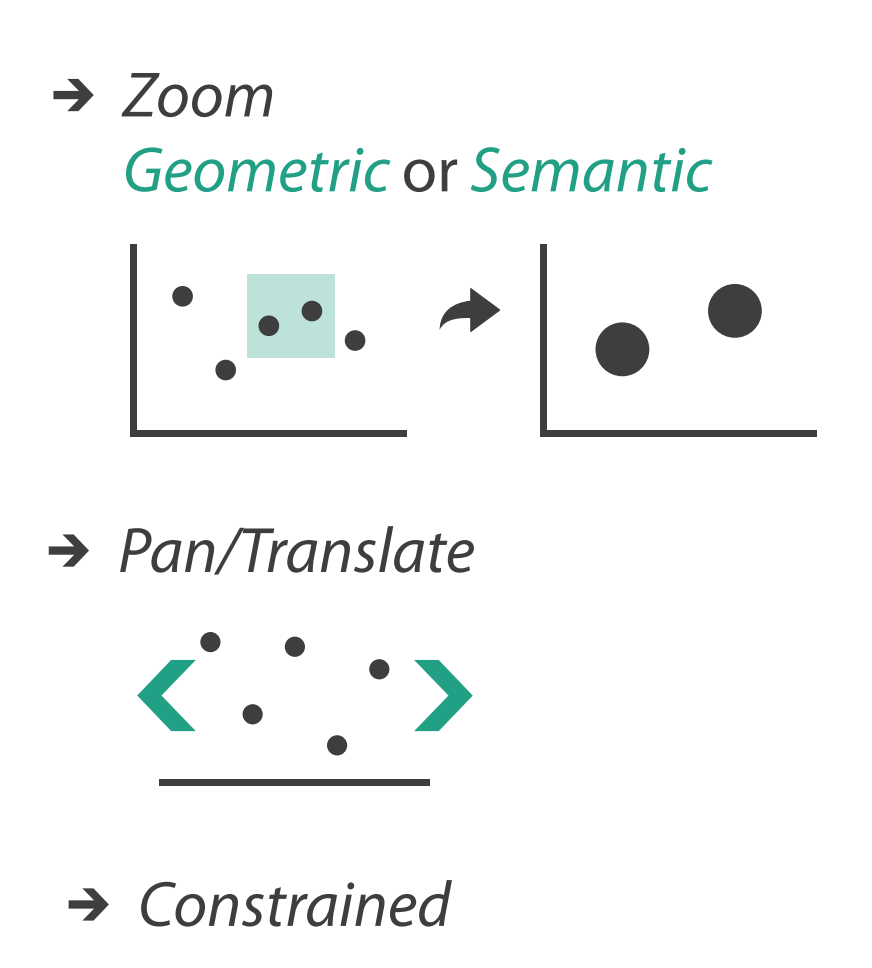

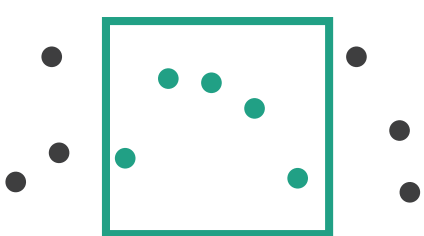

## Idiom: **Animated transition + constrained navigation**

## • example: geographic map

– simple zoom, only viewport changes, shapes preserved

Zoom to Bounding Box

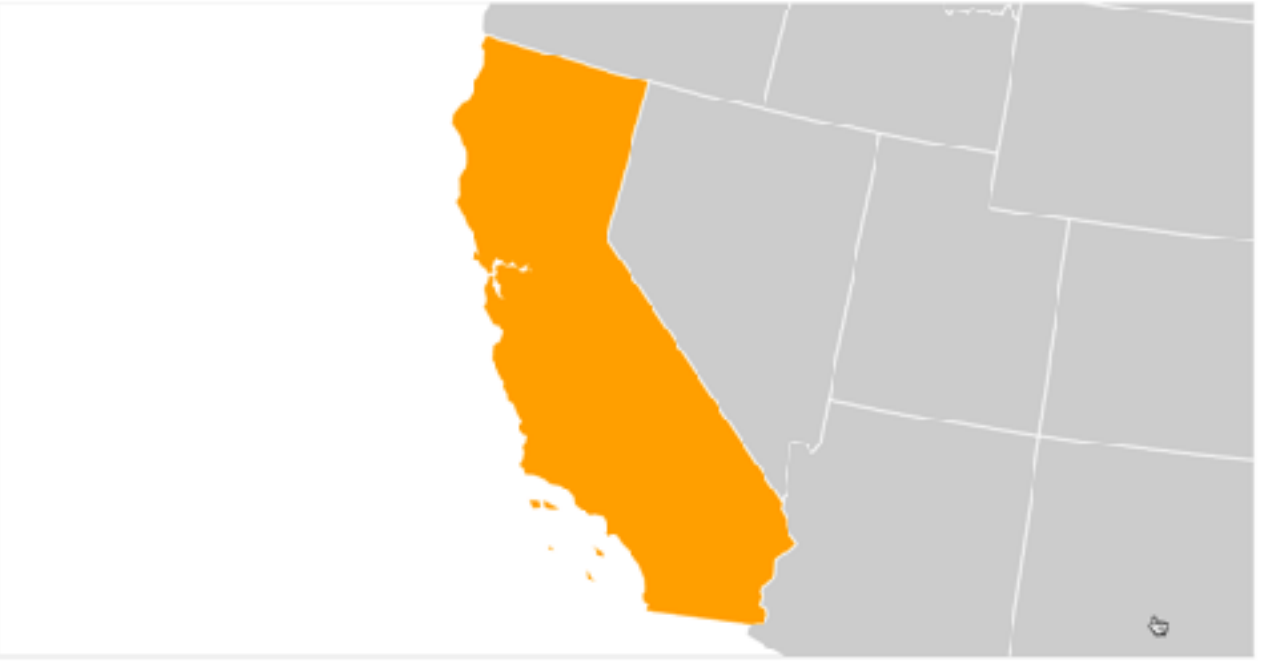

[\[Zoom to Bounding Box\]\(https://bl.ocks.org/mbostock/4699541\)](https://bl.ocks.org/mbostock/4699541)

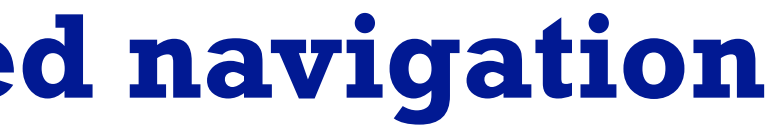

## Idiom: **Animated transition + constrained navigation**

## • example: icicle plot

– transition into containing mark causes aspect ratio (shape) change

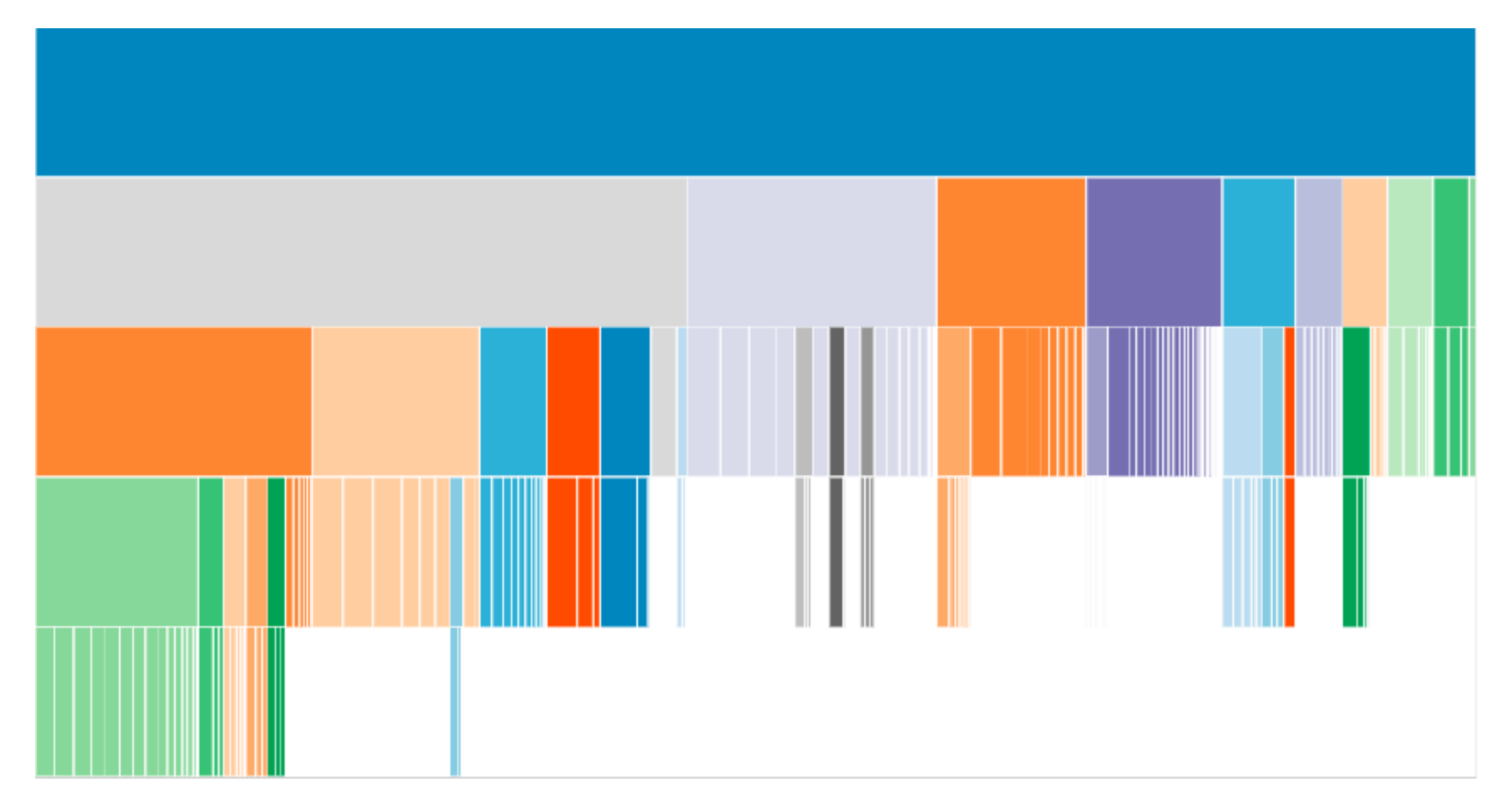

<sup>42</sup> [\[Zoomable Icicle\]\(https://bl.ocks.org/mbostock/1005873\)](https://bl.ocks.org/mbostock/1005873)

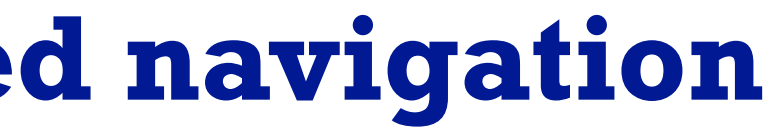

## Idiom: **Animated transition + constrained navigation**

- example: multilevel matrix views
	- add detail during transition
	- –movie: <http://www.win.tue.nl/vis1/home/fvham/matrix/Zoomin.avi>
	- –movie: <http://www.win.tue.nl/vis1/home/fvham/matrix/Zoomout.avi>
	- –movie: <http://www.win.tue.nl/vis1/home/fvham/matrix/Pan.avi>

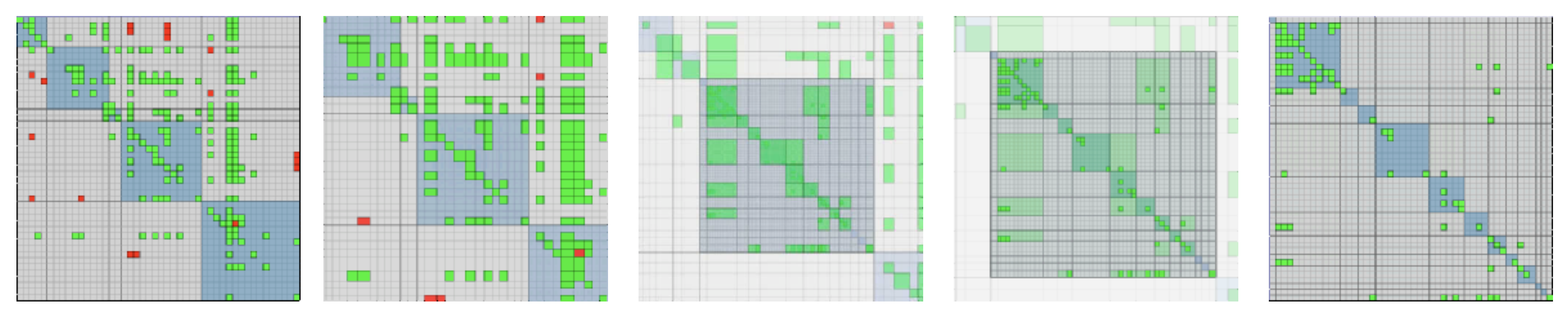

*[Using Multilevel Call Matrices in Large Software Projects. van Ham. Proc. IEEE Symp. Information Visualization (InfoVis), pp. 227–232, 2003.]*

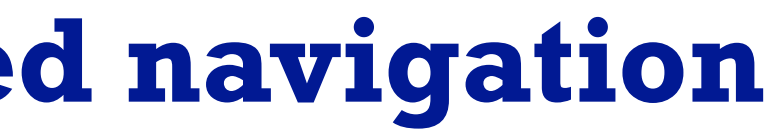

## Idiom: **Semantic zooming**

- semantic zoom
	- alternative to geometric zoom
	- resolution-aware layout adapts to available space
	- goal: legible at multiple scales
	- dramatic or subtle effects
- visual encoding change
	- colored box
	- sparkline
	- simple line chart
	- full chart: axes and tickmarks

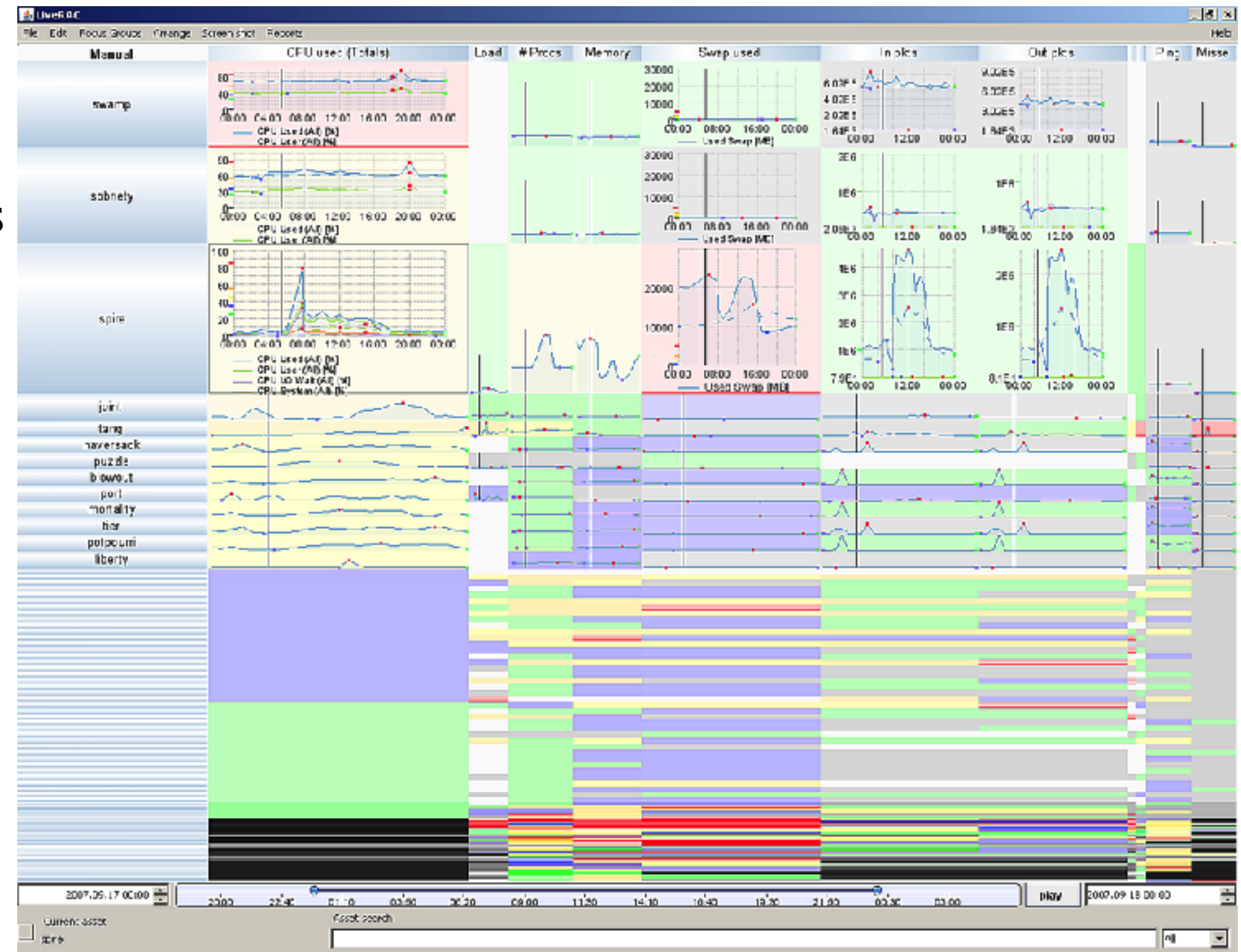

## System: **LiveRAC**

*[LiveRAC - Interactive Visual Exploration of System Management Time-Series Data. McLachlan, Munzner, Koutsofios, and North. Proc. ACM Conf. Human Factors in Computing Systems (CHI), pp. 1483–1492, 2008.]*

– slice

- show only items matching specific value for given attribute: slicing plane
- axis aligned, or arbitrary alignment

– cut

- show only items on far slide of plane from camera
- project
	- change mathematics of image creation
		- orthographic (eliminate 3rd dimension)
		- perspective (foreshortening captures limited 3D information)

## Navigate: Reducing attributes **Navigate**

• continuation of camera metaphor

*[Interactive Visualization of Multimodal Volume Data for Neurosurgical Tumor Treatment. Rieder, Ritter, Raspe, and Peitgen. Computer Graphics Forum (Proc. EuroVis 2008) 27:3 (2008), 1055–1062.]*

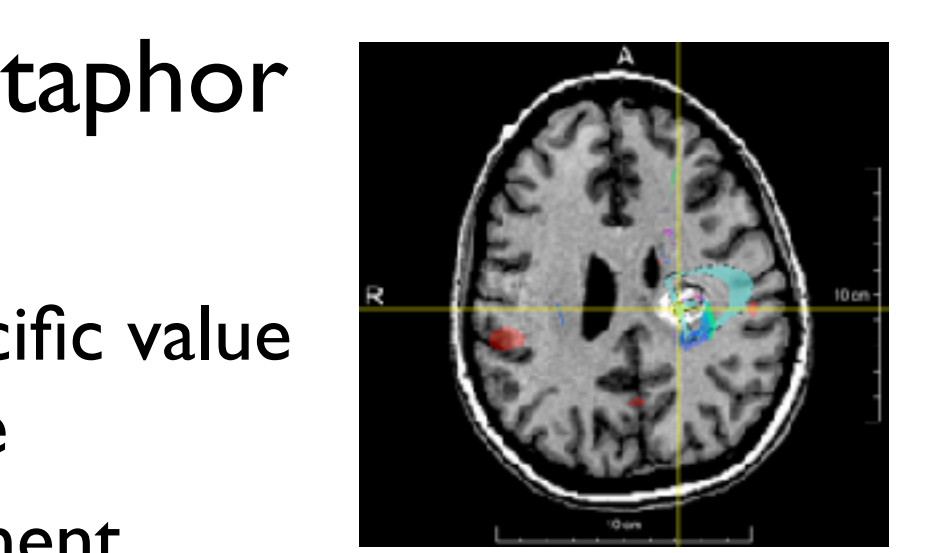

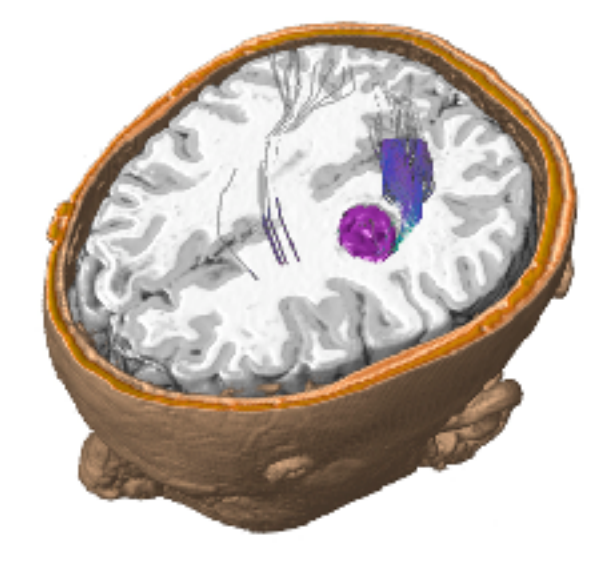

### → Attribute Reduction

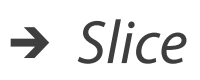

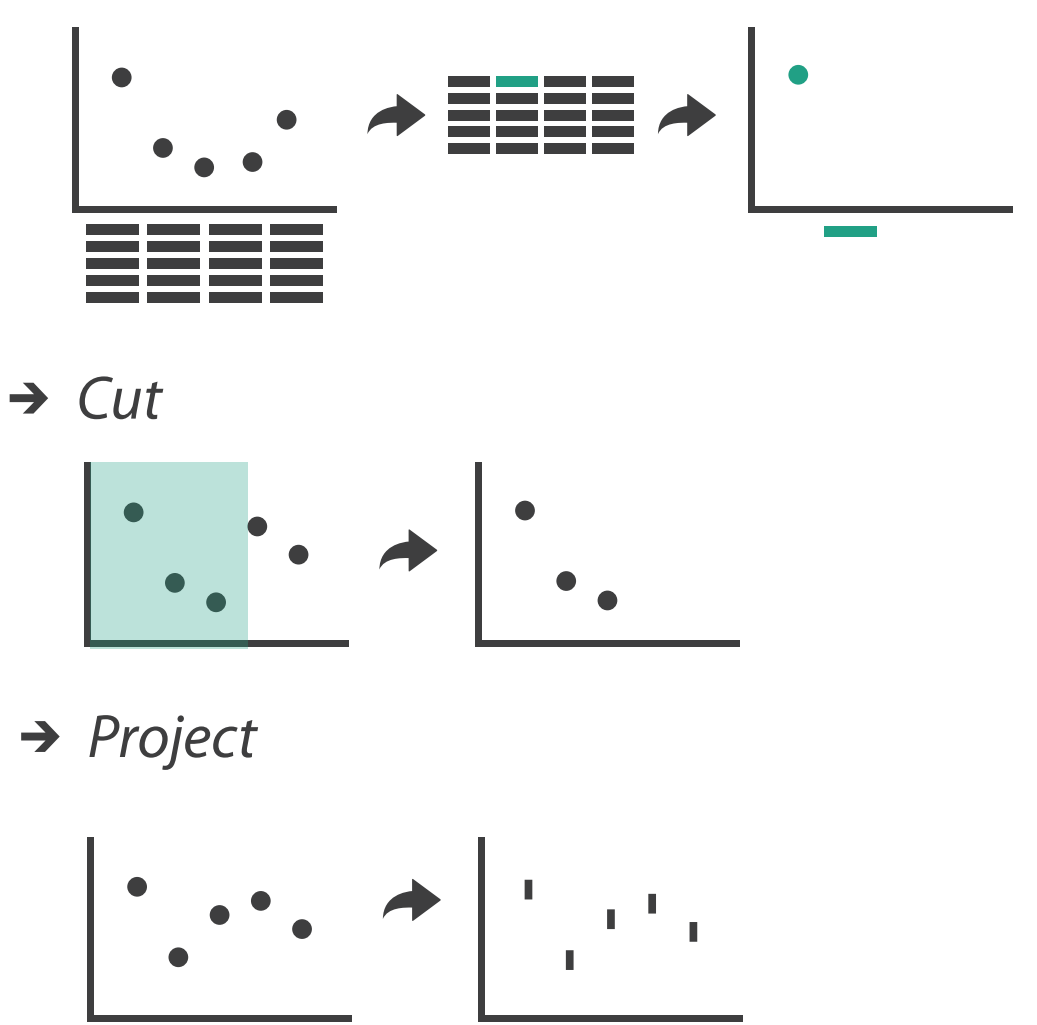

## Navigate: Cartographic projections

- project from 2D sphere surface to 2D plane
	- can only fully preserve 2 out of 3
		- angles: conformal
		- area: equal area
		- contiguity: no interruptions

**Tissot's Indicatrix** 

Dymaxion map Goode's homolosine no interrupts Lambert cyl. eq. area Plate carree Mercator https://www.win.tue.nl/~vanwijk/ myriahedral/

Gore map

Myriahedral projections

*[\[Every Map Projection\]\(https://bl.ocks.org/mbostock/](https://bl.ocks.org/mbostock/29cddc0006f8b98eff12e60dd08f59a7) [29cddc0006f8b98eff12e60dd08f59a7\)](https://bl.ocks.org/mbostock/29cddc0006f8b98eff12e60dd08f59a7)*

Y P.

https://www.jasondavies.com/maps/tissot/

## Interaction benefits

- interaction pros
	- –major advantage of computer-based vs paper-based visualization
	- flexible, powerful, intuitive
		- exploratory data analysis: change as you go during analysis process
		- fluid task switching: different visual encodings support different tasks
	- animated transitions provide excellent support
		- empirical evidence that animated transitions help people stay oriented

## Interaction limitations

- interaction has a time cost
	- sometimes minor, sometimes significant
	- degenerates to human-powered search in worst case
- remembering previous state imposes cognitive load
	- *– rule of thumb: eyes over memory*
		- *• hard to compare visible item to memory of what you saw*
		- ex: maintaining context/orientation when navigating
		- ex: tracking complex changes during animation
- controls may take screen real estate – or invisible functionality may be difficult to discover (lack of affordances)
- users may not interact as planned by designer
	- –NYTimes logs show ~90% don't interact beyond scrollytelling Aisch, 2016

Ch 12: Facet

50

## Facet **Encode Manipulate Facet Reduce**

### **Partition**  $\bigodot$

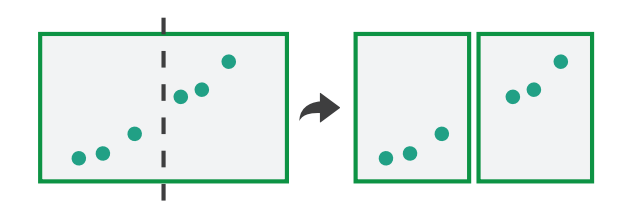

### **Juxtapose**

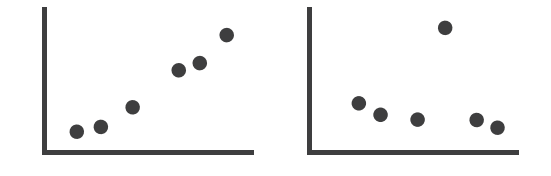

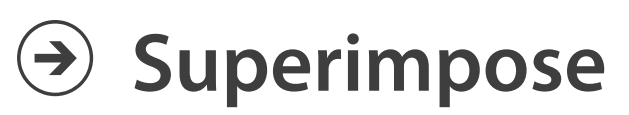

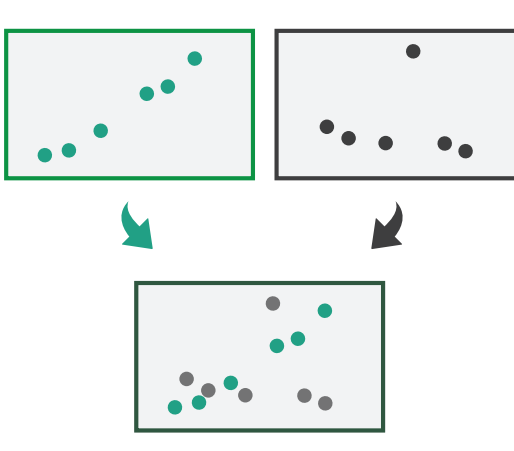

### Juxtapose and coordinate views **Concupuse and Coordinate Views**

## → Share Encoding: Same/Different

51

*Linked Highlighting*

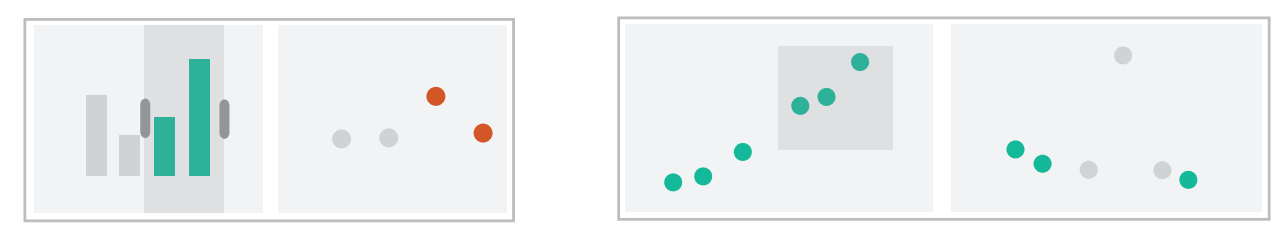

→ Share Data: All/Subset/None

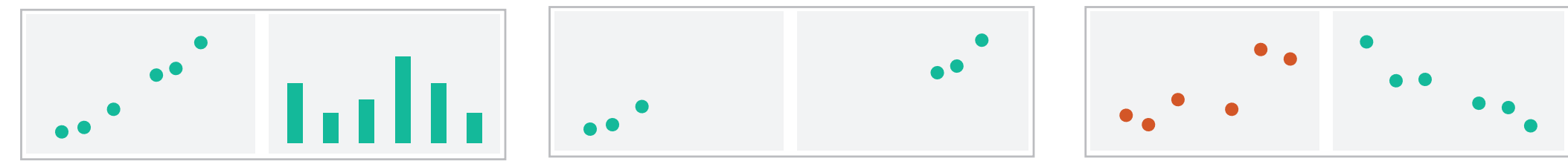

 $\rightarrow$  Share Navigation

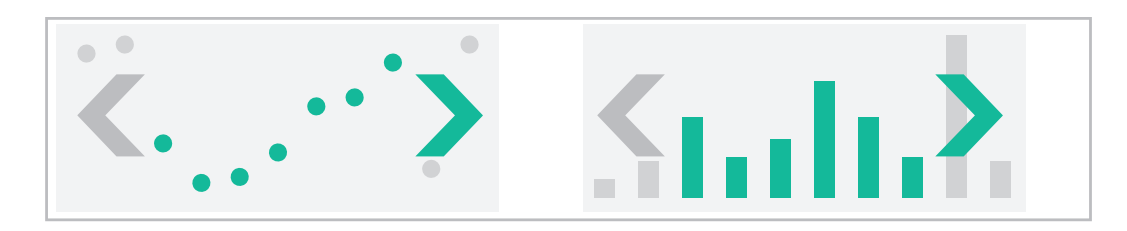

# Idiom: **Linked highlighting**

## System: **EDV**

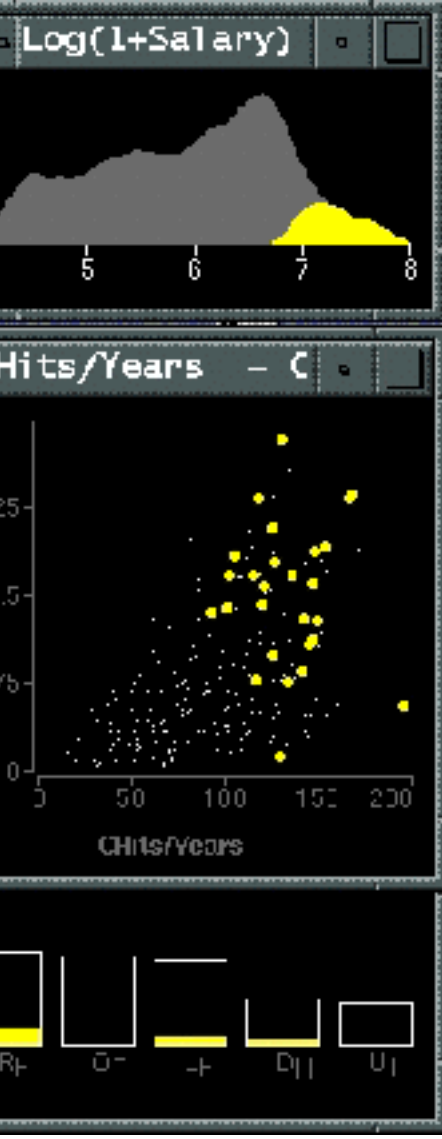

- see how regions contiguous in one view are distributed within another
	- –powerful and pervasive interaction idiom
- encoding: different *–multiform*
- data: all shared
- aka: brushing and linking

*[Visual Exploration of Large Structured Datasets. Wills. Proc. New Techniques and Trends in Statistics (NTTS), pp. 237–246. IOS Press, 1995.]*

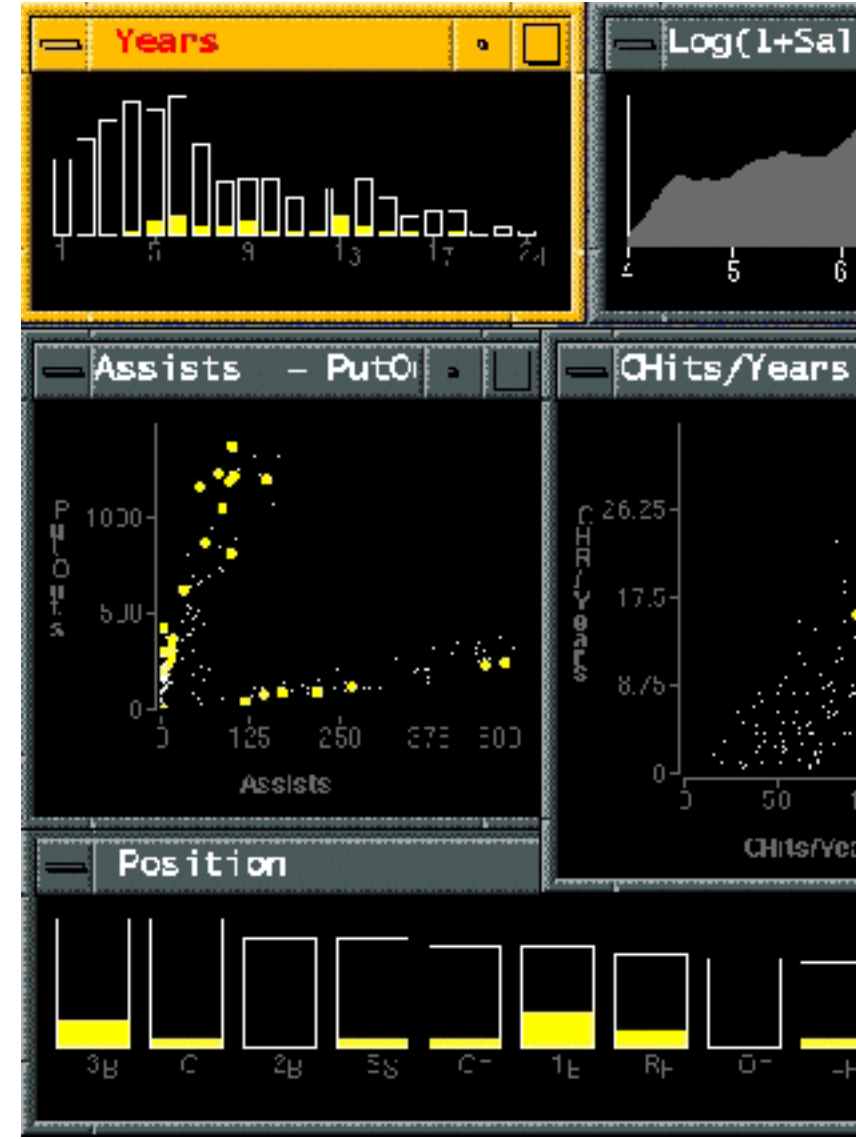

## Linked views

• unidirectional vs bidirectional linking

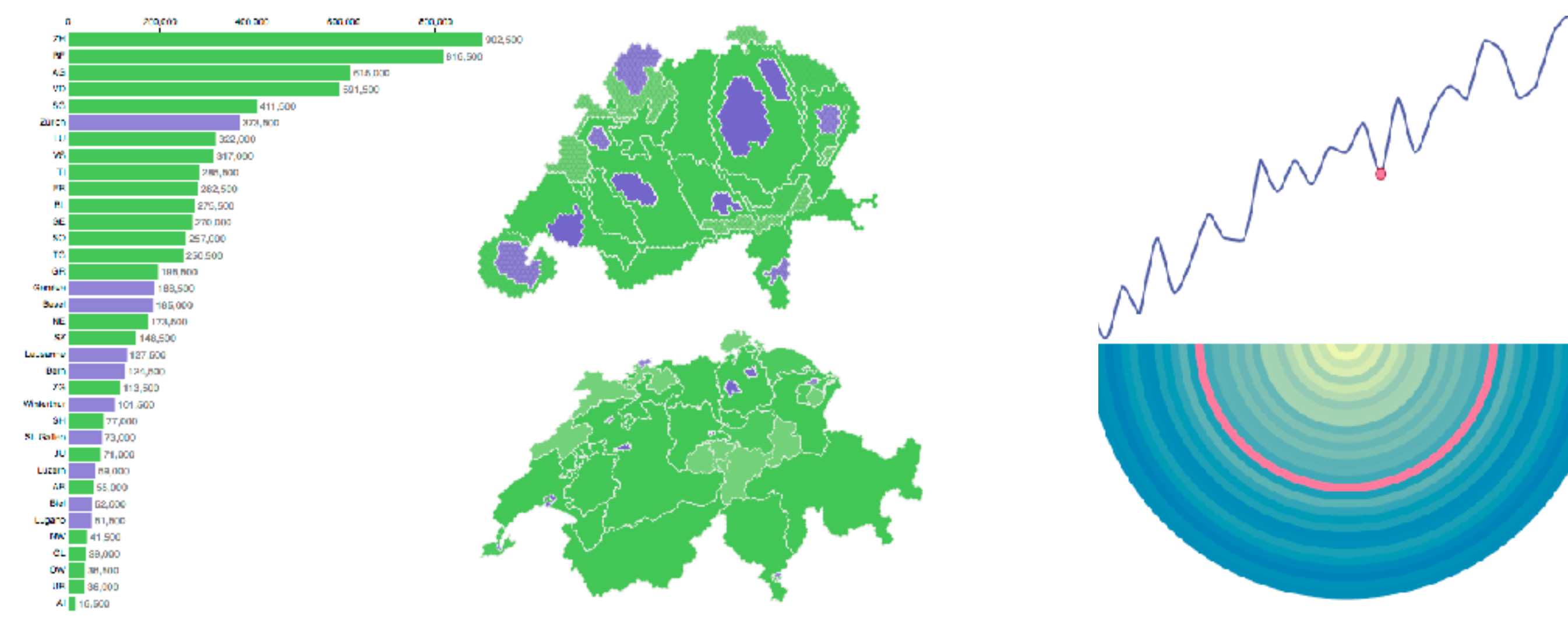

http://www.ralphstraumann.ch/projects/swiss-population-cartogram/ http://peterbeshai.com/linked-highlighting-react-d3-reflux/

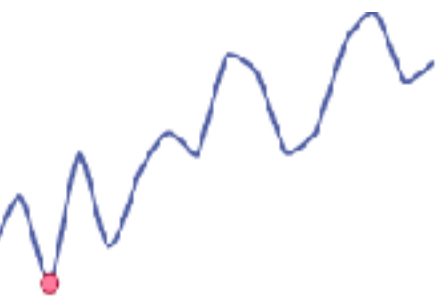

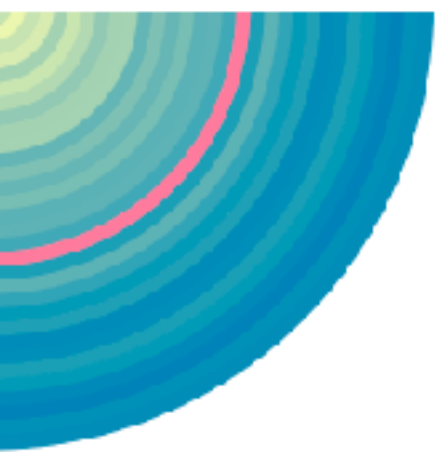

## Linked views: Multidirectional linking

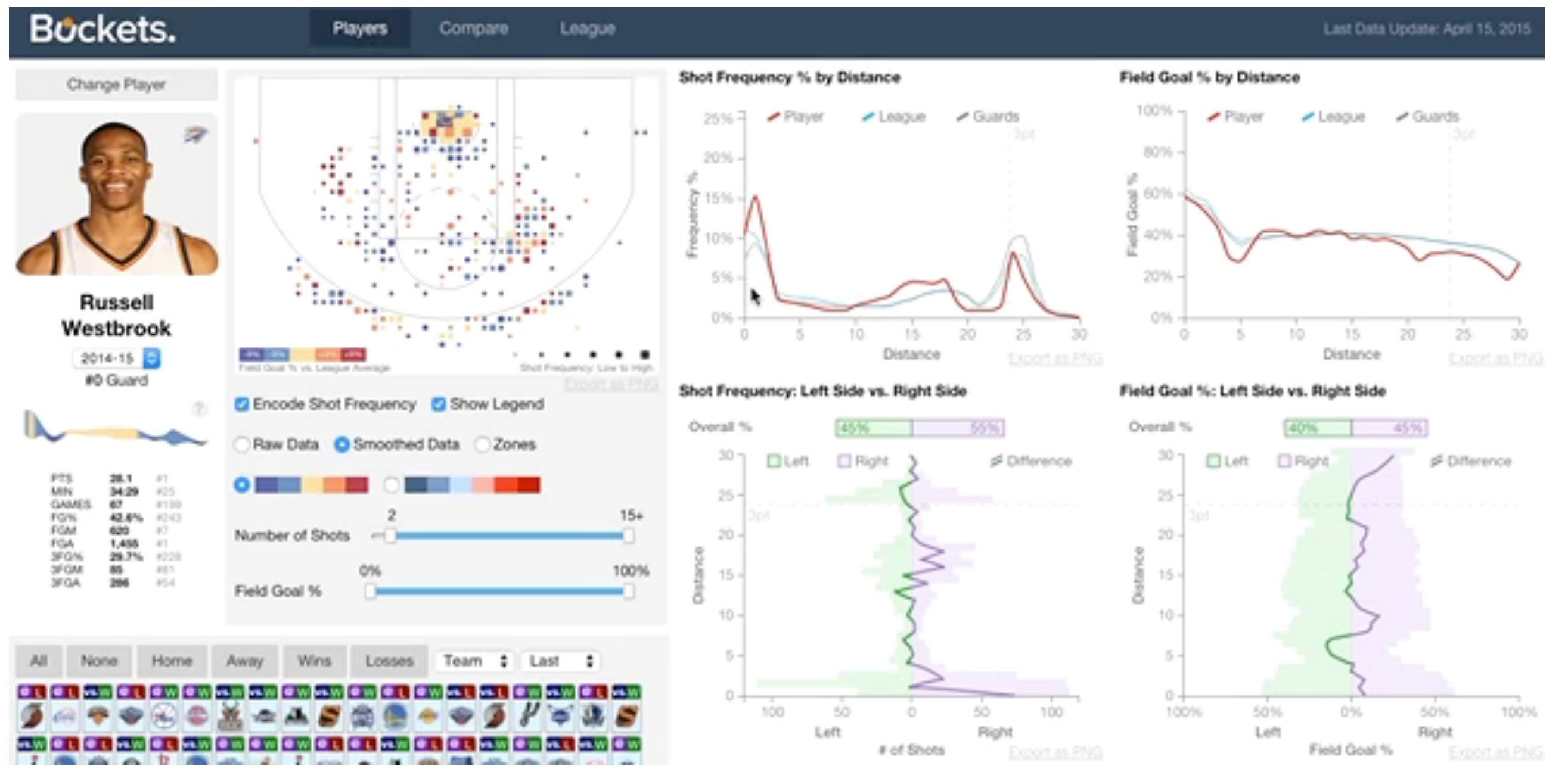

### <http://buckets.peterbeshai.com/>

<https://medium.com/@pbesh/linked-highlighting-with-react-d3-js-and-reflux-16e9c0b2210b>

## System: **Buckets**

## Video: Visual Analysis of Historical Hotel Visitation Patterns

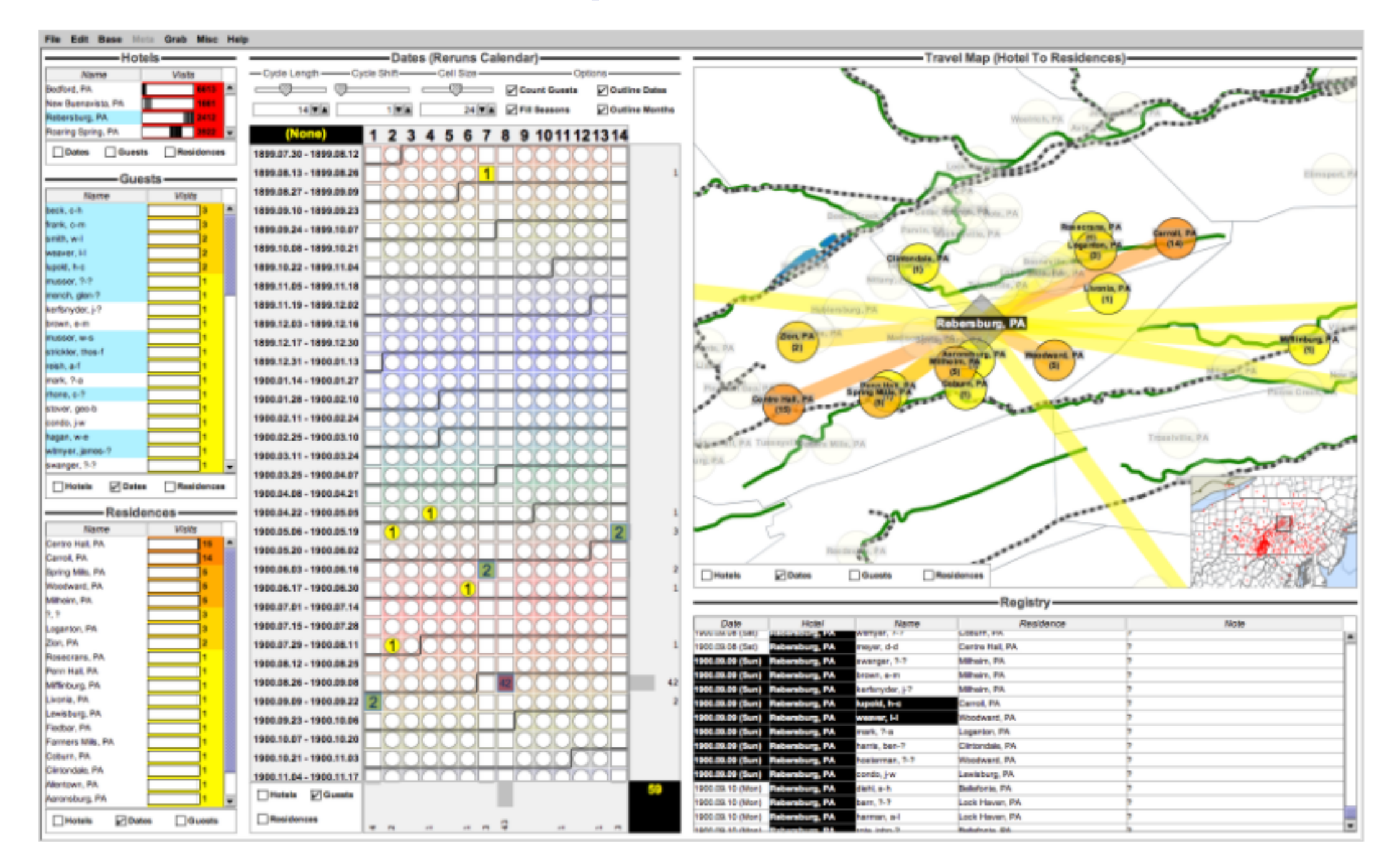

### <https://www.youtube.com/watch?v=Tzsv6wkZoiQ>

<http://www.cs.ou.edu/~weaver/improvise/examples/hotels/>

## Complex linked multiform views

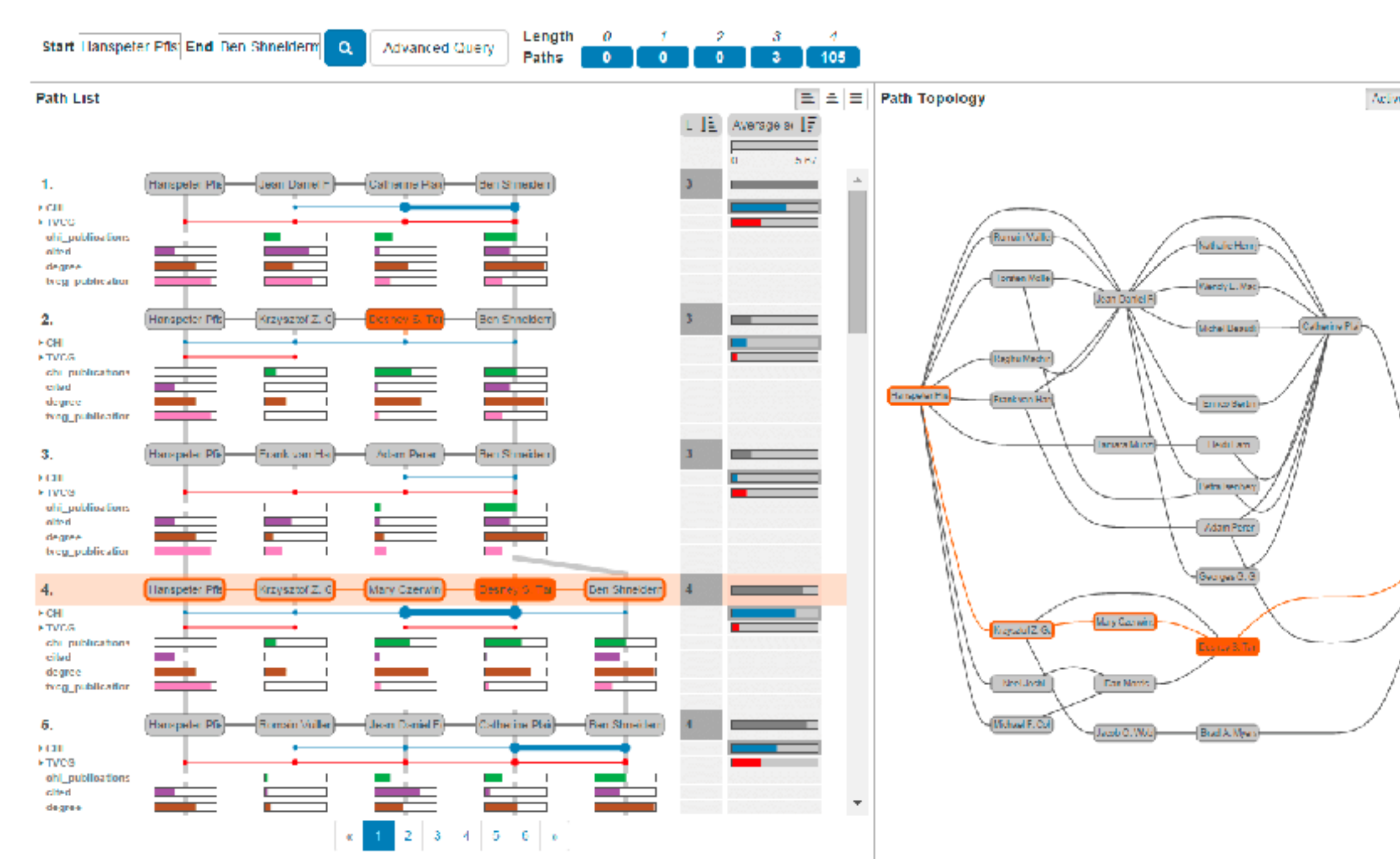

### <https://www.youtube.com/watch?v=aZF7AC8aNXo>

## System: **Pathfinder**

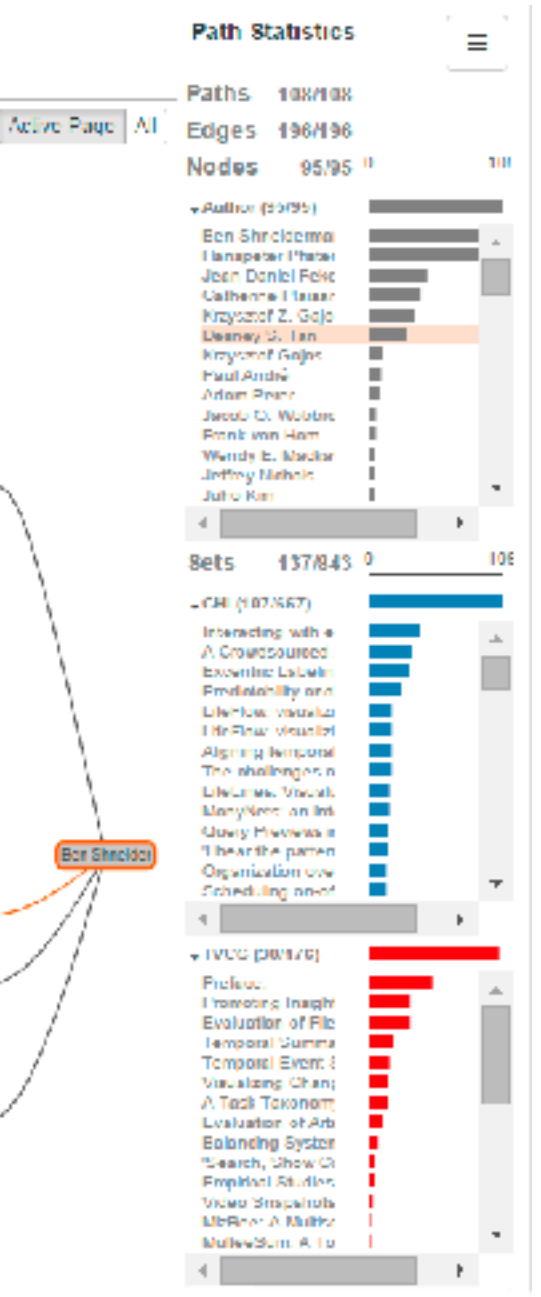

## Idiom: **Overview-detail views**

- encoding: same
- data: subset shared
- navigation: shared –bidirectional linking
- differences
	- –viewpoint
	- –(size)
- *•* special case: *birds-eye map*

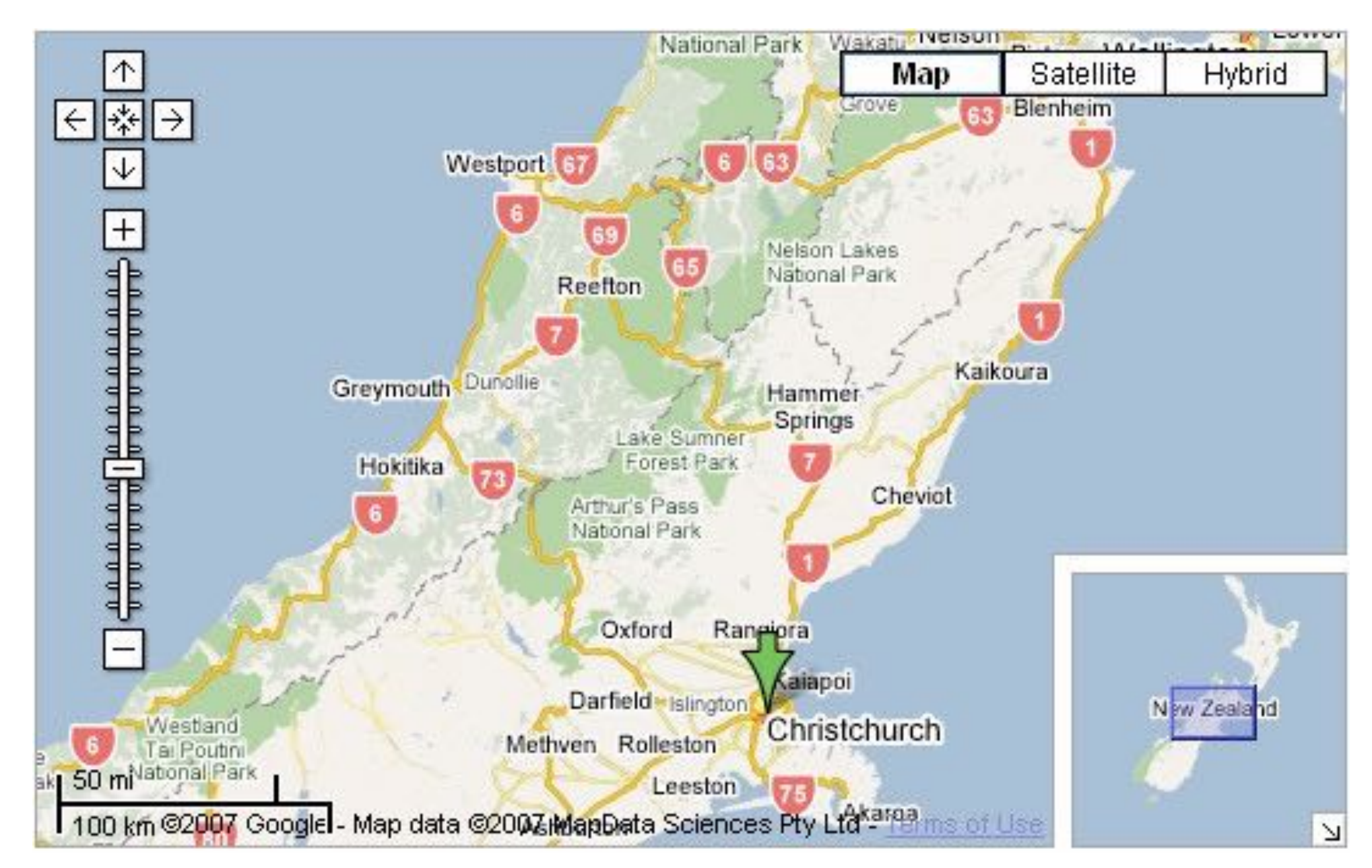

## System: **Google Maps**

*[A Review of Overview+Detail, Zooming, and Focus+Context Interfaces. Cockburn, Karlson, and Bederson. ACM Computing Surveys 41:1 (2008), 1–31.]*

## Idiom: **Overview-detail navigation**

- encoding: same
- data: subset shared
- navigation: shared
	- –unidirectional linking
	- –select in small overview

### –change extent in large detail view

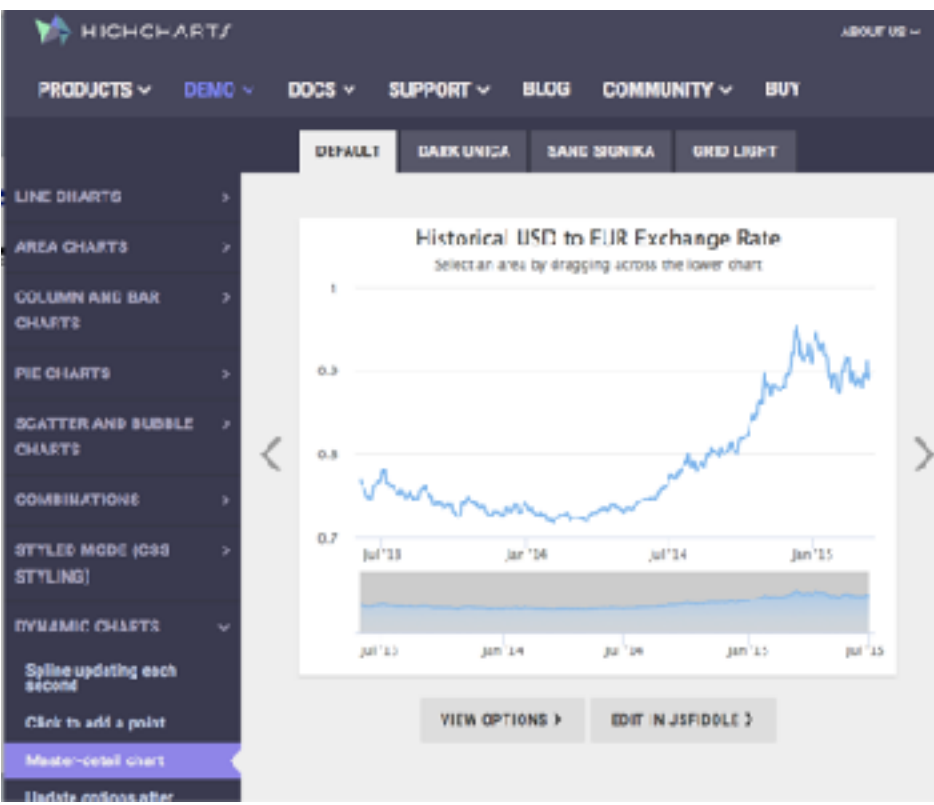

*[https://www.highcharts.com/](https://www.highcharts.com/demo/dynamic-master-detail) [demo/dynamic-master-detail](https://www.highcharts.com/demo/dynamic-master-detail)*

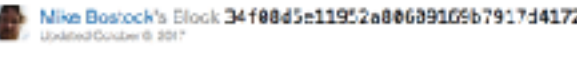

### Brush & Zoom

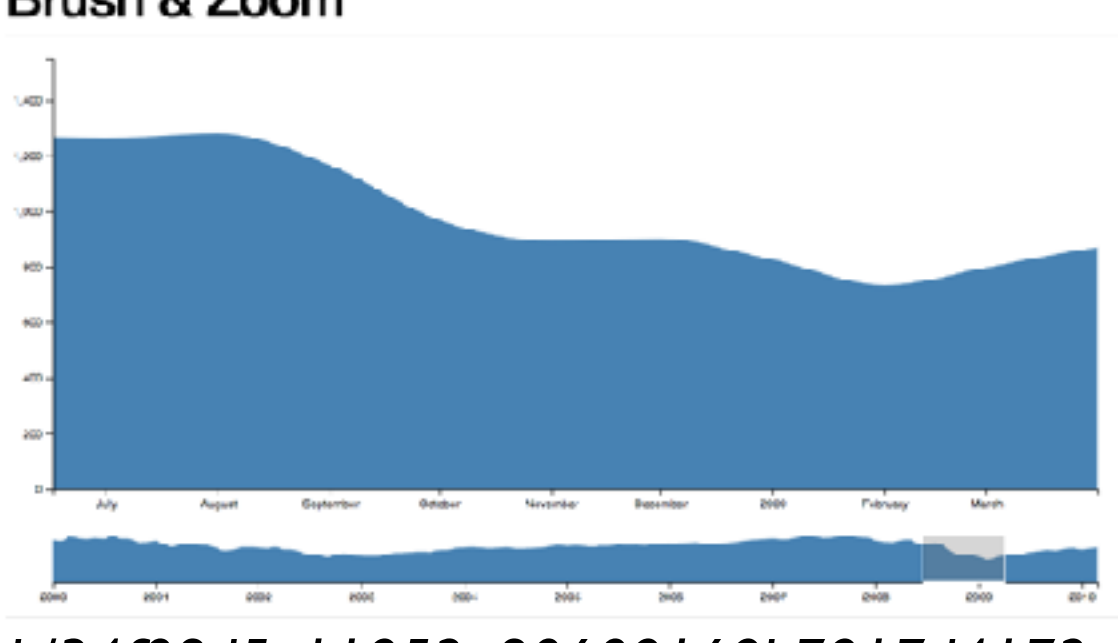

*<https://bl.ocks.org/mbostock/34f08d5e11952a80609169b7917d4172>*

Popular / Abou

## Overview-detail

- multiscale: three viewing levels
	- linked views
	- dynamic filtering
	- tooling: processing (modern version: [p5js.org\)](http://p5js.org)

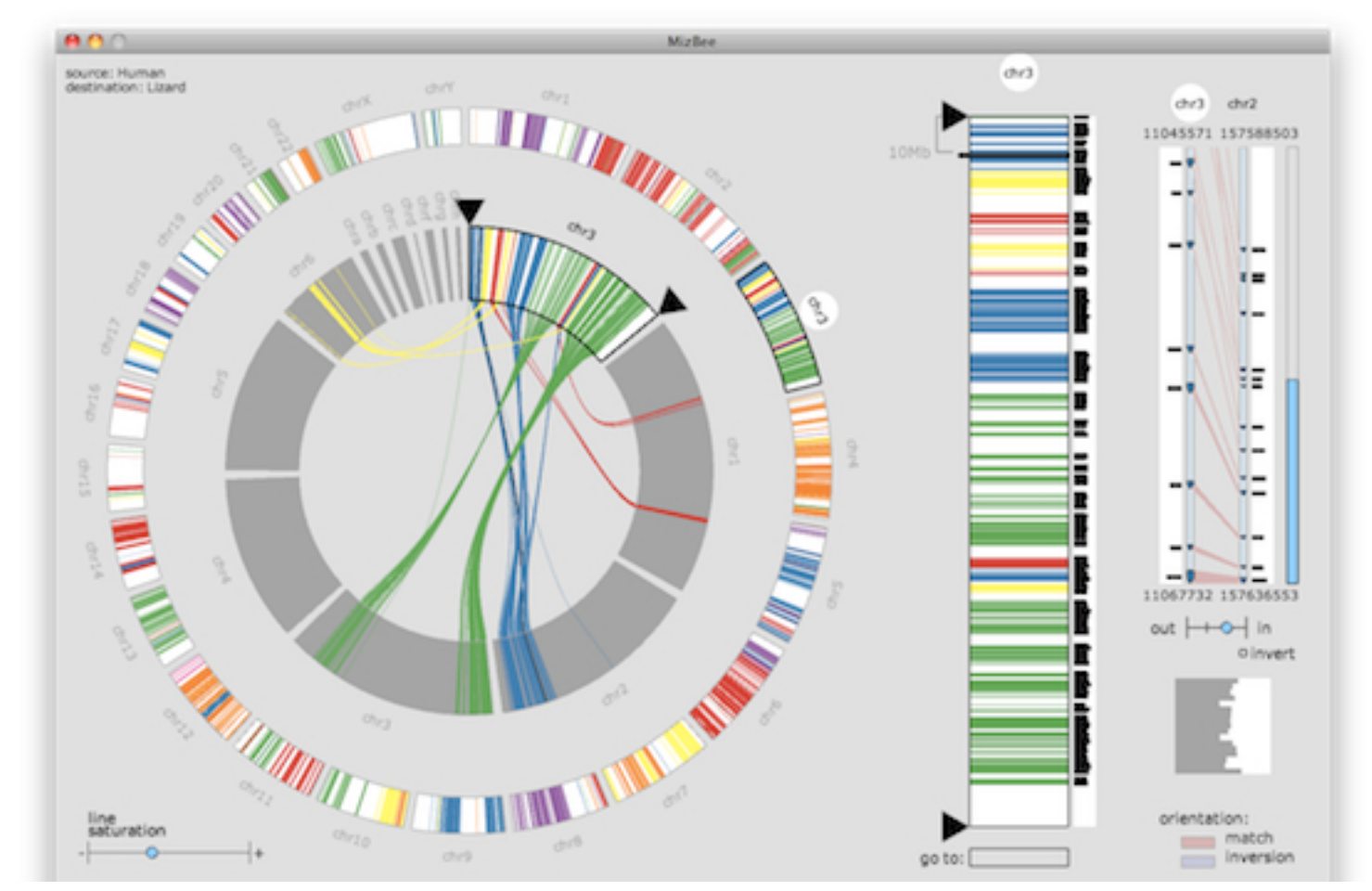

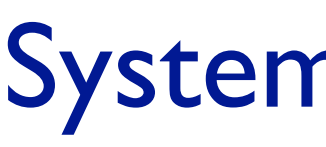

## System: **MizBee**

### *<https://www.youtube.com/watch?v=86p7brwuz2g>*

## Overview-detail

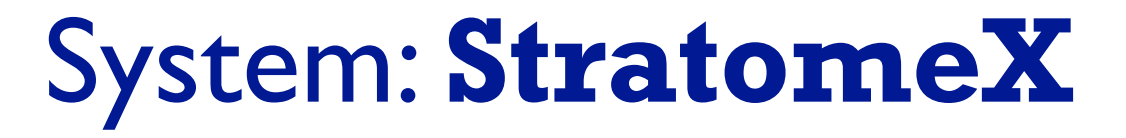

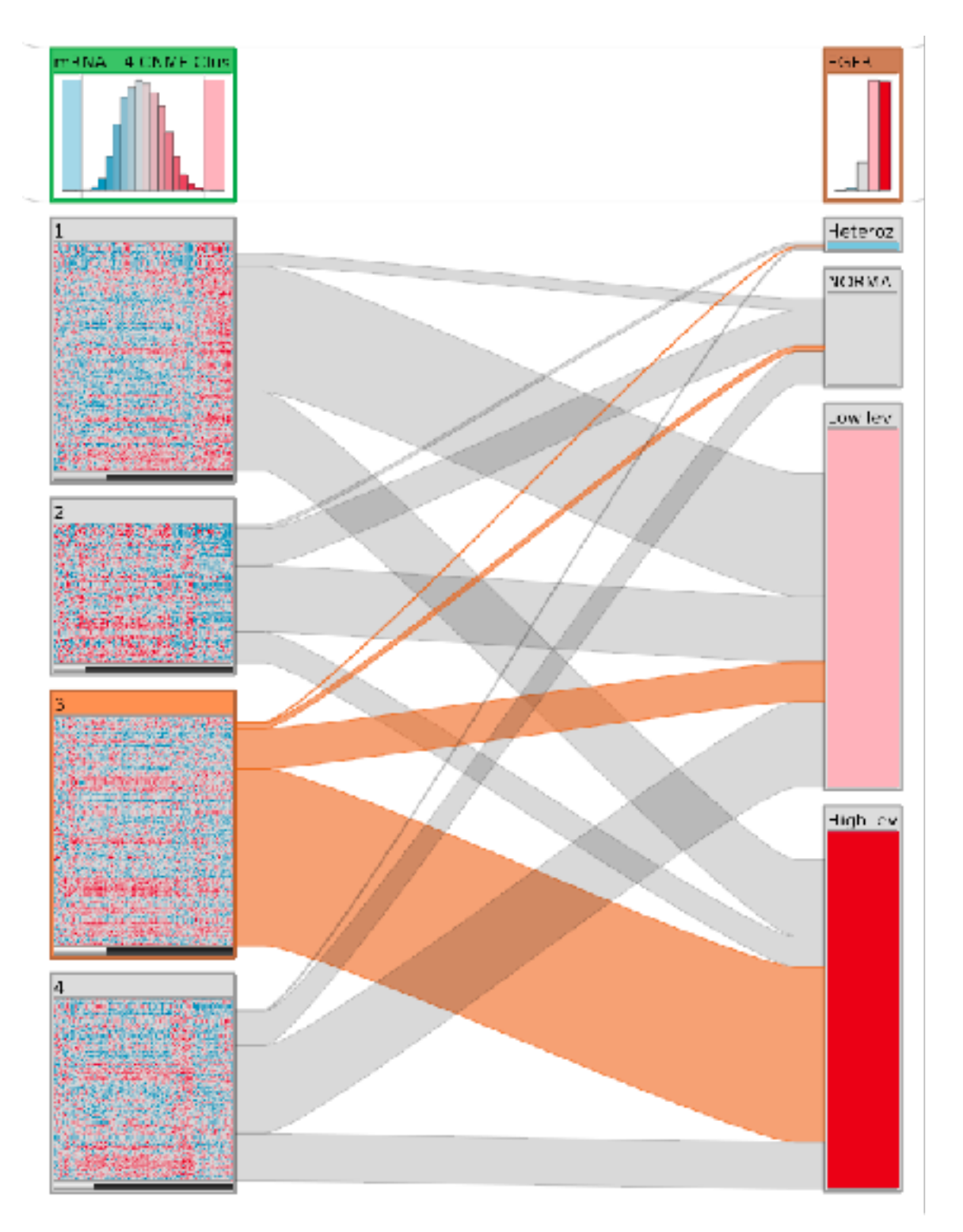

### <https://www.youtube.com/watch?v=UcKDbGqHsdE>

# Idiom: **Small multiples**

- encoding: same
- data: none shared
	- –different attributes for node colors
	- –(same network layout)
- navigation: shared

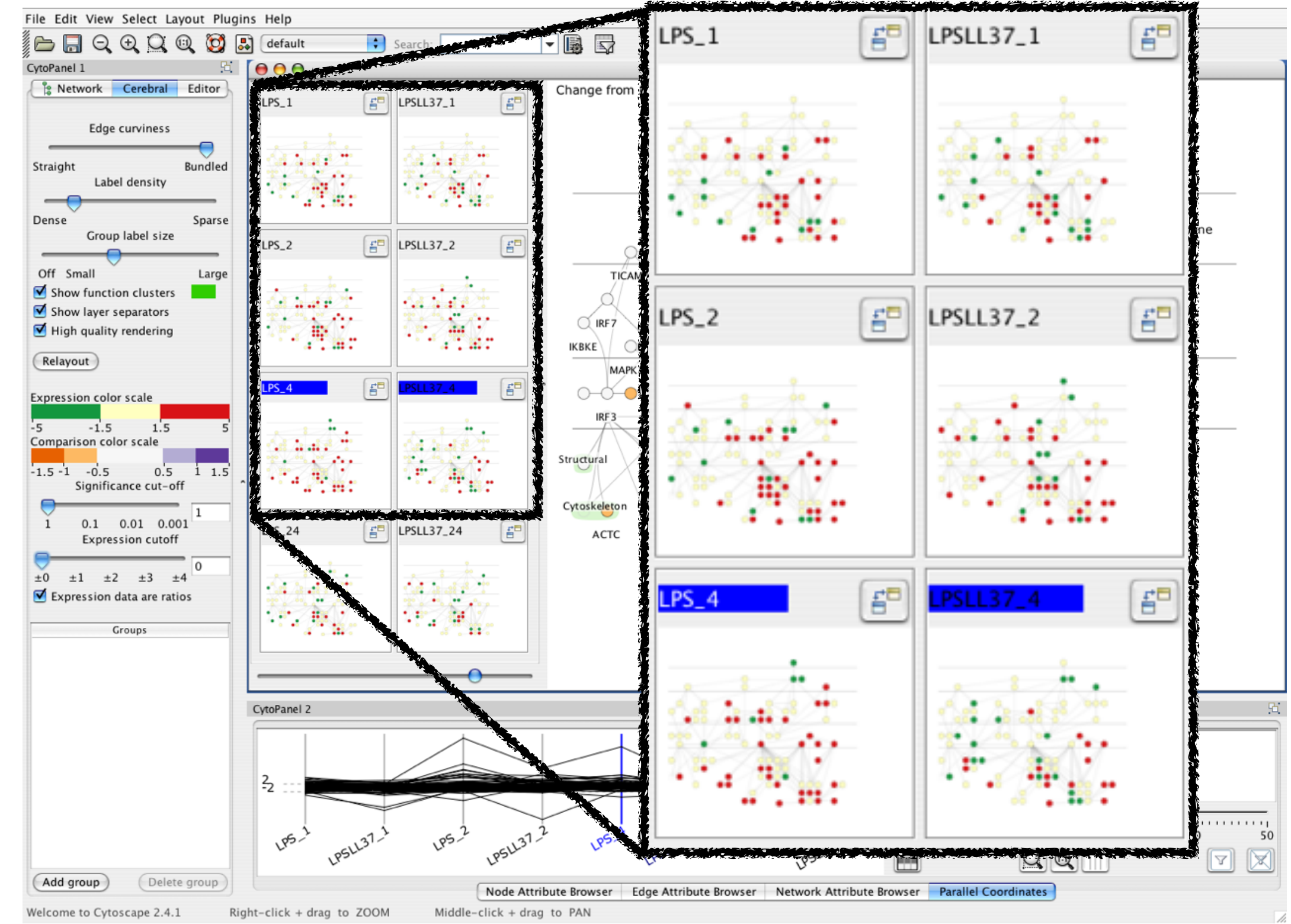

## System: **Cerebral**

*[Cerebral: Visualizing Multiple Experimental Conditions on a Graph with Biological Context. Barsky, Munzner, Gardy, and Kincaid. IEEE Trans. Visualization and Computer Graphics (Proc. InfoVis 2008) 14:6 (2008), 1253–1260.]*

## Coordinate views: Design choice interaction

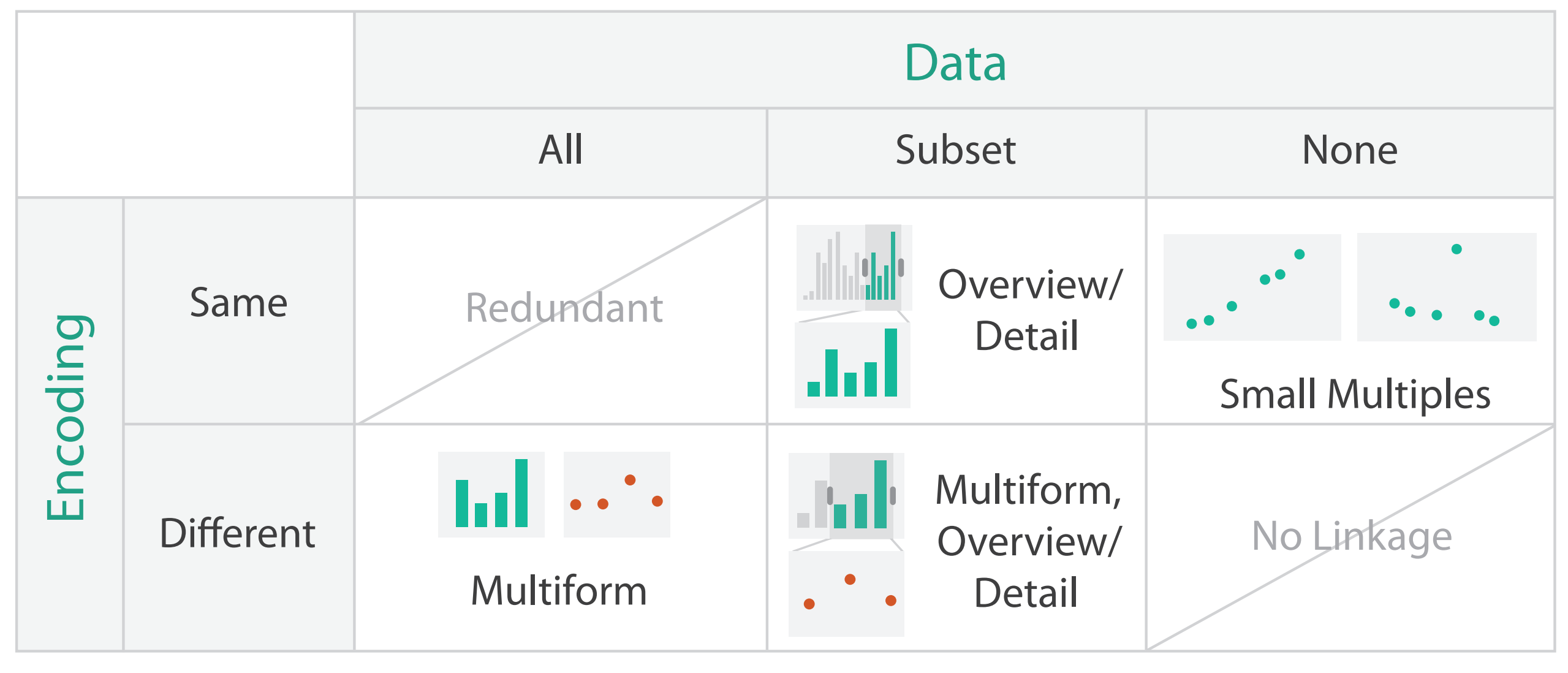

- why juxtapose views?
	- –benefits: eyes vs memory
		- lower cognitive load to move eyes between 2 views than remembering previous state with single changing view
	- –costs: display area, 2 views side by side each have only half the area of one view

## Why not animation?

- disparate frames and regions: comparison difficult
	- –vs contiguous frames
	- –vs small region
	- –vs coherent motion of group
- safe special case –animated transitions

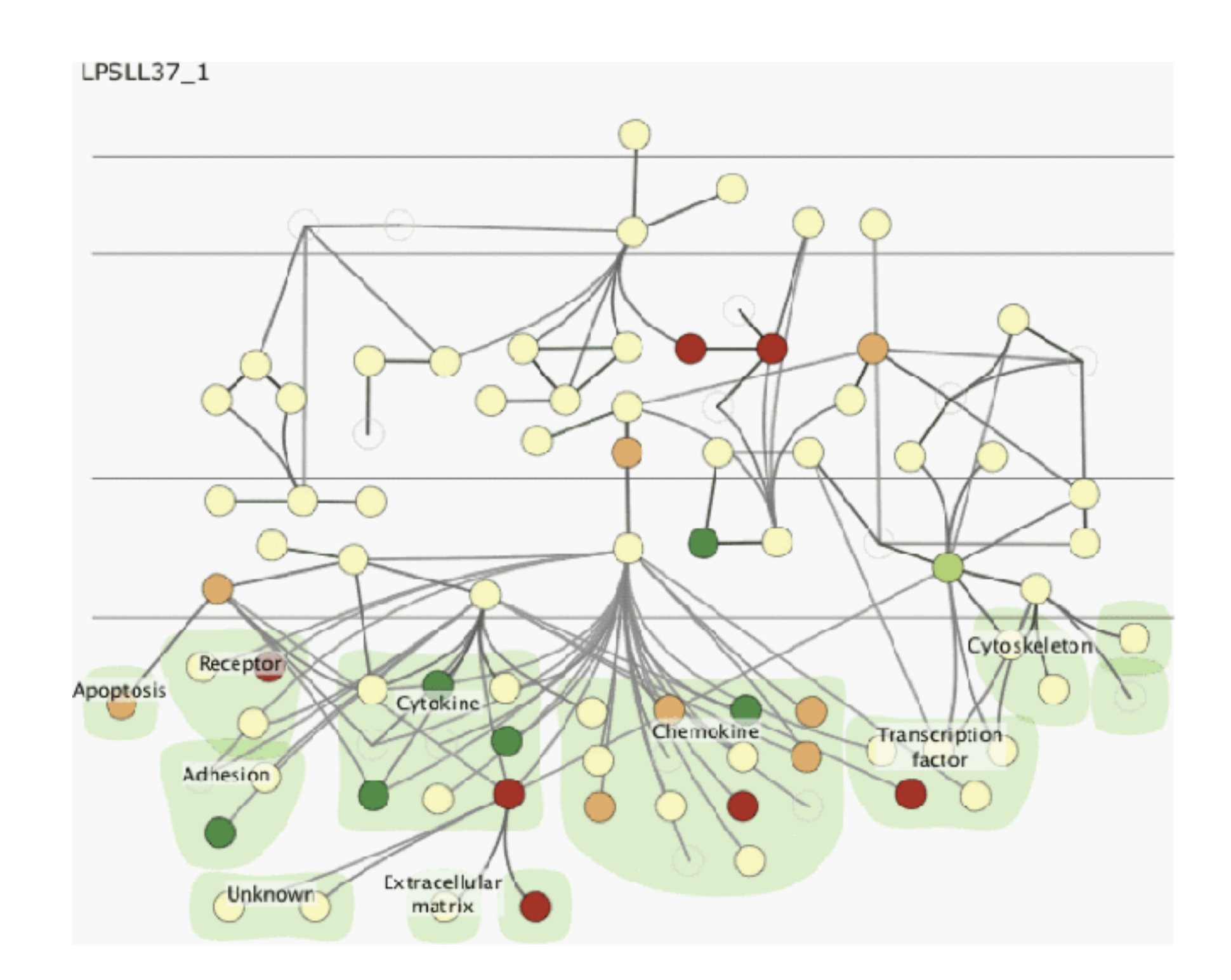

# System: **Improvise**

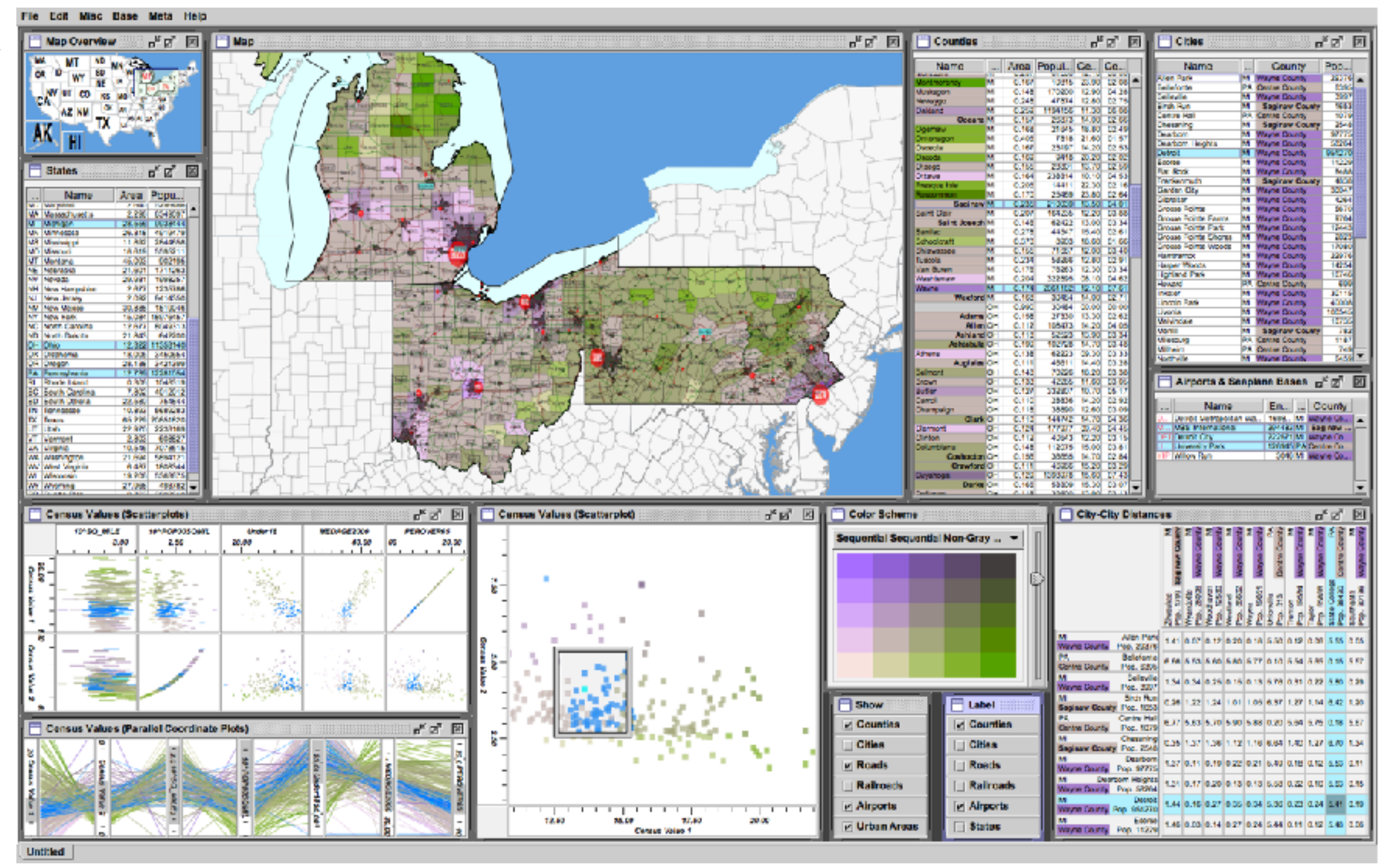

*[Building Highly-Coordinated Visualizations In Improvise. Weaver. Proc. IEEE Symp. Information Visualization (InfoVis), pp. 159–166, 2004.]*

- investigate power of multiple views
	- –pushing limits on view count, interaction complexity
	- –how many is ok?
		- open research question
	- –reorderable lists
		- easy lookup
		- useful when linked to other encodings

## Partition into views

- how to divide data between views  $\odot$  Partition into Side-by-Side Views
	- –split into regions by attributes
	- –encodes association between items using spatial proximity
	- –order of splits has major implications for what patterns are visible
- no strict dividing line
	- *–view: big/detailed*
		- contiguous region in which visually encoded data is shown on the display
	- *–glyph: small/iconic*
		- object with internal structure that arises from multiple marks

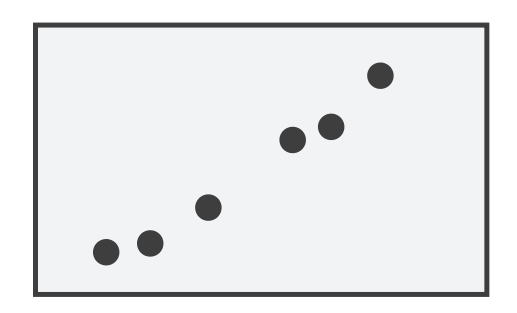

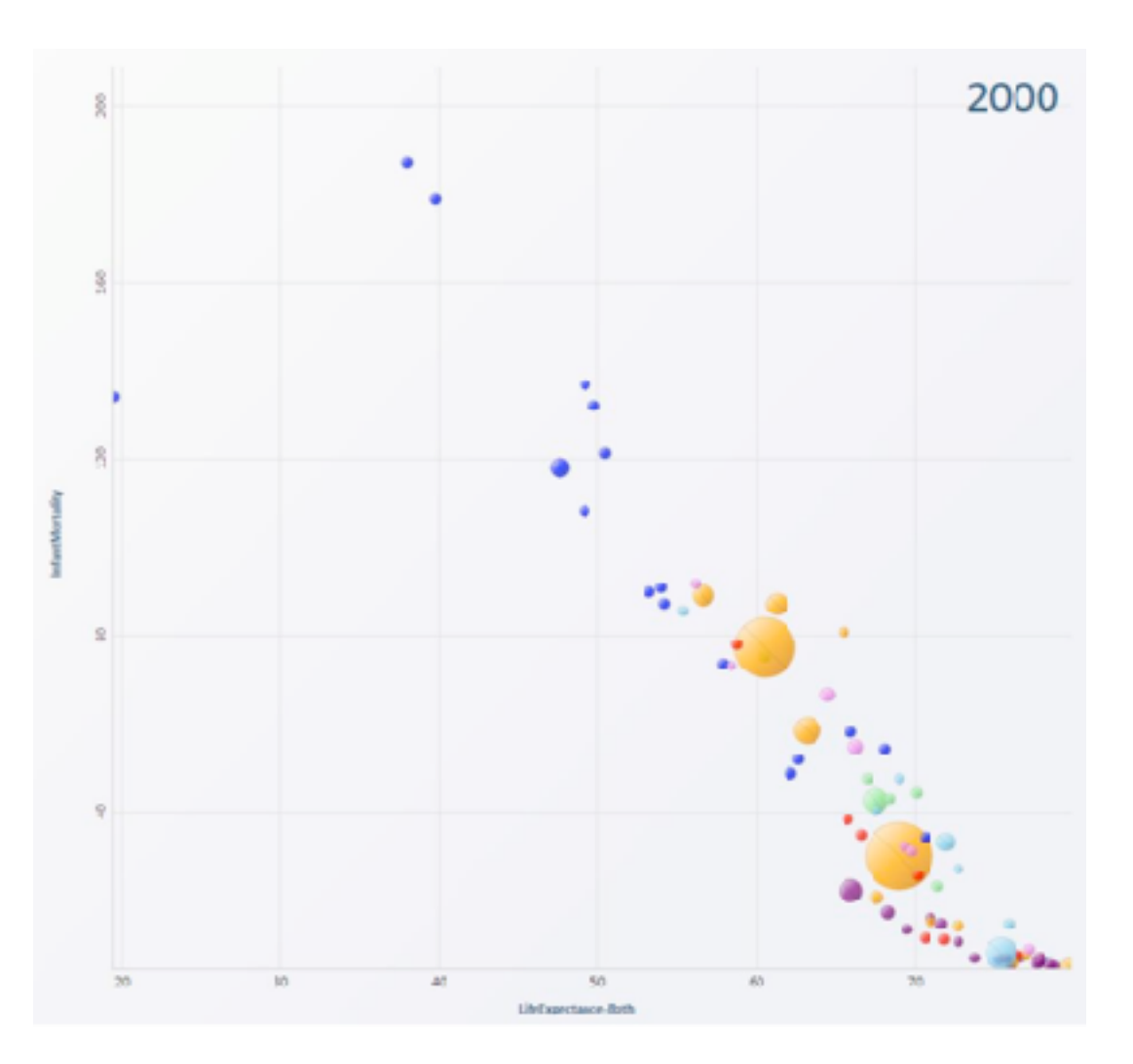

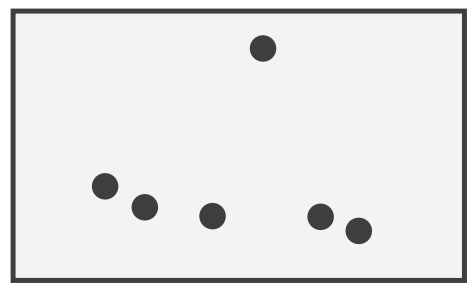

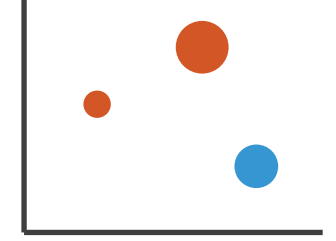

## Partitioning: List alignment

- single bar chart with grouped bars
	- –split by state into regions
		- complex glyph within each region showing all ages
	- –compare: easy within state, hard across ages
- - –split by age into regions
		- one chart per region
	- –compare: easy within age, harder across states

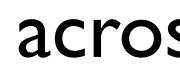

66

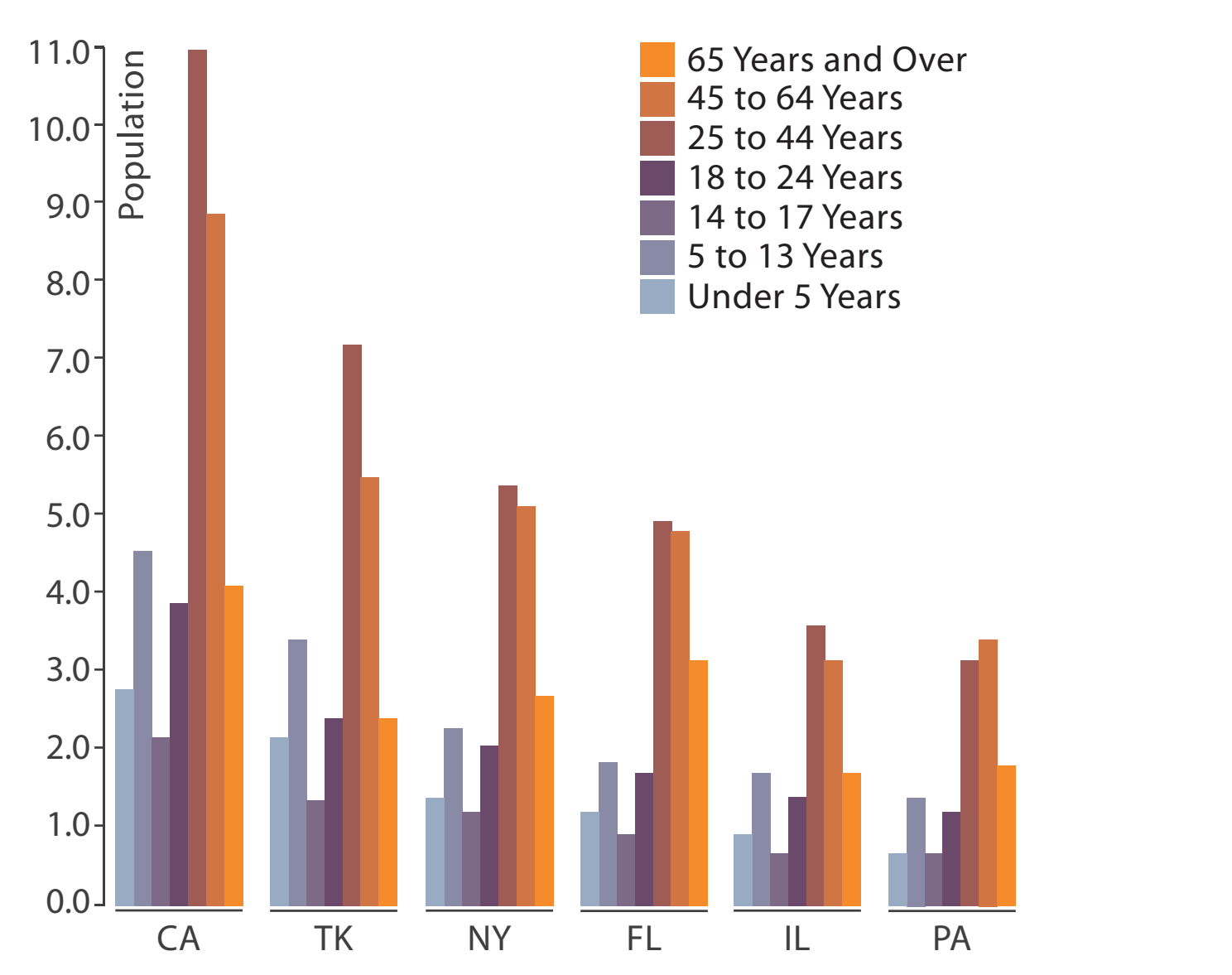

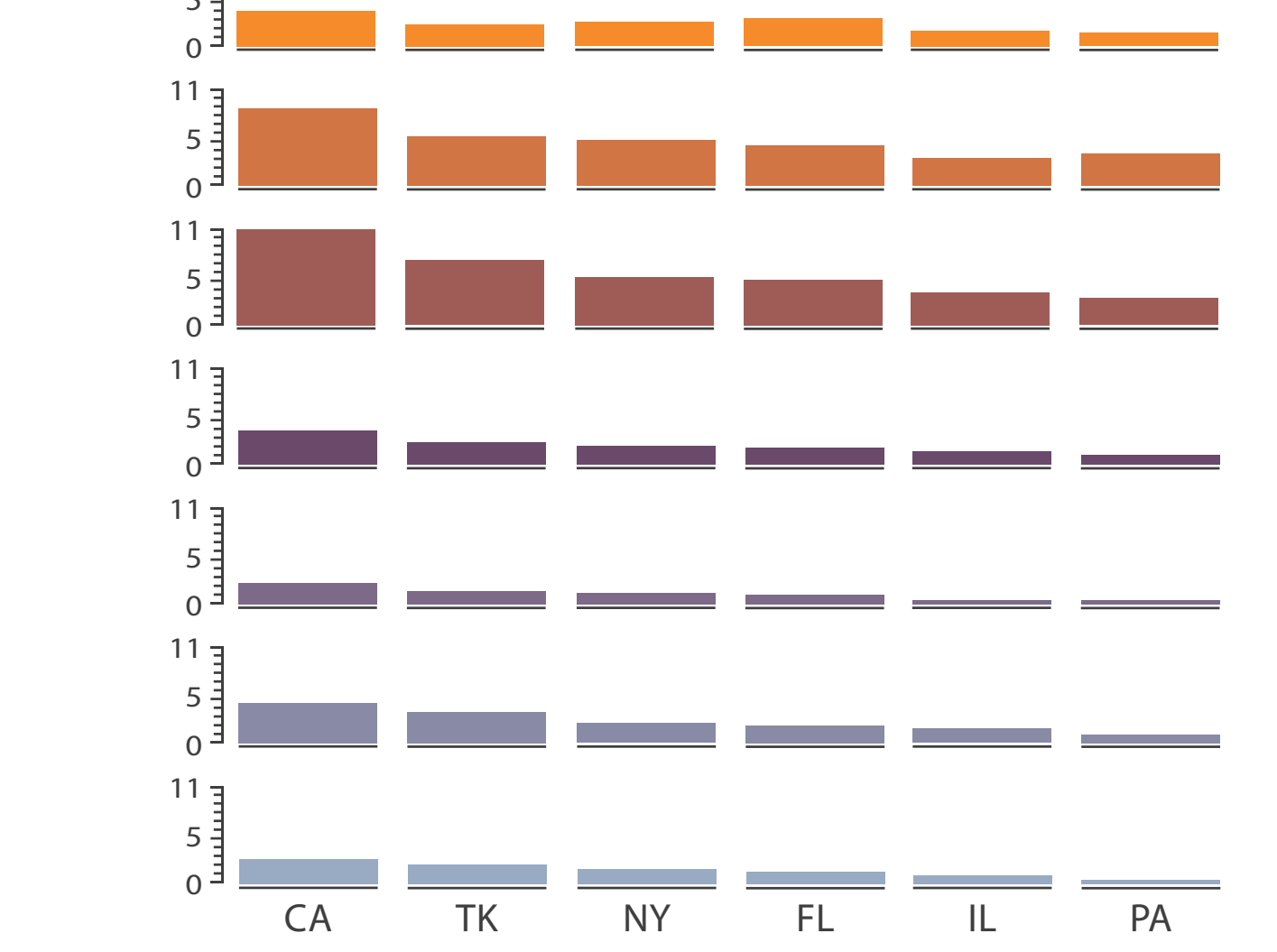

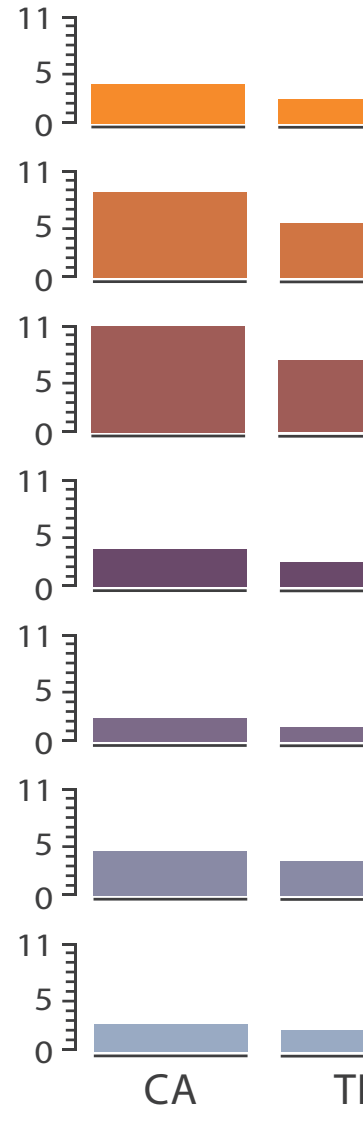

### • small-multiple bar charts

- split by neighborhood
- then by type
- then time
	- –years as rows
	- –months as columns
- color by price
- neighborhood patterns –where it's expensive –where you pay much more

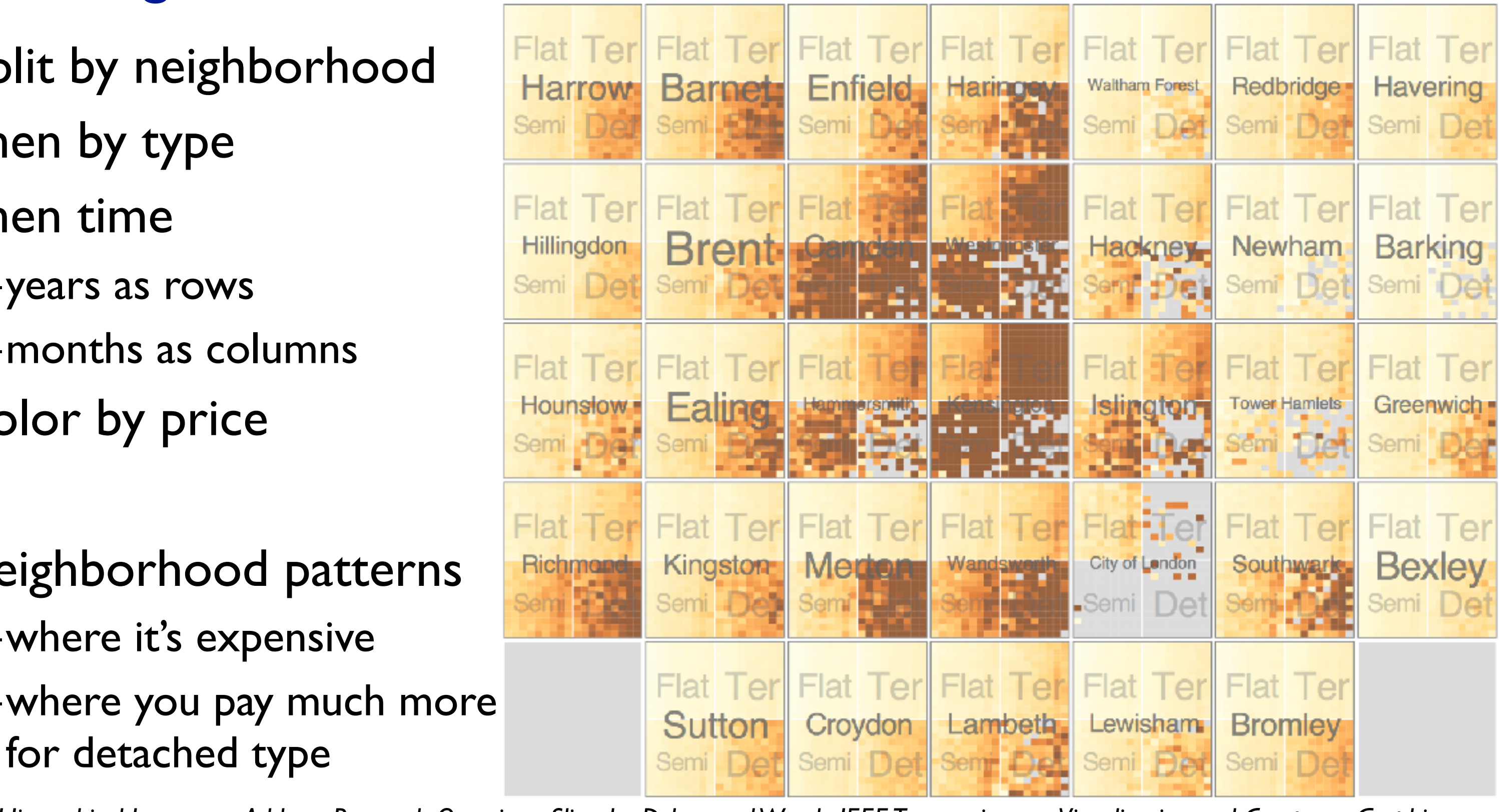

*[Configuring Hierarchical Layouts to Address Research Questions. Slingsby, Dykes, and Wood. IEEE Transactions on Visualization and Computer Graphics (Proc. InfoVis 2009) 15:6 (2009), 977–984.]*

- switch order of splits –type then neighborhood
- switch color
	- –by price variation
- type patterns
	- –within specific type, which neighborhoods inconsistent

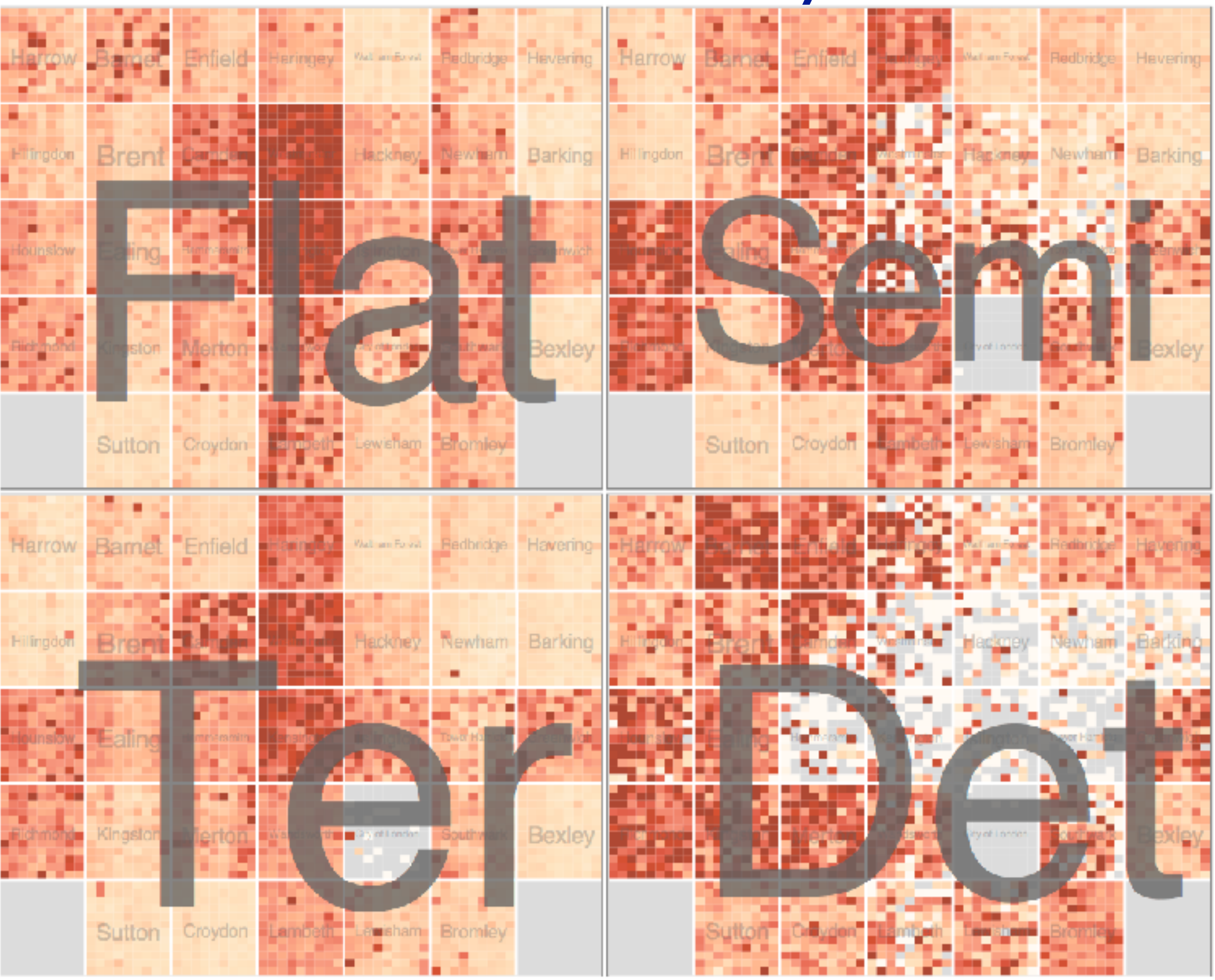

*[Configuring Hierarchical Layouts to Address Research Questions. Slingsby, Dykes, and Wood. IEEE Transactions on Visualization and Computer Graphics (Proc. InfoVis 2009) 15:6 (2009), 977–984.]*

• different encoding for second-level regions –choropleth maps

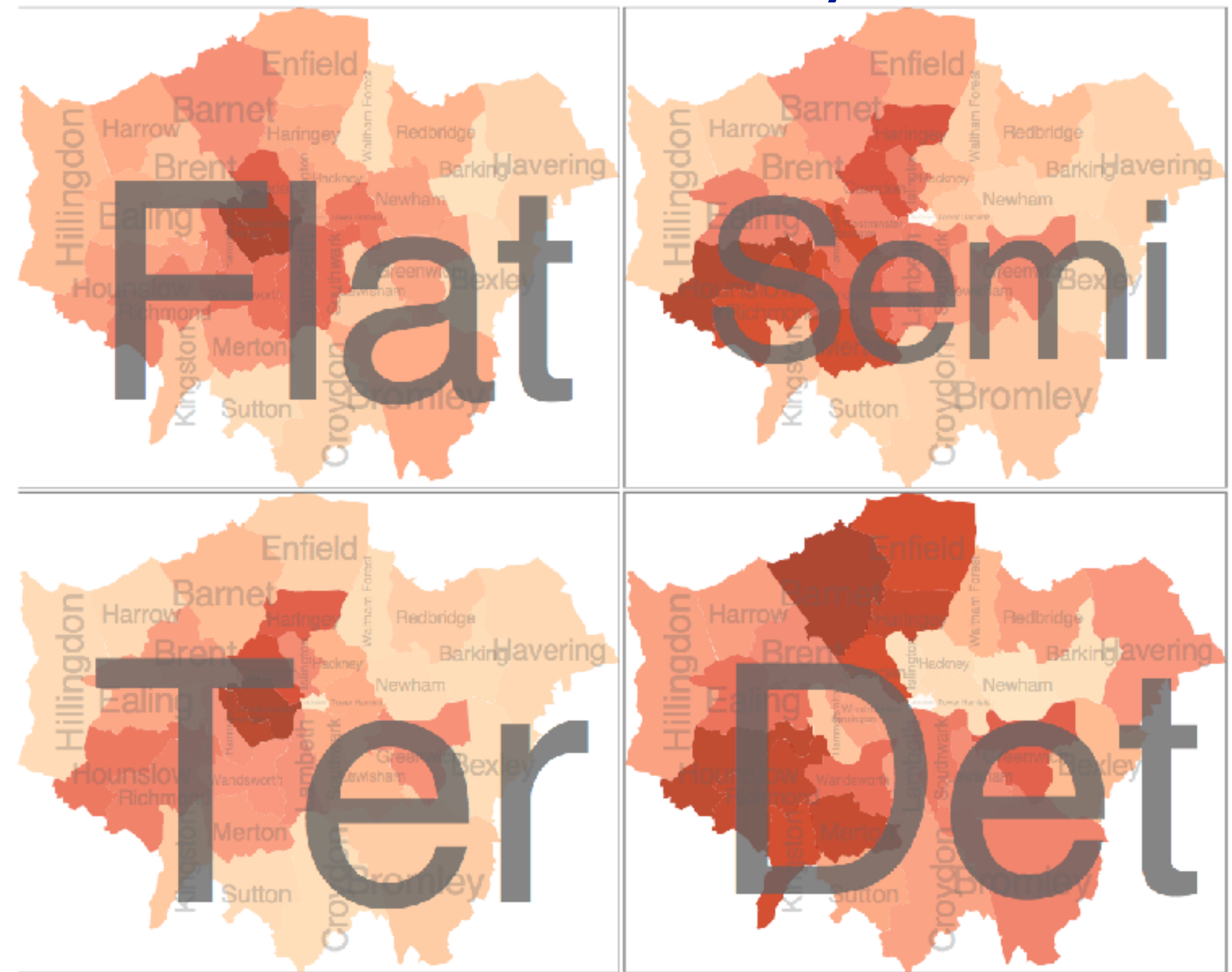

*[Configuring Hierarchical Layouts to Address Research Questions. Slingsby, Dykes, and Wood. IEEE Transactions on Visualization and Computer Graphics (Proc. InfoVis 2009) 15:6 (2009), 977–984.]*

- size regions by sale counts –not uniformly
- result: treemap

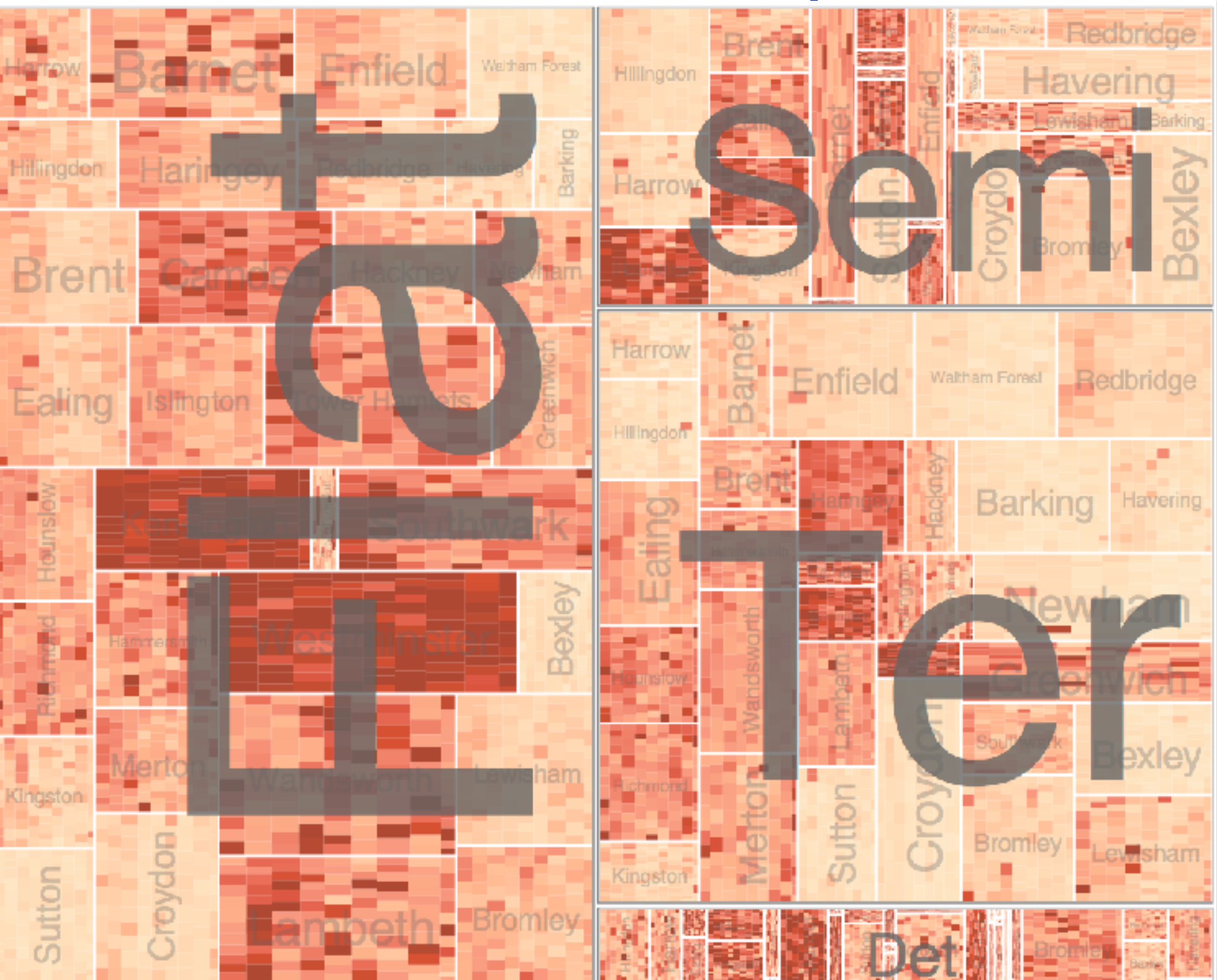

*[Configuring Hierarchical Layouts to Address Research Questions. Slingsby, Dykes, and Wood. IEEE Transactions on Visualization and Computer Graphics (Proc. InfoVis 2009) 15:6 (2009), 977–984.]*

## Superimpose layers

• *layer*: set of objects spread out over region –each set is visually distinguishable group

 $(\rightarrow)$ 

- –extent: whole view
- design choices
	- –how many layers, how to distinguish?
		- encode with different, nonoverlapping channels
		- two layers achieveable, three with careful design **Coordinate Multiple Side By Side Views**
	- –small static set, or dynamic from many possible?

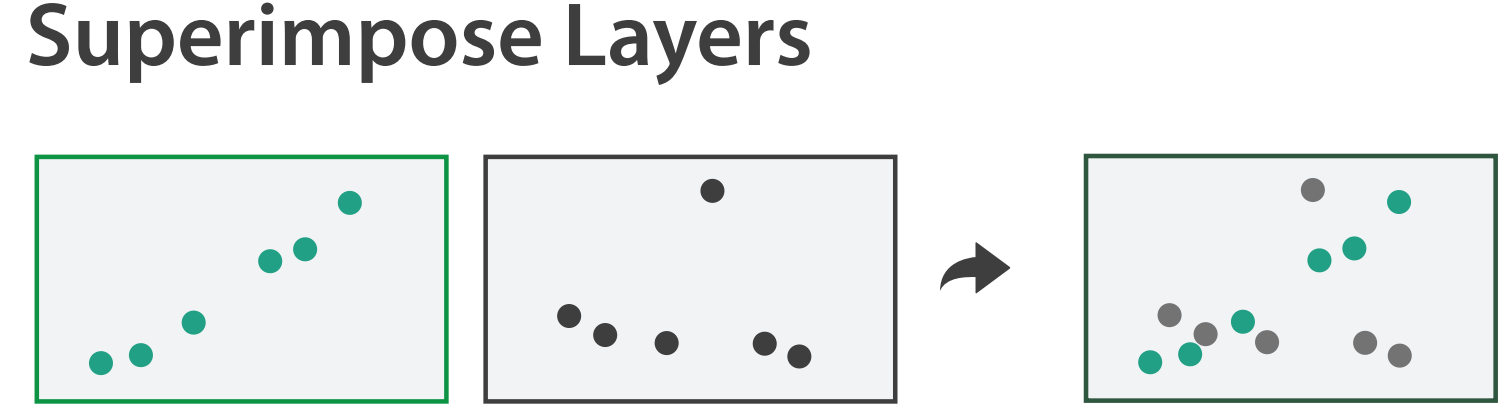

## Static visual layering

- foreground layer: roads –hue, size distinguishing main from minor –high luminance contrast from background
- background layer: regions –desaturated colors for water, parks, land areas
- user can selectively focus attention
- "get it right in black and white" –check luminance contrast with greyscale view

*[Get it right in black and white. Stone. 2010. [http://www.stonesc.com/wordpress/2010/03/get-it-right-in-black-and-white\]](http://www.stonesc.com/wordpress/2010/03/get-it-right-in-black-)*

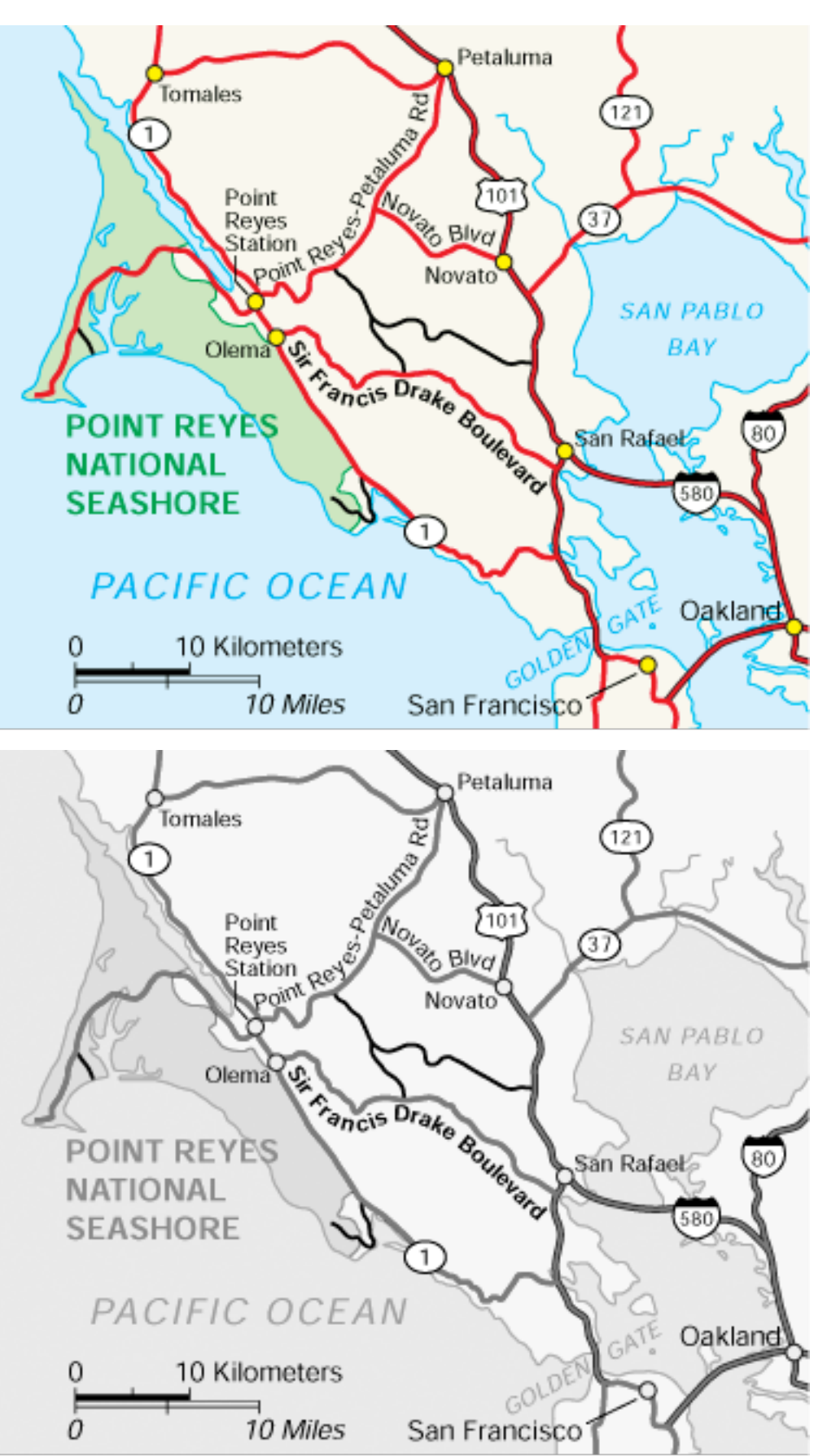

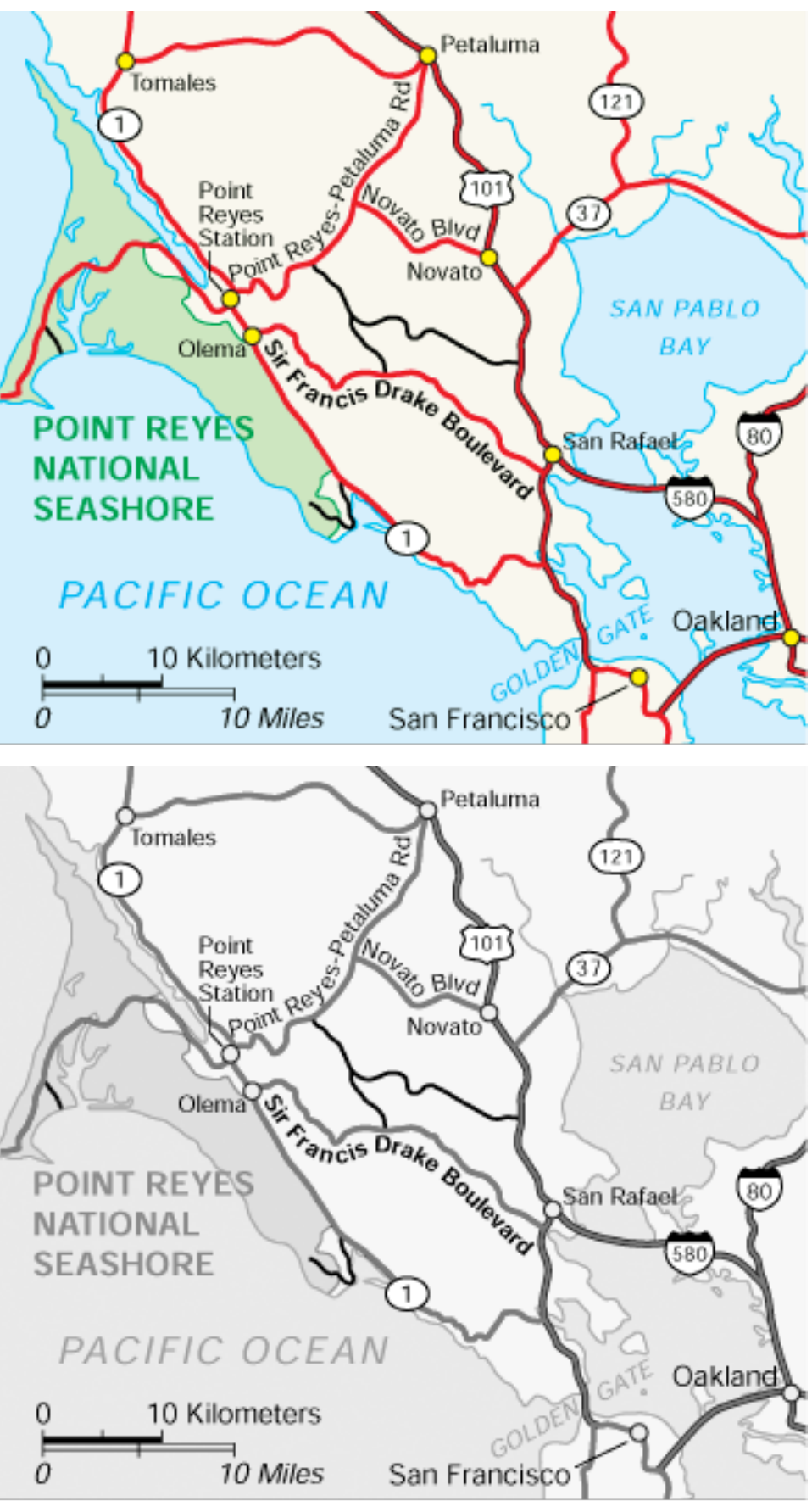
### Superimposing limits

- few layers, but many lines
	- –up to a few dozen
	- –but not hundreds
- superimpose vs juxtapose: empirical study
	- –superimposed for local, multiple for global
	- –tasks
		- local: maximum, global: slope, discrimination
	- –same screen space for all multiples vs single superimposed

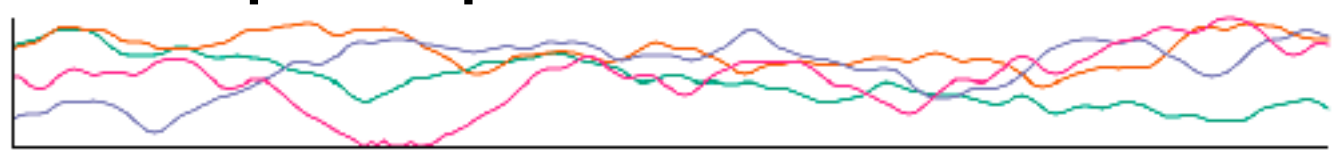

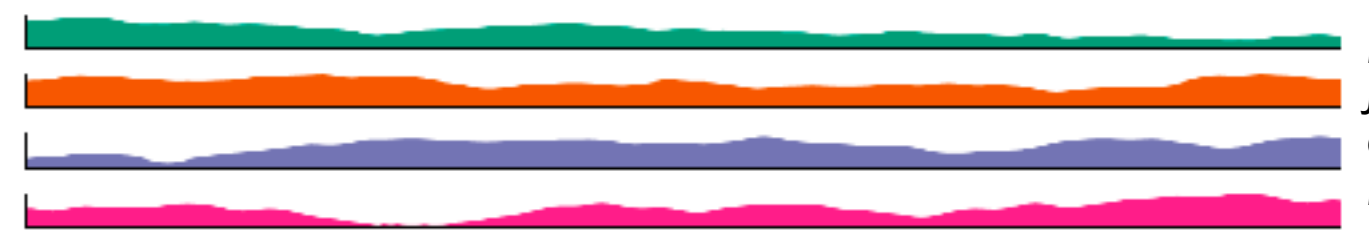

*[Graphical Perception of Multiple Time Series. Javed, McDonnel, and Elmqvist. IEEE Transactions on Visualization and Computer Graphics (Proc. IEEE InfoVis 2010) 16:6 (2010), 927–934.]*

### **CPU utilization over time**

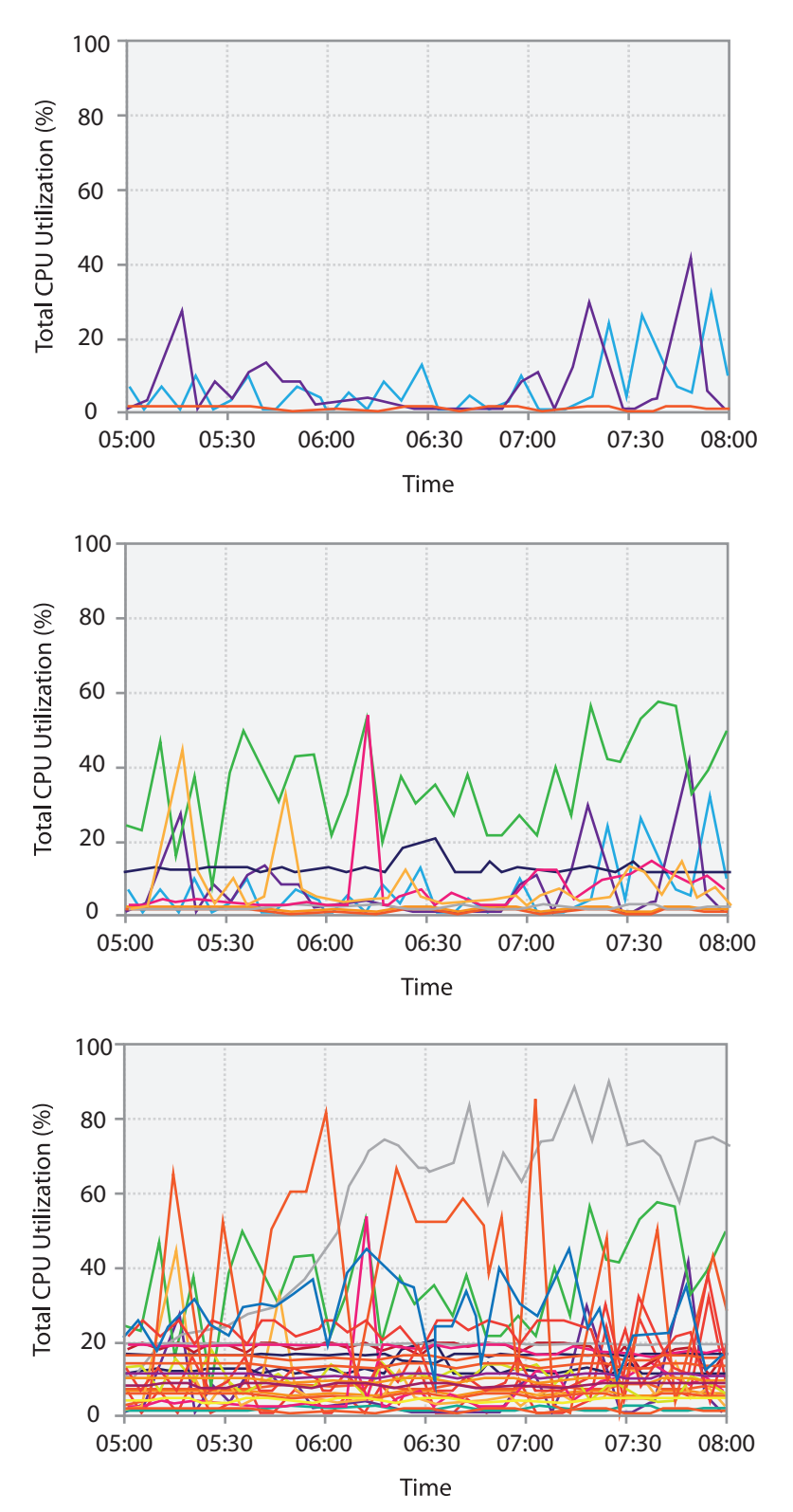

## Idiom: **Trellis plots**

### superimpose within same frame – color code by year

- partitioning
	- split by site, rows are wheat varieties
- main-effects ordering
	- derive value of median for group, use to order
	- order rows within view by variety median
	- order views themselves by site median

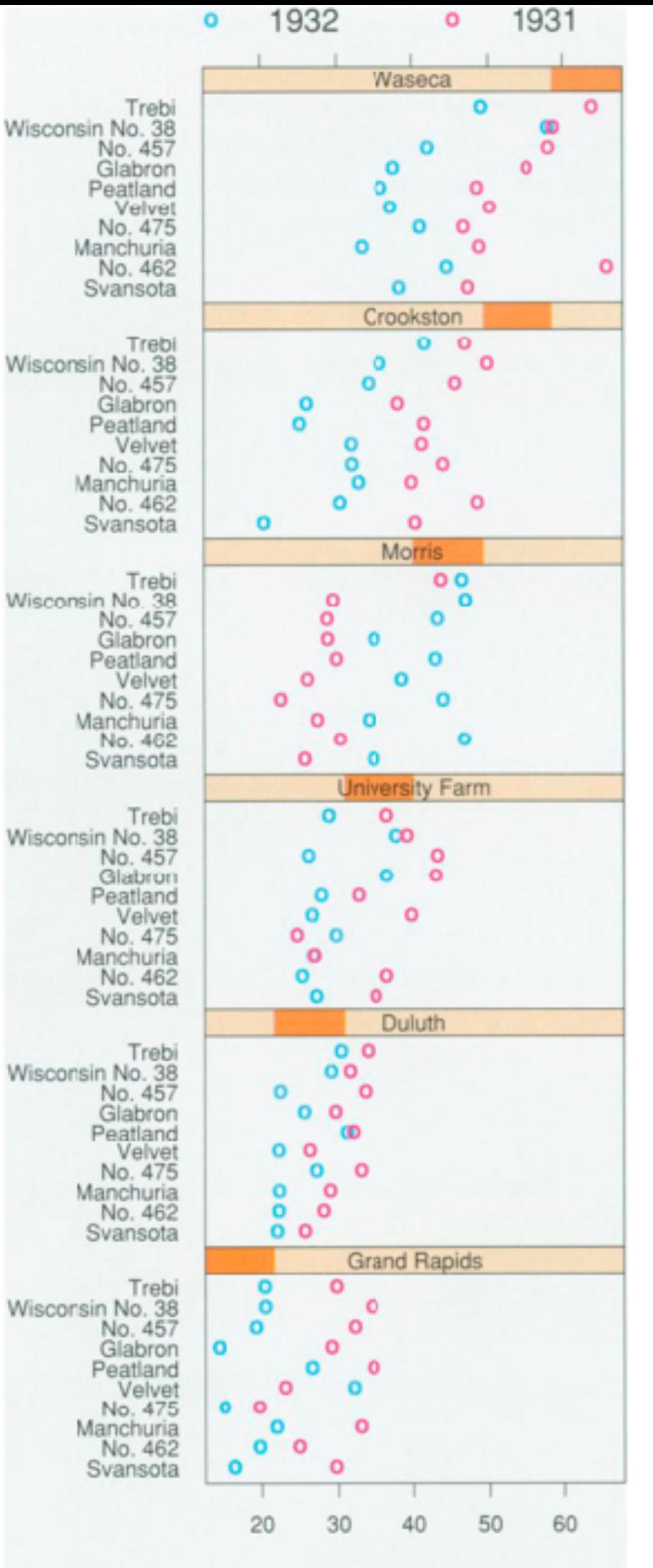

Barley Yield (bushels/acre)

74

### Dynamic visual layering

- interactive based on selection
- one-hop neighbour highlighting demos: click vs hover (lightweight)

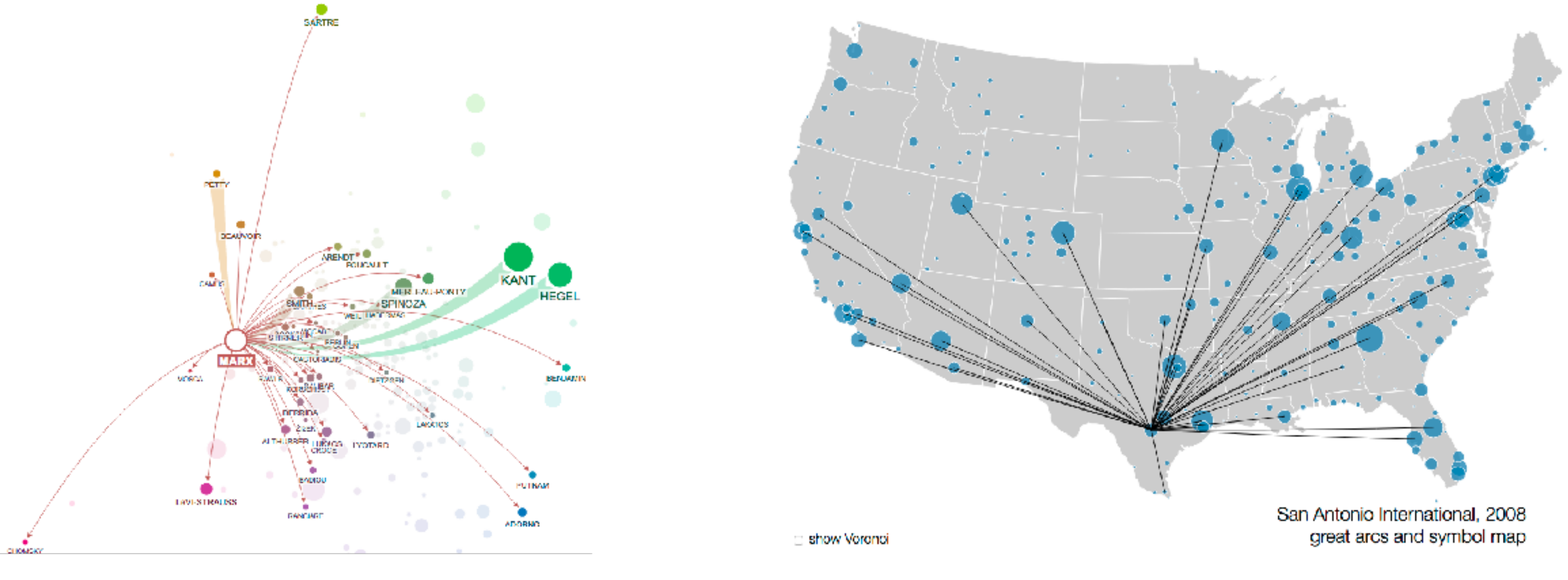

<http://mariandoerk.de/edgemaps/demo/> http://mbostock.github.io/d3/talk/2011116/airports.html

# Reading for next time

- VAD Ch 13: Reduce
- VAD Ch 14: Embed
- VAD Ch 15: Case Studies
- Paper: Topological Fisheye Views for Visualizing Large Graphs – paper type: algorithm